Ver 1.6

# 広域機関システム操作マニュアル

# 入力支援ツール

# (作業停止計画)

# 2023年7月31日

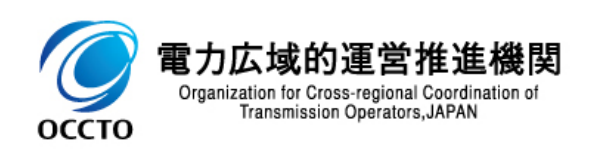

### <span id="page-1-0"></span>**前書き**

### <span id="page-1-1"></span>■ 広域機関システム

System for Organization for Cross-regional Coordination of Transmission Operators (OCCTO)

### <span id="page-1-2"></span>**商標類**

Windows、Office、Excel、および前記関連製品は Microsoft 社の商品名称であり、前記略称あるいは 正式名称は Microsoft 社の商標または登録商標です。

## <span id="page-1-3"></span>**■ マイクロソフト製品のスクリーンショットの使用**

<span id="page-1-4"></span>マイクロソフト社の許可を得て使用しています。

### **■ マイクロソフト製品の表記**

このマニュアルでは、マイクロソフト製品の名称を次のように表記しています。

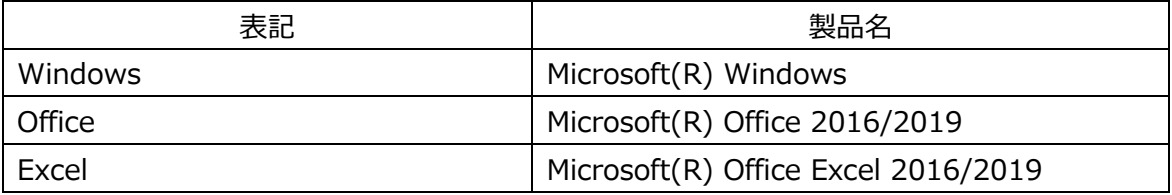

### <span id="page-1-5"></span>**■ 使用する略称**

このマニュアルで使用する略称を次のように表記しています。

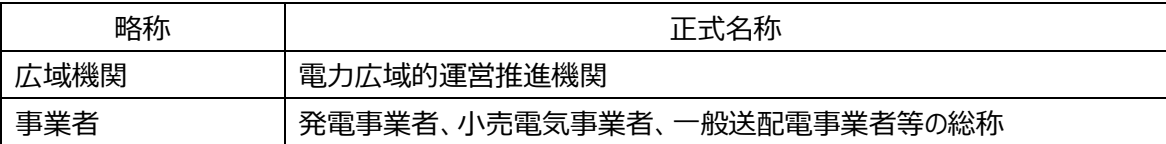

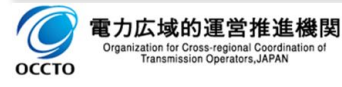

### <span id="page-2-0"></span>**変更内容**

変更内容

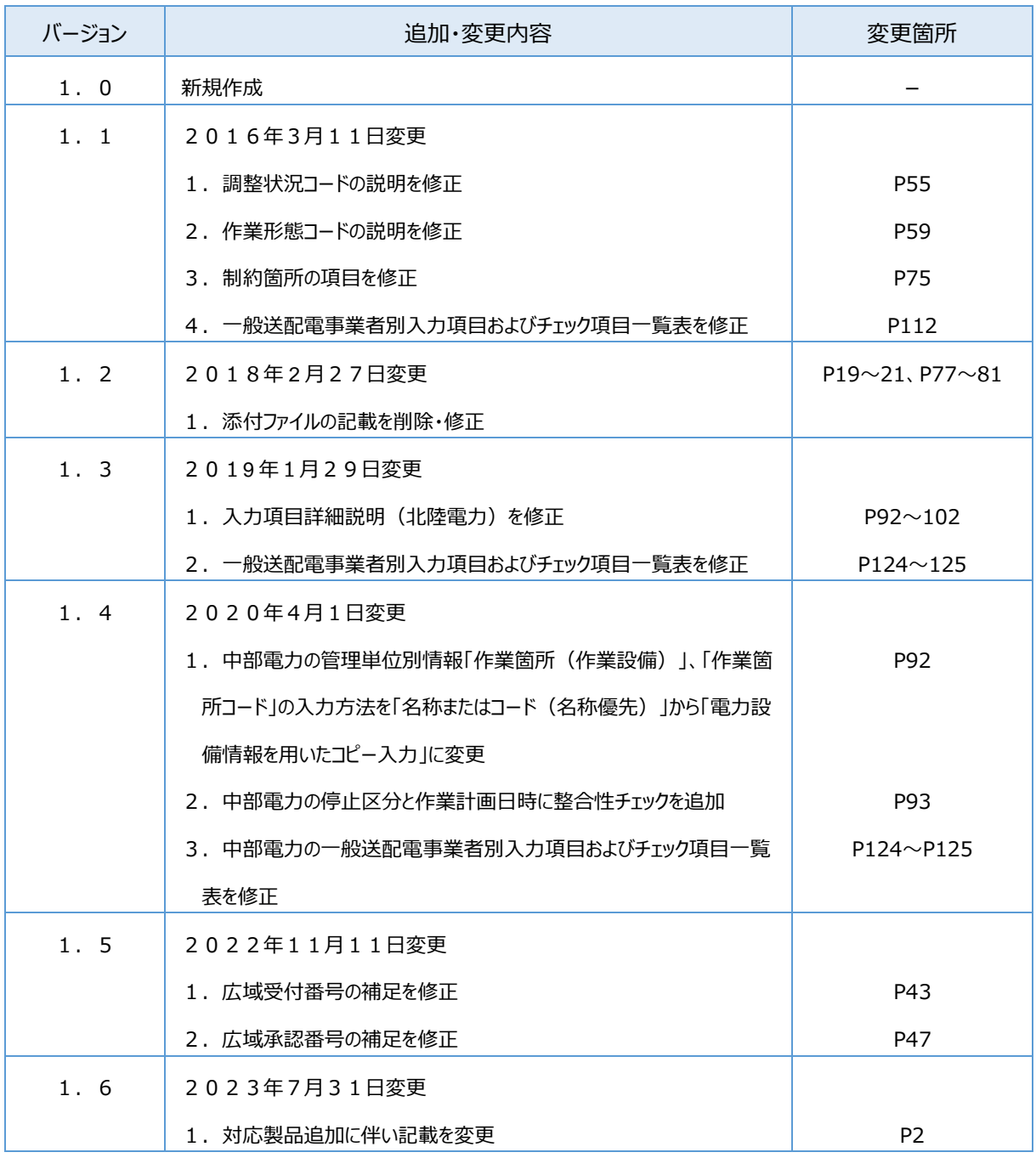

単なる誤字、脱字などはお断りなく訂正しました。

# 広域機関システム操作マニュアル 入力支援ツール(作業停止計画)

### <span id="page-3-0"></span>**1. はじめに**

このマニュアルは、広域機関システムの各種計画提出に用いるファイルアップロード方式のうち、広域機関が提供 する入力支援ツール(作業停止計画)の操作について説明したものです。

### <span id="page-3-1"></span>**対象読者**

広域機関に各種計画を提出頂く事業者のうち、「作業停止計画」をファイルアップロード方式にて提出される事 業者を対象としています。

### <span id="page-3-2"></span>**マニュアルの構成**

このマニュアルは、次に示す章から構成されています。

#### **第 1 章 共通事項**

ファイルアップロード方式による計画提出方法、修正・再提出方法、電力設備情報のインポートなど、 計画提出に関する共通的な操作について説明しています。

#### **第2章 入力項目詳細説明(共通項目)**

作業停止計画の各入力項目のうち、共通項目について説明しています。

#### **第3章 入力項目詳細説明(一般送配電事業者別個別項目)**

作業停止計画の各入力項目のうち、一般送配電事業者別に個別に定める入力項目について説明 しています。

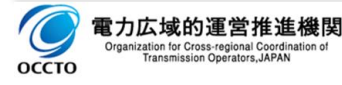

# <span id="page-4-0"></span>2. 目次

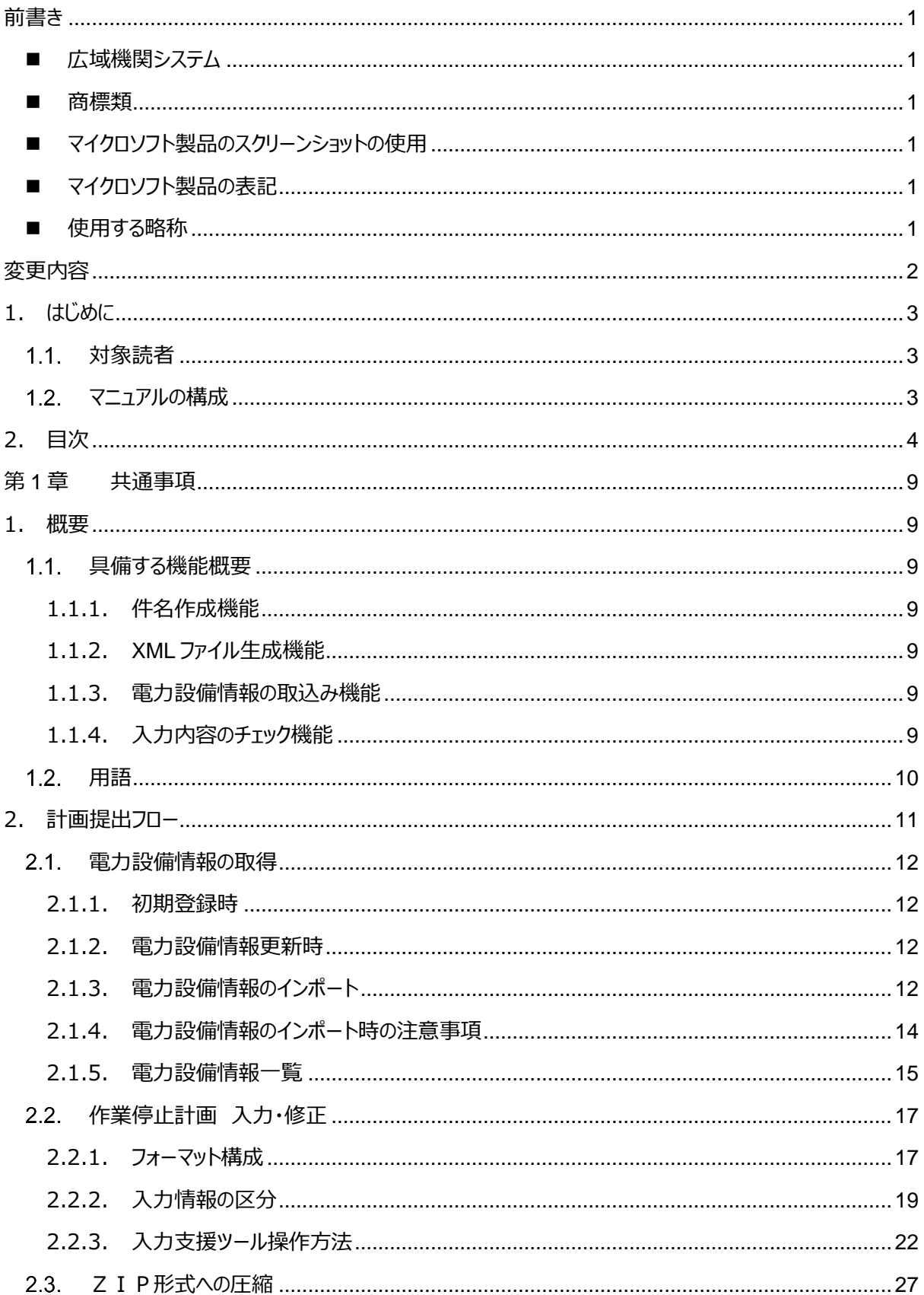

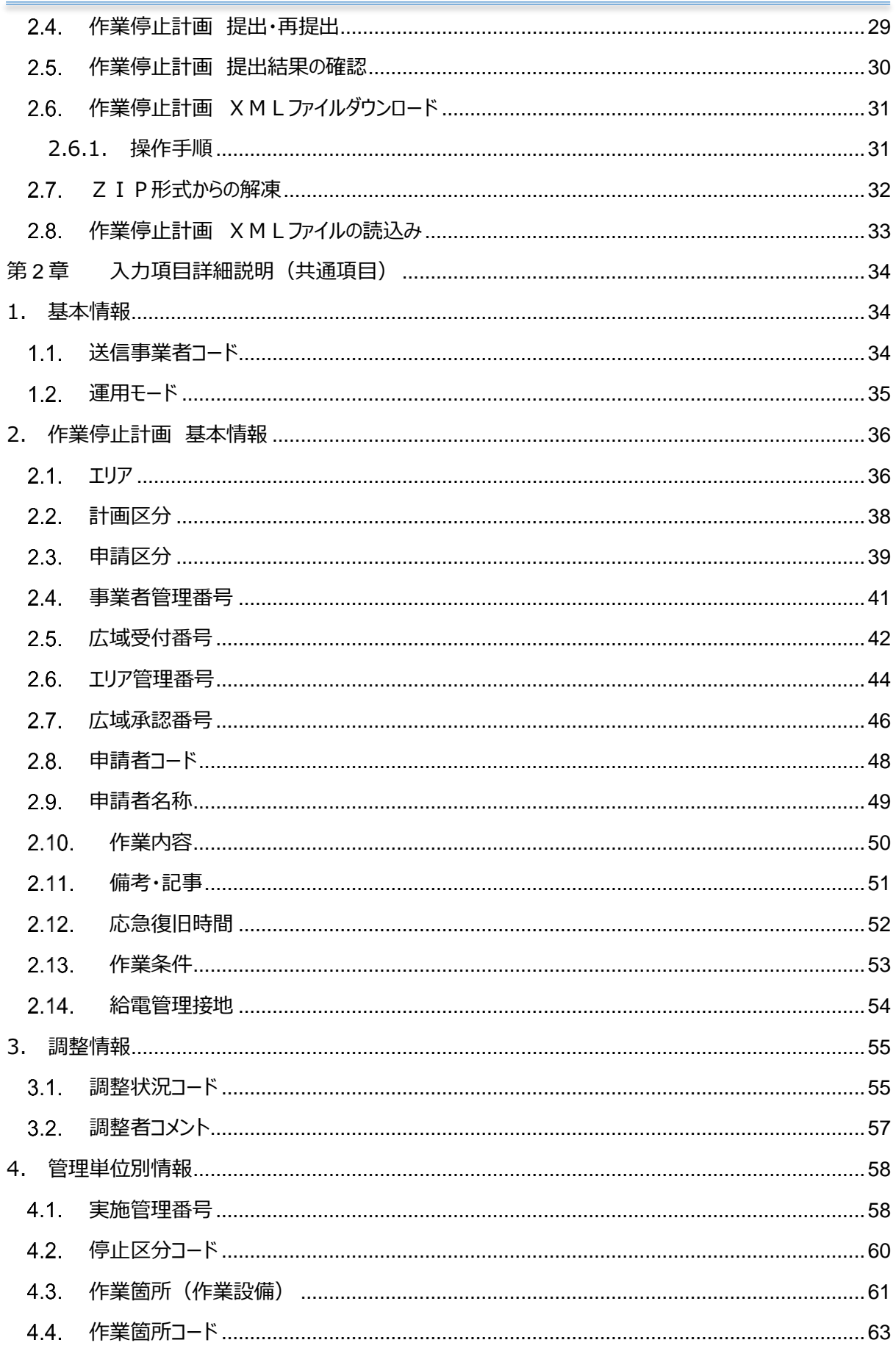

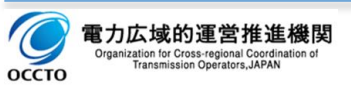

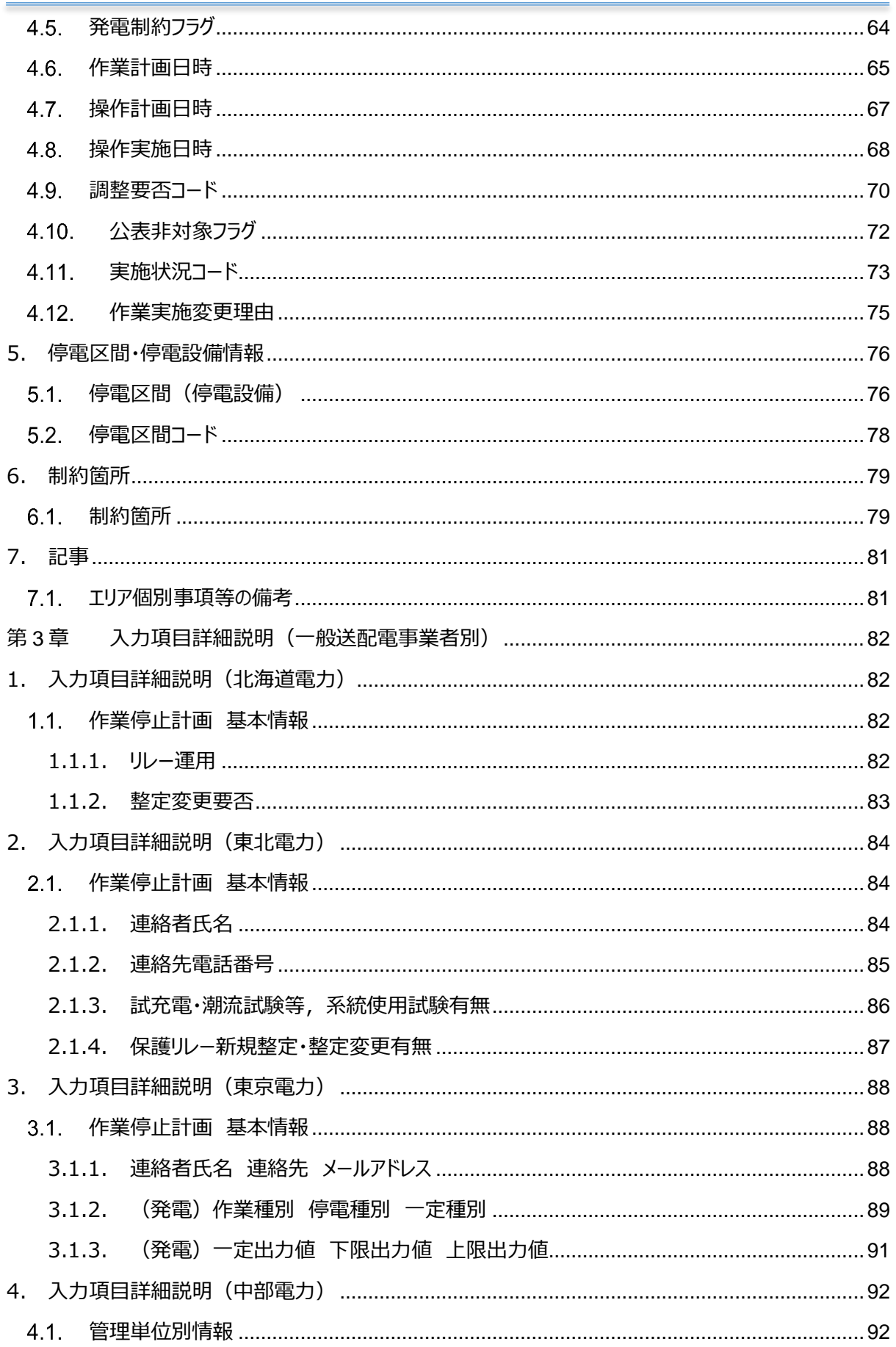

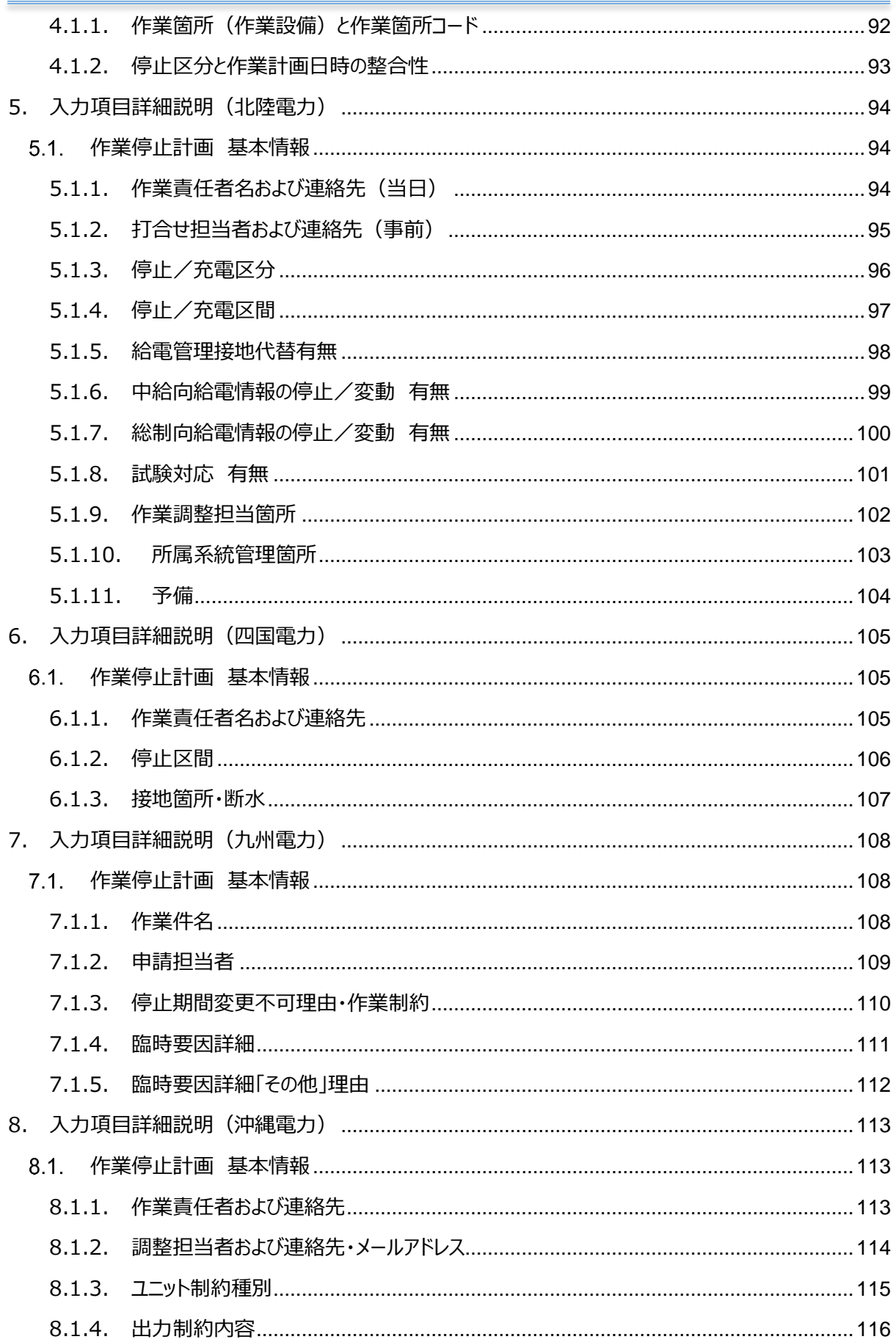

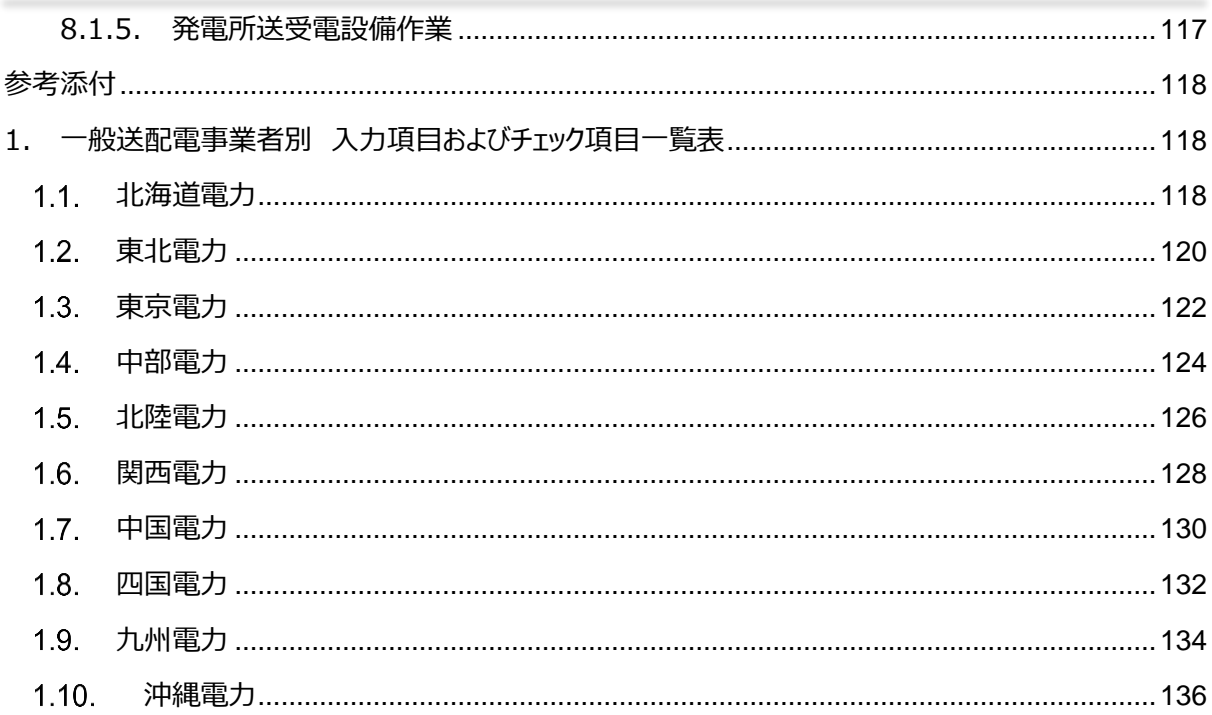

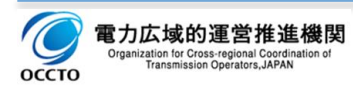

### <span id="page-9-0"></span>**第1章 共通事項**

### <span id="page-9-1"></span>**1. 概要**

入力支援ツールは、広域機関に対して各種計画を提出するに際し、ファイルアップロード方式にて計画提出す る場合に用いるもので、計画策定した内容の入力ミス防止、効率的な入力・転記を踏まえた計画データの入 力をサポートするためのツールです。

### <span id="page-9-2"></span>**具備する機能概要**

作業停止計画の策定業務における、件名作成、提出、修正・再提出を行うため、以下の機能を有しています。

### <span id="page-9-3"></span>**1.1.1.件名作成機能**

電力設備の停止や復元など作業停止計画の実施管理は、従来どおり各一般送配電事業者が行うため、設 備の呼び方や各種コード類・体系も一般送配電事業者毎に異なる運用となります。 これら一般送配電事業 者毎の差異を可能な限り少なくすると共に、入力誤りの防止、効率的な計画策定に向けた入力支援を行いま す。

### <span id="page-9-4"></span>**1.1.2.**XML **ファイル生成機能**

入力した作業停止計画データをもとに各一般送配電事業者に応じた XML ファイルの生成を行います。

### <span id="page-9-5"></span>**1.1.3.電力設備情報の取込み機能**

作業設備および停電設備ならびに制約設備で用いる名称やコードは、各一般送配電事業者で管理している 名称やコードを用います。これら一般送配電事業者で管理しているコード類を広域機関・一般送配電事業 者・各事業者間で共有します。

### <span id="page-9-6"></span>**1.1.4.入力内容のチェック機能**

入力された作業停止計画の内容や項目間の整合性についてチェックし、精度の高い計画提出のサポートを行 います。

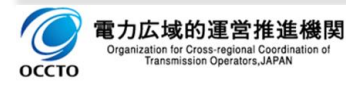

### <span id="page-10-0"></span>**用語**

### (1) 作業停止計画要求箇所 (以下、要求箇所と言う)

電力設備の点検、工事、修繕等、作業計画を立案し停止要求を行う一般送配電事業者および契約 者・発電契約者の各担当箇所。

### (2) 作業停止計画調整箇所 (以下、調整箇所と言う)

要求箇所からの作業停止要求を集約し、電力設備の運用状態を踏まえた経済的・合理的・効率的かつ 公平的な視点に立った停止調整を行う、広域機関および一般送配電事業者の各担当箇所。

### (3) 作業実施管理箇所 (以下、実施管理箇所と言う)

電力設備の運用状態、気象等の条件、その他外部要因を総合的に判断し、作業停止を執行すると共 にその実施状況を把握・管理する一般送配電事業者の担当箇所。

#### (4) 広域連系系統

地域間連系線に加え、地内基幹送電線のうち使用電圧が 250kV 以上および最上位電圧から二階級 までのもの。ただし、最上位電圧が 250kV 未満の場合は最上位電圧階級のみのもの。

### (5) 電力設備情報

作業停止計画を入力支援ツールで作成・提出する際に必要となるコード表であり、作業設備・停電設 備・制約設備で用いる名称およびコードのこと。各一般送配電事業者で管理しているコード表から、当該 契約者・発電契約者に関連するコードのみを抽出したタブ形式のテキストファイル(TSVファイル)。

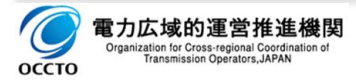

### <span id="page-11-0"></span>**2. 計画提出フロー**

作業停止計画の提出フローは以下のとおりです。

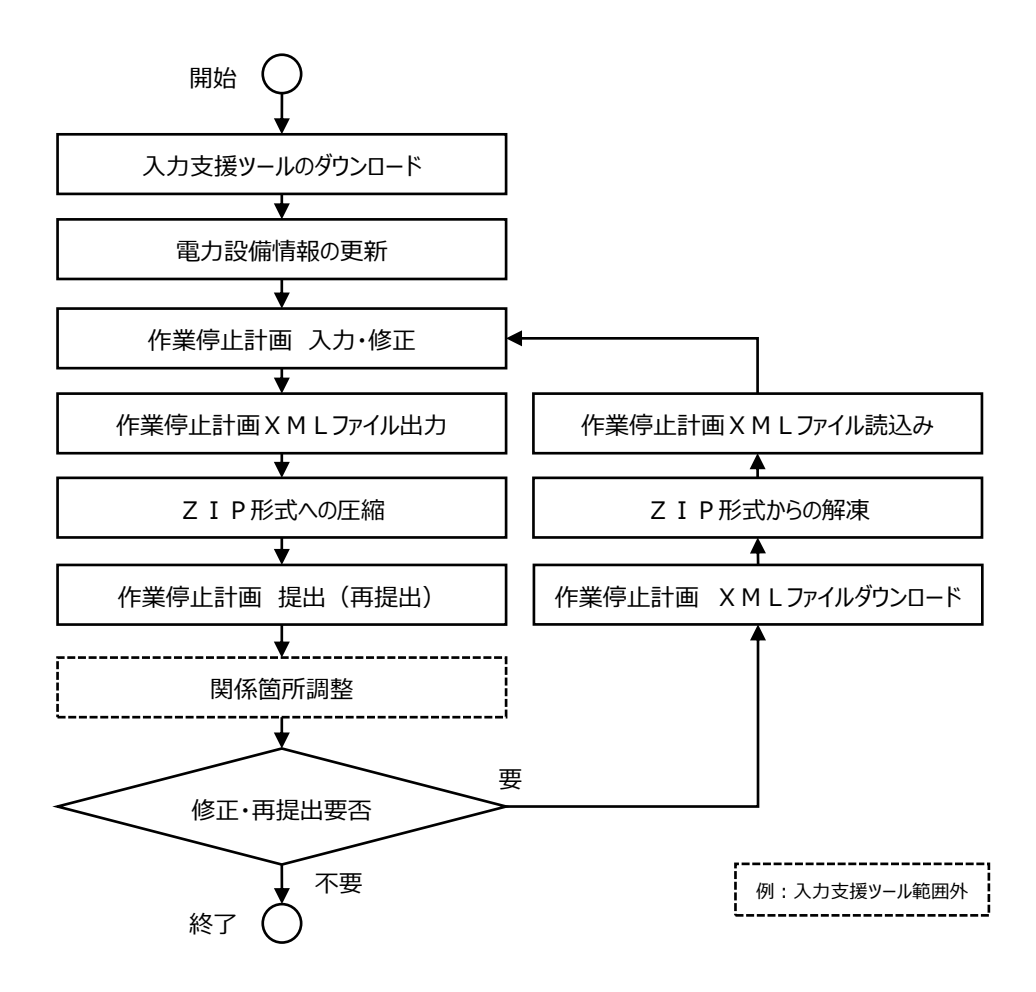

図 1:作業停止計画の提出フロー

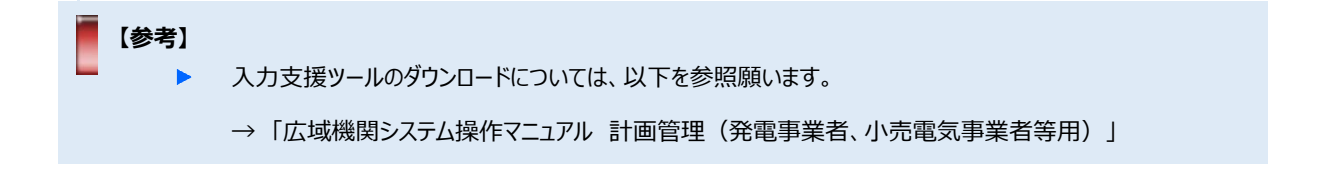

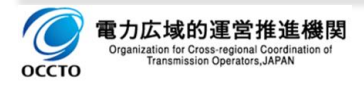

### <span id="page-12-0"></span>**電力設備情報の取得**

電力設備情報は、広域機関および各一般送配電事業者が管理しているコード表から当該契約者・発電契 約者に関連するコードのみを抜粋したタブ形式のテキストファイル (TSVファイル) であり、次の各タイミングで メールの添付ファイルとして送付されます。

### <span id="page-12-1"></span>**2.1.1.初期登録時**

契約者・発電契約者毎にご登録頂いたメールアドレスに対して、「電力設備情報更新」のメール通知にTSV ファイルを添付して送付致します。

### <span id="page-12-2"></span>**2.1.2.電力設備情報更新時**

当該契約者・発電契約者に該当する更新(新規・変更・削除)が発生した場合には、その都度、「電力設 備情報更新」のメール通知にて、TSVファイルを添付して送付致します。

### <span id="page-12-3"></span>**2.1.3.電力設備情報のインポート**

メールの添付ファイルとして受信したZIPファイルを解凍して使います。

- □ 解凍後、入力支援ツールの「電力設備情報 更新」ボタンをクリック。
- □ 解凍したTSVファイルを選択し「開く ばタンをクリック。
- 口 読み込みが成功した場合には「設備情報マスタ更新処理が終了しました」メッセージが表示されますので、 「OK」ボタンをクリック。

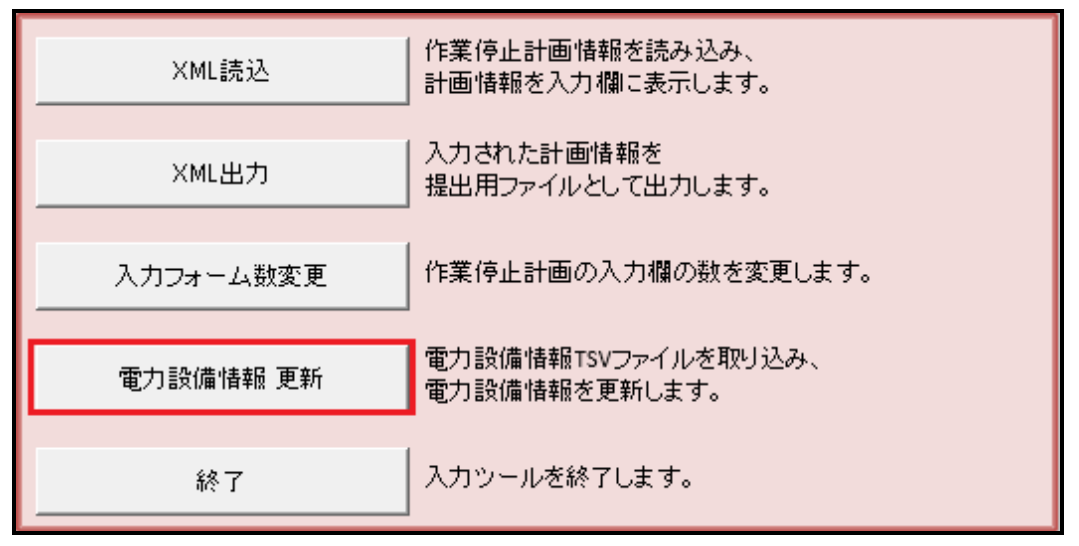

#### 図 2:電力設備情報 更新ボタン

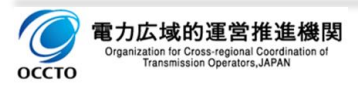

広域機関システム操作マニュアル 入力支援ツール(作業停止計画)

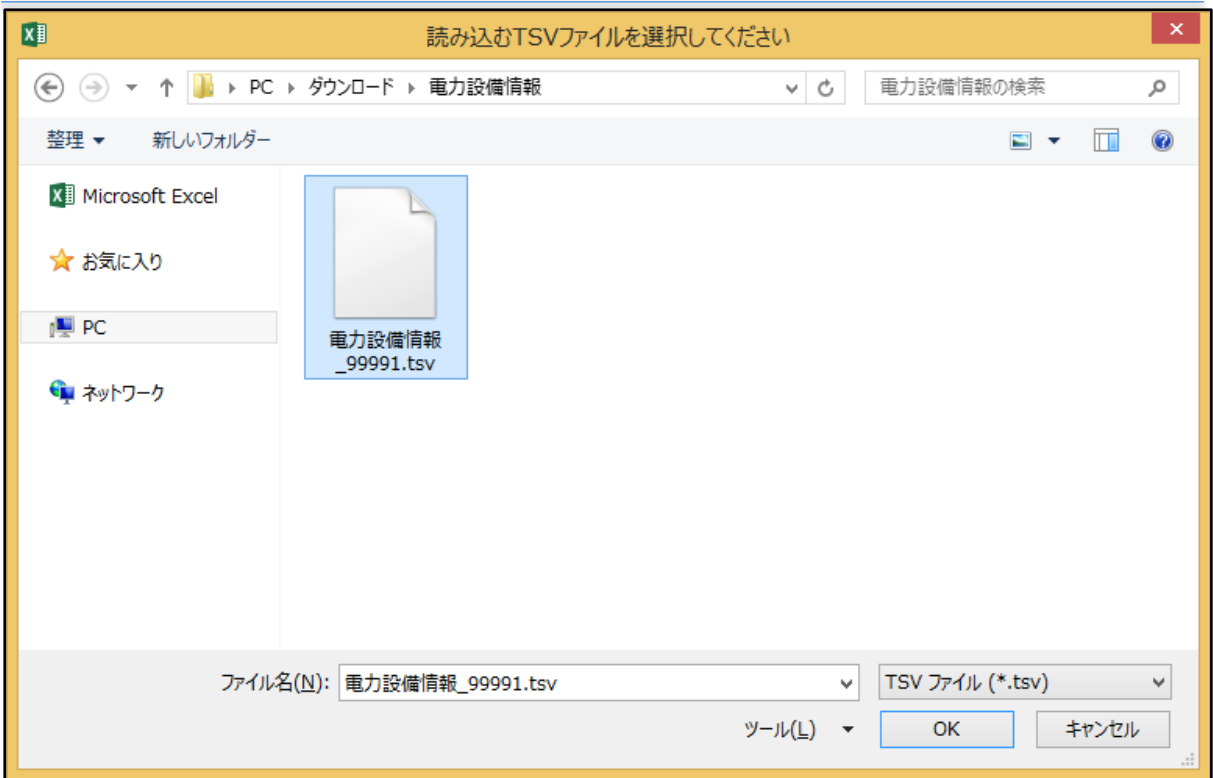

図 3:読み込むTSVファイルの選択

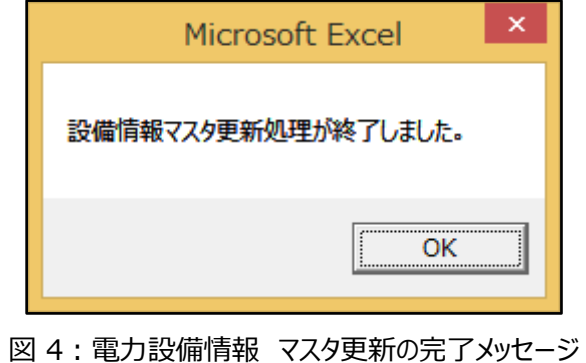

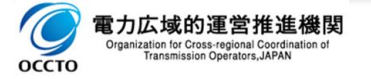

### <span id="page-14-0"></span>**2.1.4.電力設備情報のインポート時の注意事項**

### **2.1.4.1.ファイル名称について**

電力設備情報TSVファイルのファイル名称は「電力設備情報 XXXXX.tsv」となります (XXXXX は事業者 コードとなります)。

また、TSVファイルの名称の変更は行わないようお願い致します。ファイル名称の変更を行いますと、入力支 援ツールへのインポートが出来なくなる可能性があります。

### **2.1.4.2.電力設備情報のエリアについて**

電力設備情報は一般送配電事業者ごとに異なります。入力支援ツールに電力設備情報をインポートする際は、 以下の表を参考に、適切なエリアの電力設備情報を選択してください。

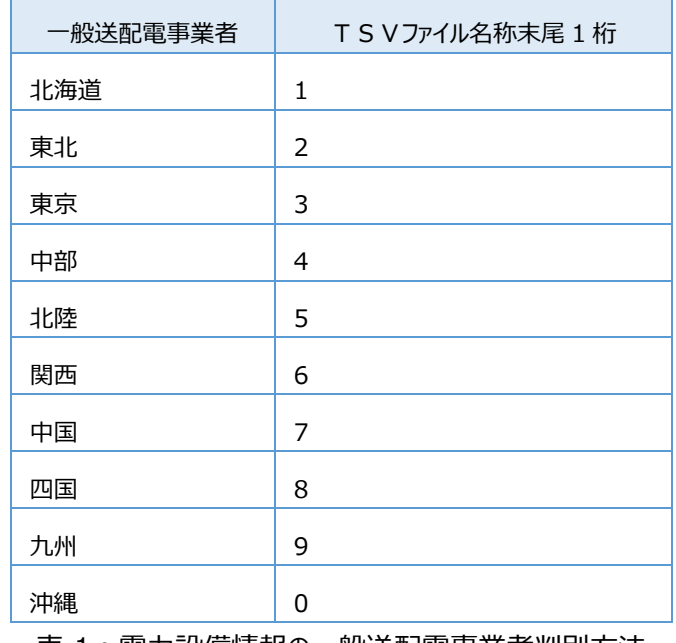

表 1:電力設備情報の一般送配電事業者判別方法

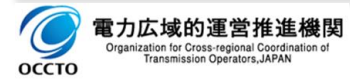

### <span id="page-15-0"></span>**2.1.5.電力設備情報一覧**

電力設備情報シートに、インポートした電力設備情報の一覧が表示されます。

### **2.1.5.1.表示内容**

電力設備情報一覧は、以下の内容を表示します。

一覧表のソート順は、「1:設備名の昇順」「2:設備コードの昇順」「3:適用開始日の降順」となります。

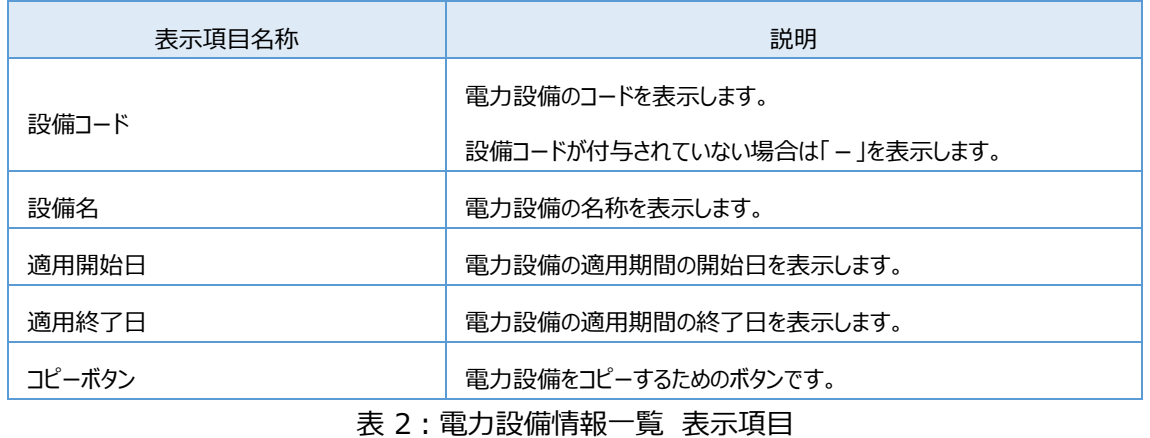

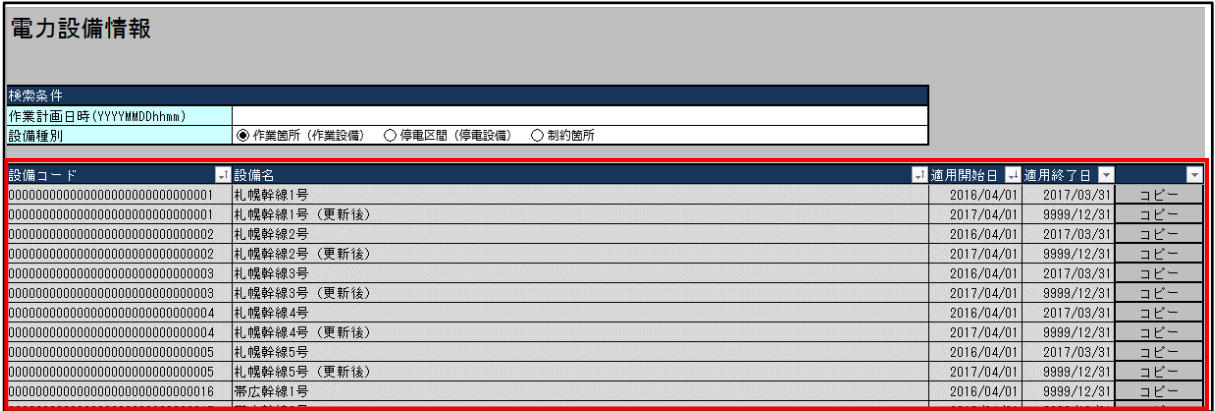

図 5:電力設備情報一覧 表示項目エリア

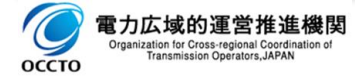

### **2.1.5.2.検索条件**

以下の検索条件を入力することで、設備名称の絞り込みを行う事が可能です。

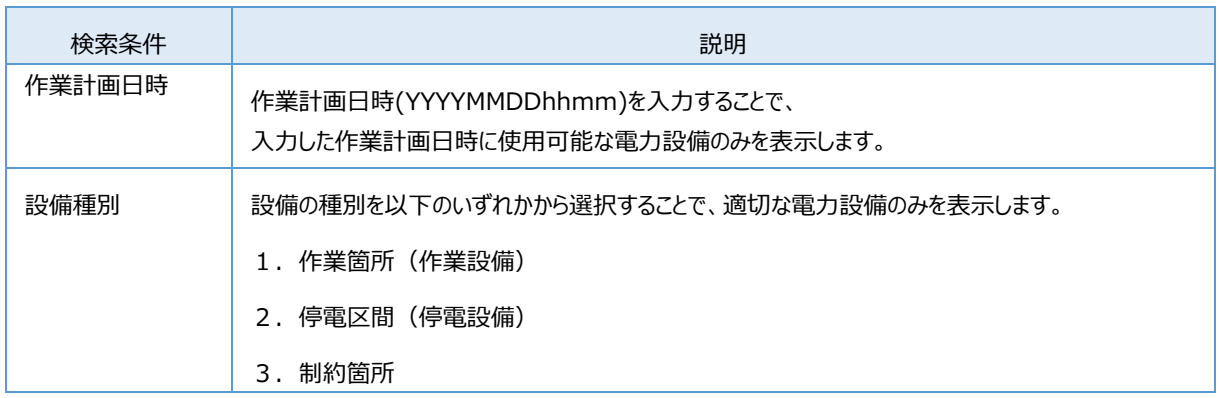

#### 表 3:電力設備情報一覧 検索条件

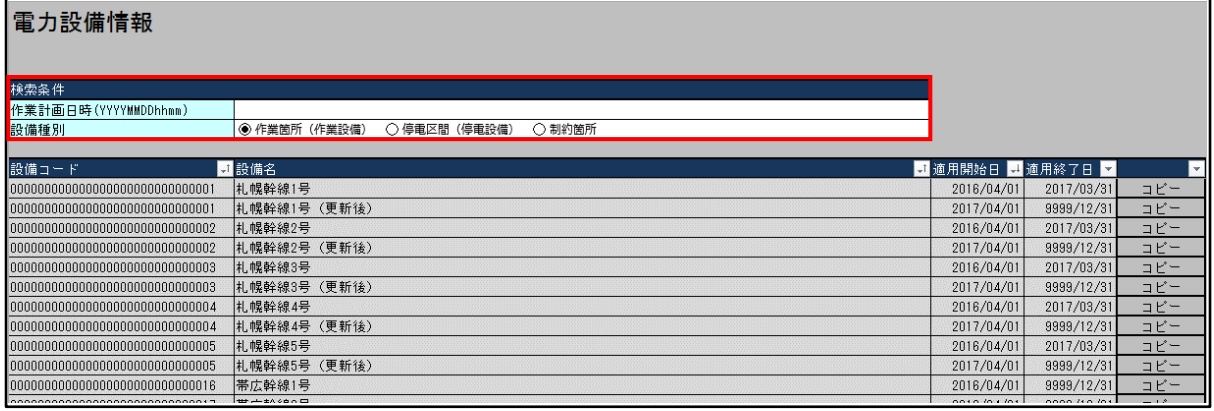

図 6:電力設備情報一覧 検索条件入力エリア

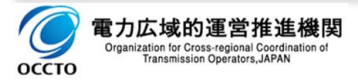

### <span id="page-17-0"></span>**作業停止計画 入力・修正**

入力支援ツールを用いて、提出する作業停止計画のXMLファイルを作成します。

以下に、計画の入力について概要を説明します。

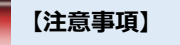

▶ 入力支援ツールの表示は、必ず Excel にて開いてください。

### <span id="page-17-1"></span>**2.2.1.フォーマット構成**

### **2.2.1.1.入力編集可・編集不可項目**

入力支援ツールは、作業停止計画を入力するセルと入力された内容に応じて自動編集し参考表示するセルが あります。

- □ 白地セル:入力編集可能項目…下図青枠部
- □ 灰地セル:入力編集不可項目 (参考表示項目) …下図赤枠部

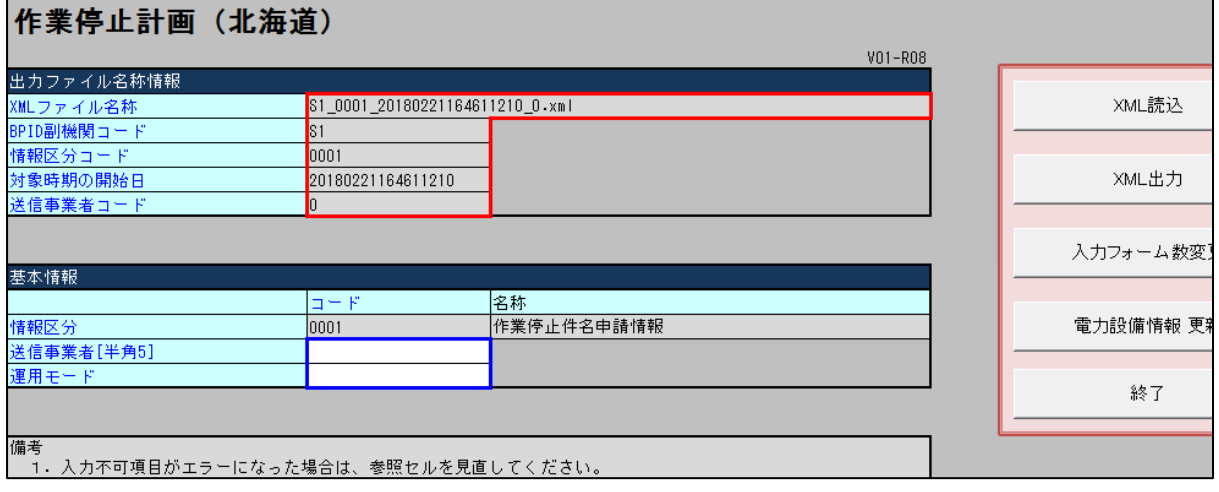

図 7:入力編集可・編集不可項目

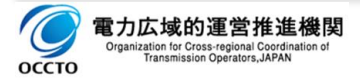

### **2.2.1.2.必須項目・任意項目**

作業停電調整に必要となる情報は、調整箇所である一般送配電事業者の運用形態応じて入力が必須であ る項目と、任意項目とがあります。 なお入力必須項目は、「作業停止計画XMLファイル出力」の際に、必 須項目の入力漏れチェックを行い、未入力状態であるとXMLファイルは生成されません。

青字項目:入力必須項目…下図青枠部

黒字項目:入力任意項目…下図赤枠部

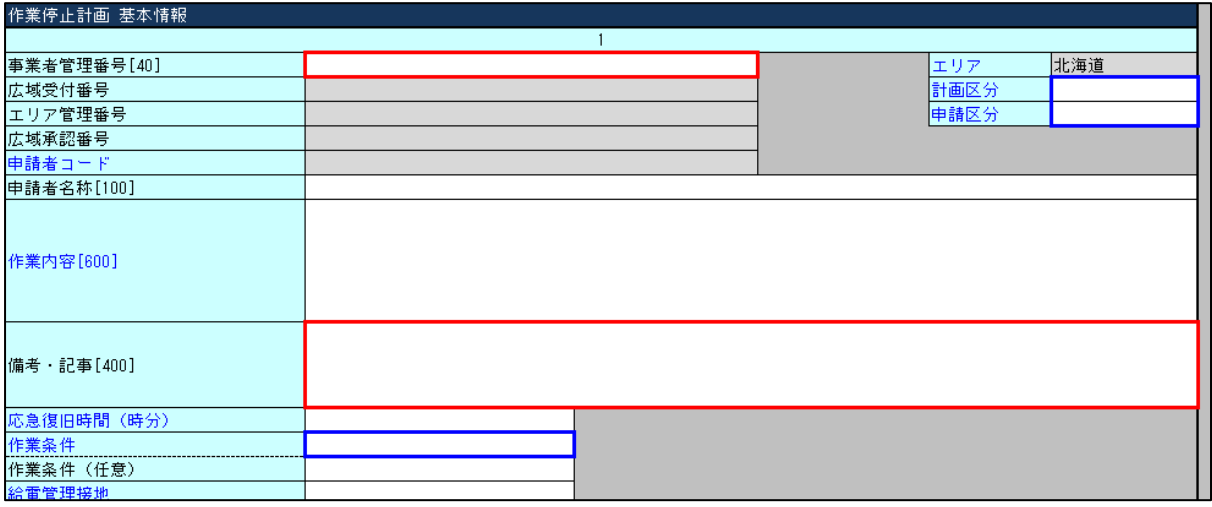

#### 図 8:必須項目・任意項目

### **2.2.1.3.選択入力項目・編集入力項目**

各入力項目においては、リスト形式からの選択入力項目と自由記述項目、ならびにそれらを組み合わせた入 力項目があります。

- リスト形式:選択項目によりXML生成する際のコードが一意に決まっている項目。
- 自由記述:当該入力項目に応じた作業停止計画の内容を記述する項目。
- □ 併用入力:選択リストに該当する内容が見当たらない場合は、適切な内容を記述する項目。

#### **【参考】**

- 管理単位別情報の「作業箇所(作業設備)」、「停電区間(停電設備)」、「制約箇所」は、電力設備 項目であり、シート「電力設備情報」の一覧から電力設備情報をコピーして入力します。
- シート「電力設備情報」の一覧には、インポートした電力設備情報が表示されます。
- 電力設備情報のコピー方法については[、2.2.3.2.電力設備情報の選択を](#page-23-0)参照願います。**Book**

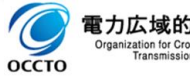

### <span id="page-19-0"></span>**2.2.2.入力情報の区分**

入力支援ツールは、入力して頂く情報に応じて区分をしています。

### **2.2.2.1.基本情報**

情報区分 (作業停止件名申請情報) や送信者 (計画提出する事業者の事業者コードや名称) など、作 業停止計画を提出する際に必要となる共通情報を纏めた項目です。

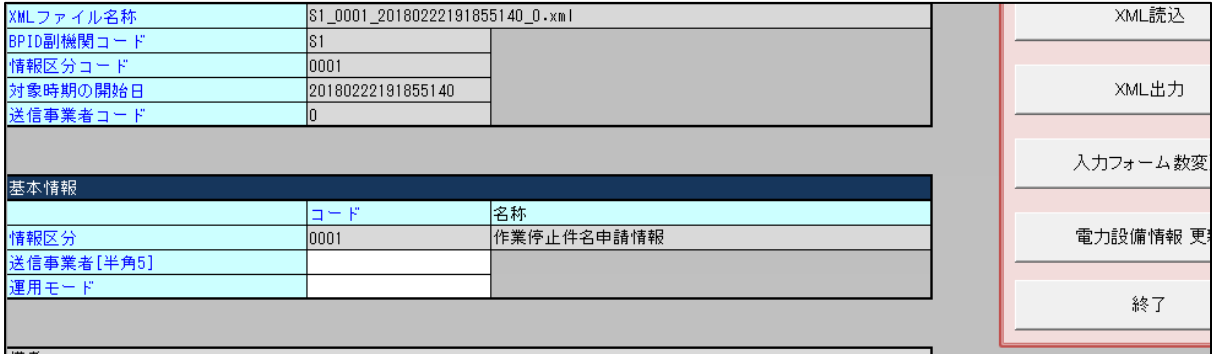

#### 図 9:基本情報 入力画面

### **2.2.2.2.作業停止計画 基本情報**

事業者管理番号(事業者で件名管理されている場合に用いる番号)や広域受付番号(広域機関で計画 提出を受付けた際に発番する番号)など、複数ある作業停止計画の件名を一意に把握・判断するため必要 となる共通事項を纏めた項目です。

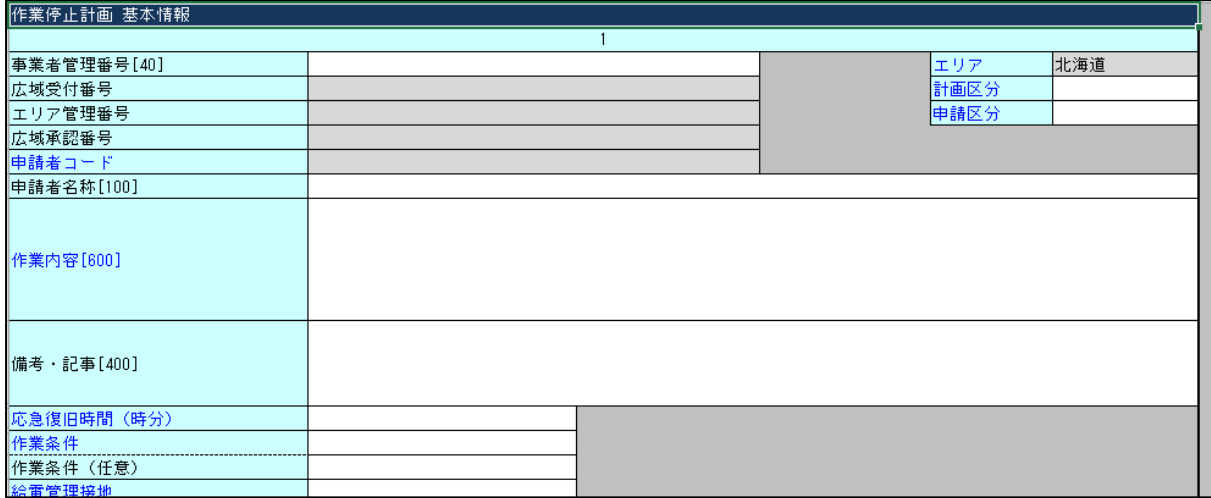

図 10:作業停止計画 基本情報 入力画面

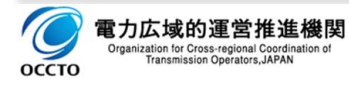

### **2.2.2.3.調整情報**

広域機関へ作業停止計画を提出以降、件名単位に調整箇所との作業停止調整を進めるに際し、ステータス としてその調整状況を管理します。 また、必要に応じて調整箇所~要求箇所とのコメント共有を行う自由欄 も設けています。

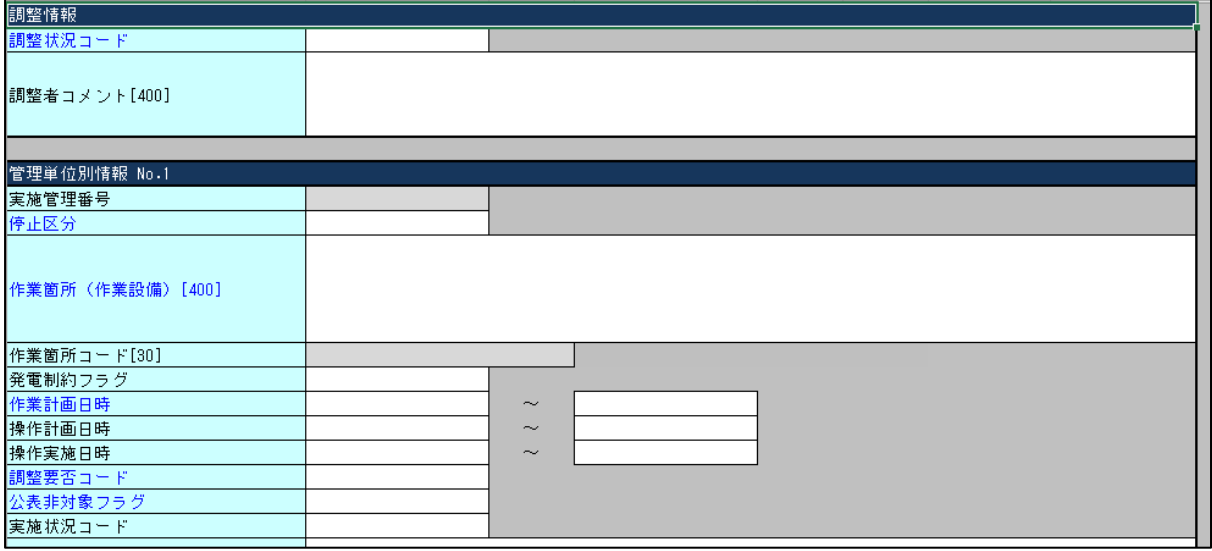

図 11:調整情報 入力画面

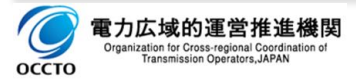

### **2.2.2.4.管理単位別情報(No.1~No.6)**

作業形態(毎日作業か連続作業か、また単日の作業かの区分)や作業箇所(作業設備)名称(作業 対象設備の名称)、またその作業に伴う停電区間(停電設備)名称や制約設備名称など、停止調整を行 うために必要となる事項を纏めた項目です。 なお、各一般送配電事業者に応じて、作業停止計画1件当た りの管理単位別情報を複数入力が必要となる場合があり、最大6つの設定ができます。

**【参考】**

N

管理単位別情報の複数入力については、第二章 4. 管理単位別情報 を参照願います。

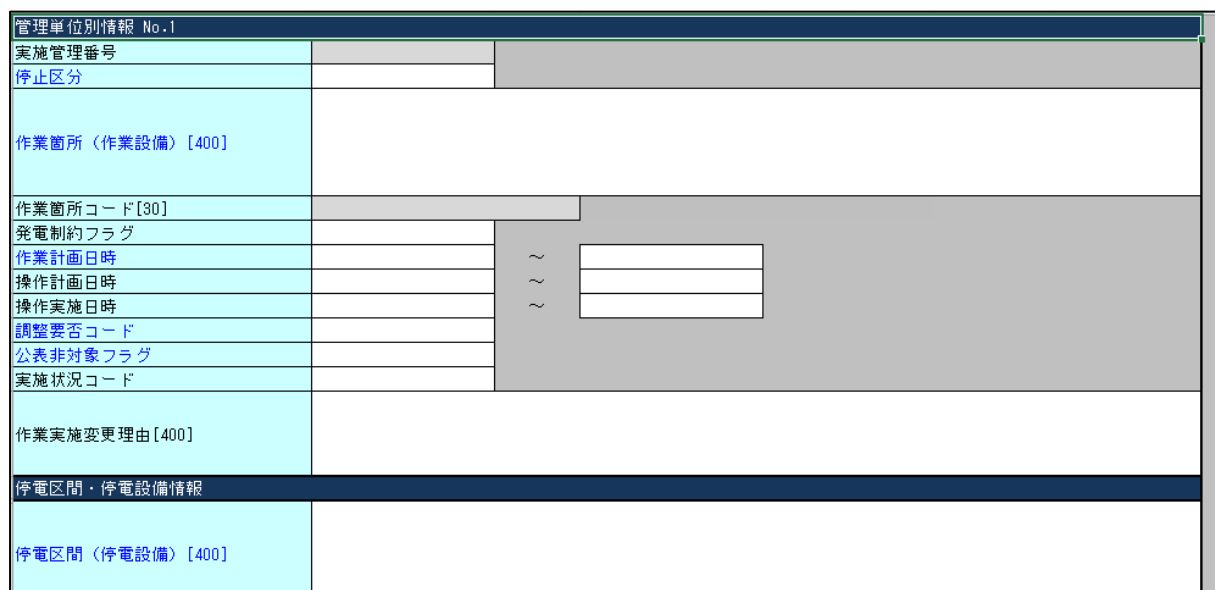

図 12:管理単位別情報 入力画面

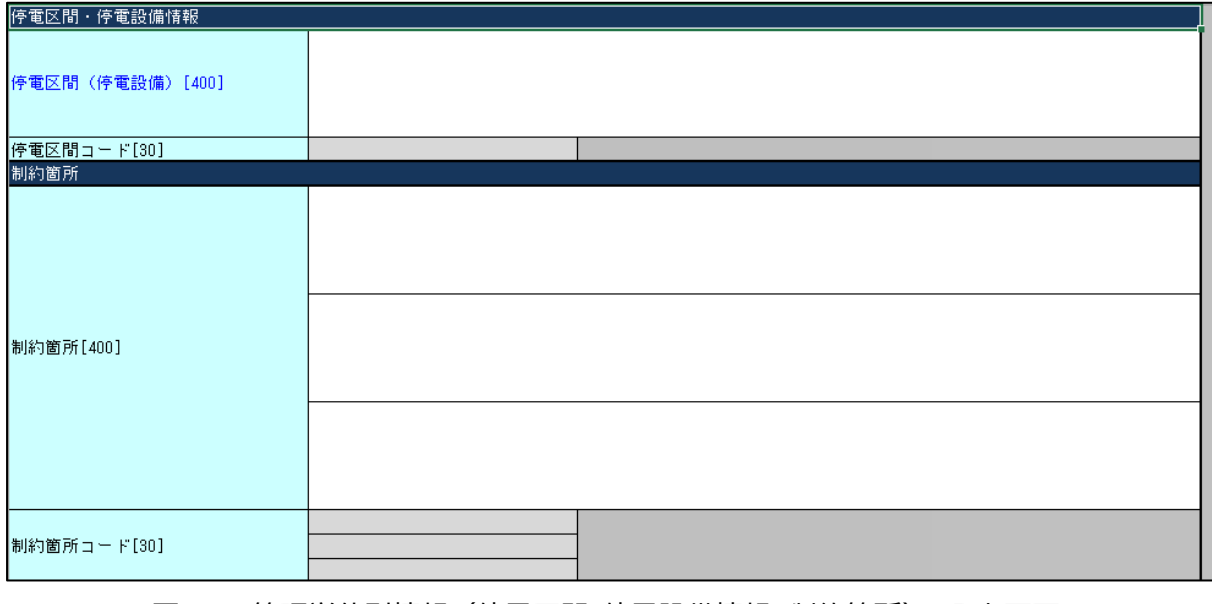

図 13:管理単位別情報(停電区間・停電設備情報、制約箇所) 入力画面

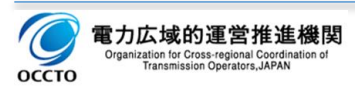

### <span id="page-22-0"></span>**2.2.3.入力支援ツール操作方法**

### **2.2.3.1.入力フォーム数変更方法**

入力支援ツールにおいては、作業停止計画を一度に入力できる最大件名数は2000件まで入力すること ができます。

- 「入力フォーム数変更」ボタンをクリック。
- □ 必要な繰返し回数(入力件数)を入力し、「OK ボタンをクリック。

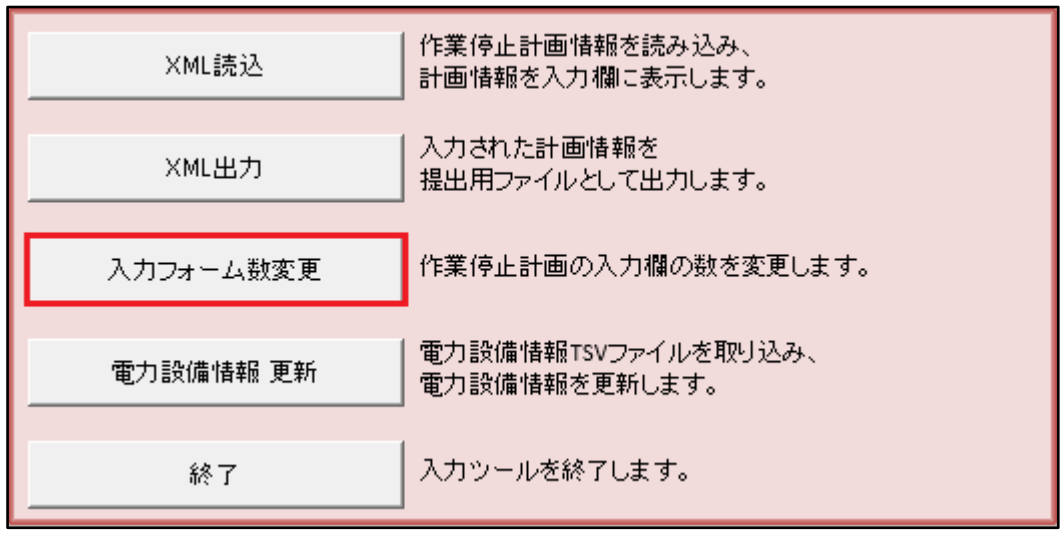

図 14:入力フォーム数 変更ボタン

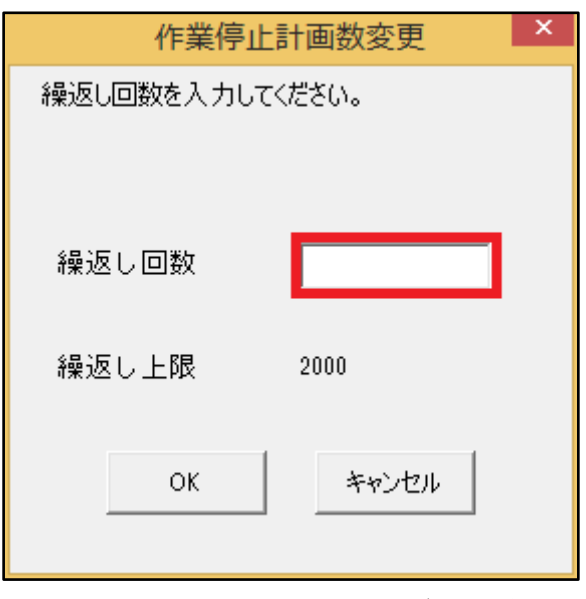

図 15:入力フォーム数 変更ダイヤログ

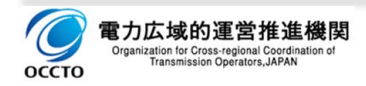

### <span id="page-23-0"></span>**2.2.3.2.電力設備情報の選択**

インポートした電力設備情報の一覧から、設備情報をコピーすることができます。

- □ 作業計画日時を入力。
- コピーしたい設備の種別をクリック。
- □ 該当する電力設備情報のコピーボタンをダブルクリック。
- □ 電力設備情報を入力したいセルにペースト (「CTRL」+「V」)。
- コピーした電力設備情報に設備コードが定義されている場合は「設備コード/設備名称」、設備コードが定 義されていない場合は「設備名称」の文字列がペーストされます。

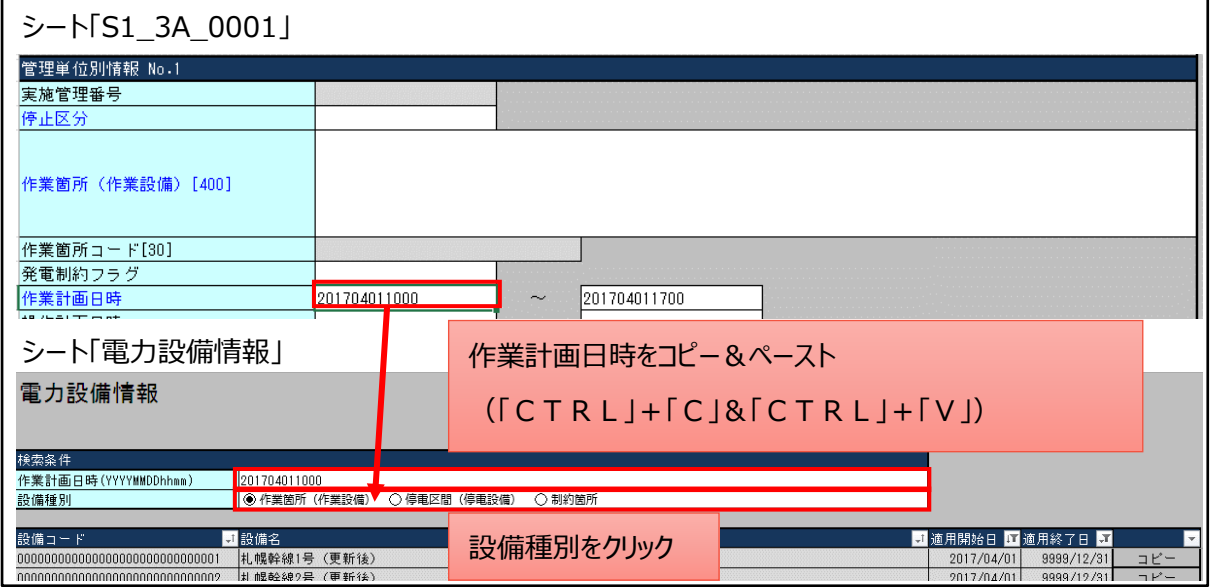

#### 図 16:検索条件の入力

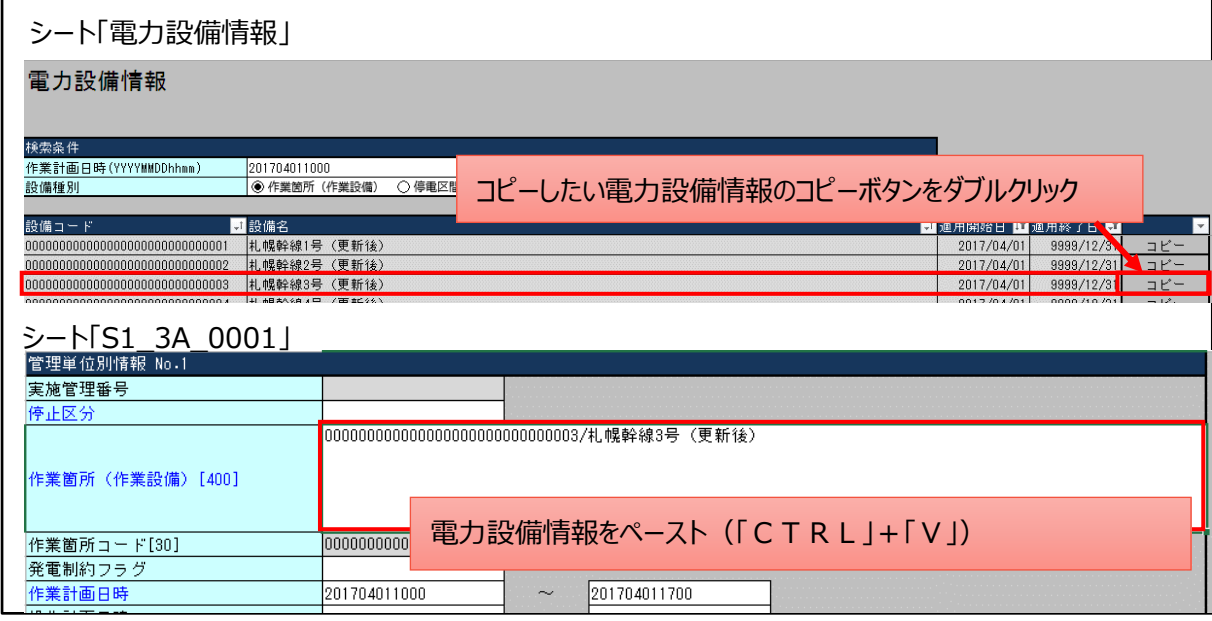

#### 図 17:電力設備情報のコピー

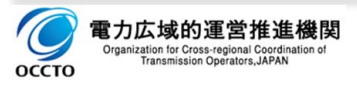

### **2.2.3.3.作業停止計画 XMLファイル出力**

入力した作業停止計画データをもとに、入力内容の事前チェック・整合性確認のうえ、XML形式のファイルを 出力します。

- □ 「XML出力」ボタンをクリック
- XMLファイルを出力するフォルダーを選択し、「選択」ボタンをクリック

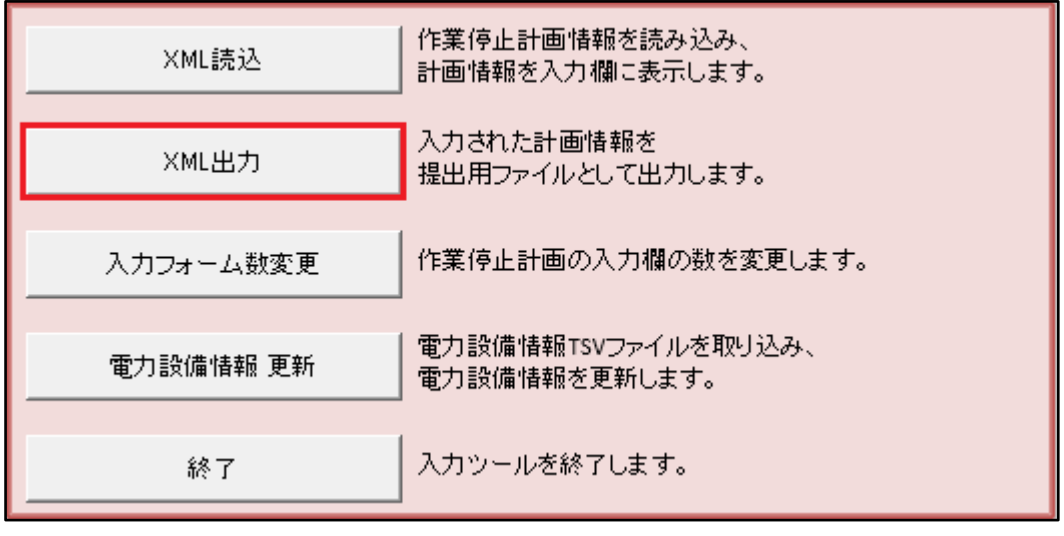

図 18:XML出力ボタン

### (1) エラーが無い場合

出力処理でエラーが無い場合は、出力処理が終わり次第終了メッセージが表示されます。

出力先に指定したフォルダー内にXMLファイルが作成されます。

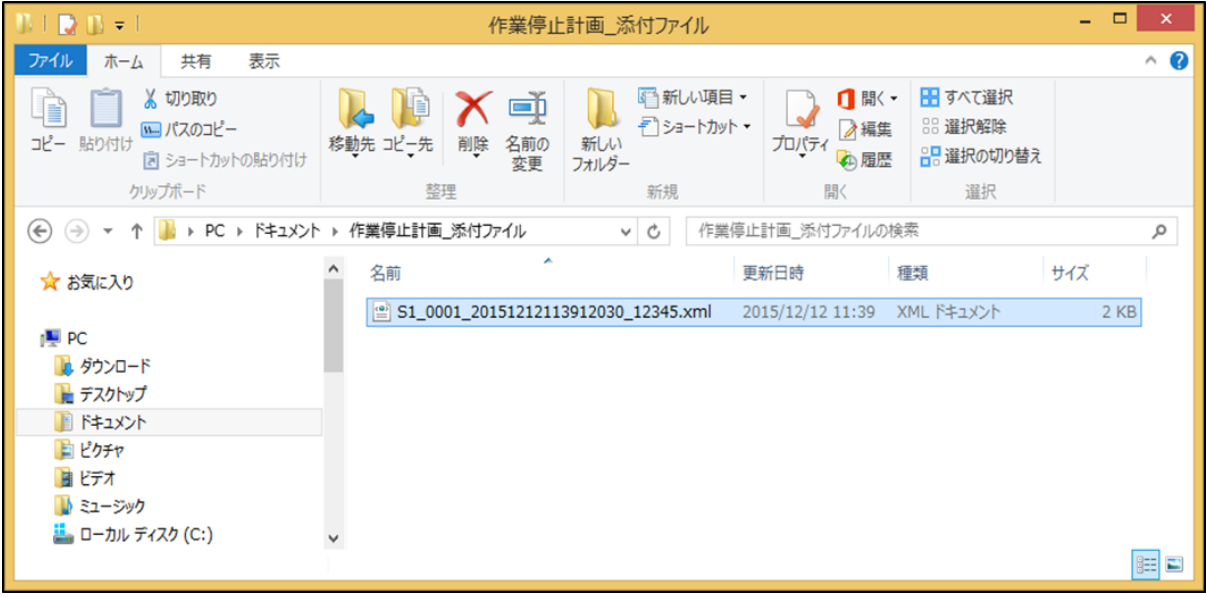

### 図 19:XML出力

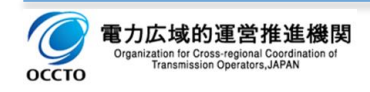

### (2) エラーがある場合

エラー箇所に応じてエラーメッセージが表示されます。

エラーメッセージに応じて、エラーの修正を行った後、再度「XML出力」ボタンをクリックしてください。

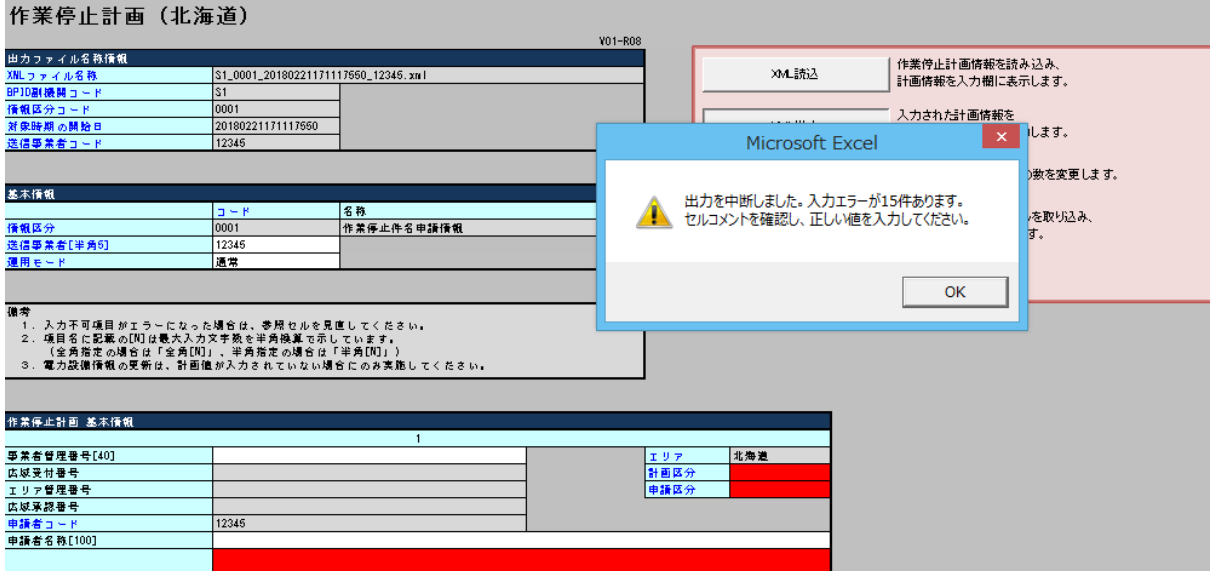

図 20:XML出力(入力エラー)

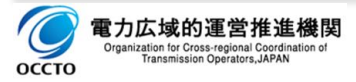

### **2.2.3.4.入力内容チェック**

入力支援ツールでは、入力項目に対して下記のチェックを行い、正常な場合のみXML出力します。

#### (1) 必須チェック

必須項目が必ず入力されていること。

#### (2) 禁止文字チェック

タブなどの禁則文字が入力されていないこと。

#### **【注意事項】**

▶ 「改行 |のチェック要否は、一般送配電事業者毎にチェック要否が異なります。

#### (3) 桁数·文字数チェック

入力文字数が許容範囲内であること。

#### (4) 形式チェック (型チェック)

入力文字の形式が合っていること。 なお、カッコ内の文字数に、漢字などの全角文字1文字は、2文字として 桁数を表記としている。

- C(n):半角英数
- □ K (n) :漢字などの2バイト文字で構成される文字列データ要素。 半角・全角の混在を許容。
- □ N (n) : 「0」~「9」までの数字と正負符号で構成される数値データ。正負符号は桁数に含めない。

#### (5) 数式エラーチェック

時間値の入力項目に対し、値として正しいこと。

#### (6) 文字列からコード取得時の制約チェック

選択文字列からコードを取得した際に該当コードが存在すること。

#### **【注意事項】**

- 作業停止計画の実施管理は、従来どおり各一般送配電事業者が行う都合上、入力支援ツールは、一般 送配電事業者毎に用意しており、エラーチェック内容も入力項目毎に異なります。一般送配電事業者毎の 入力項目に対するチェック内容は、添付資料を参照願います。
	- → 添付資料 :一般送配電事業者別 [入力項目およびチェック項目一覧表](#page-118-1)

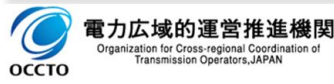

### <span id="page-27-0"></span>**2.3. Z I P形式への圧縮**

計画ファイルのアップロード機能ではZIPファイルのみアップロードできます。

- □ 入力支援ツールで作成したXMLファイルをZIP形式で圧縮してください。
- □ 選択したファイルを右クリックし、表示した一覧から「送る」にマウスポインターを合わせ「圧縮(zip形式) フォルダー」をクリック。

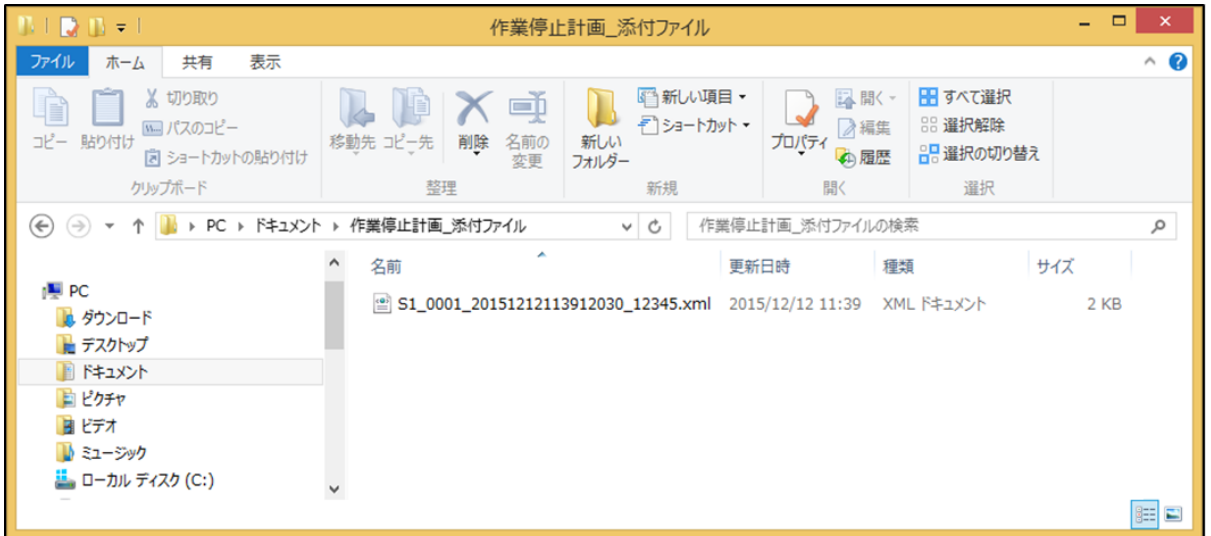

#### 図 21: Z I P形式への圧縮

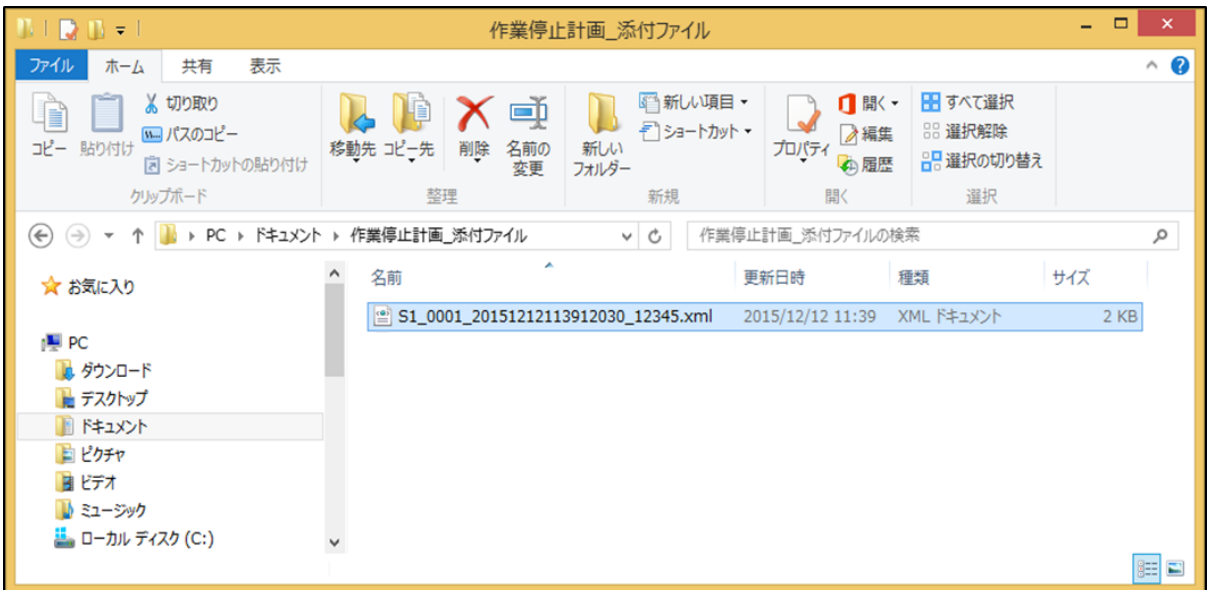

#### 図 22: Z I P形式への圧縮(XML出力ファイルを選択)

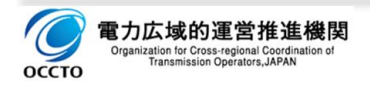

広域機関システム操作マニュアル 入力支援ツール(作業停止計画)

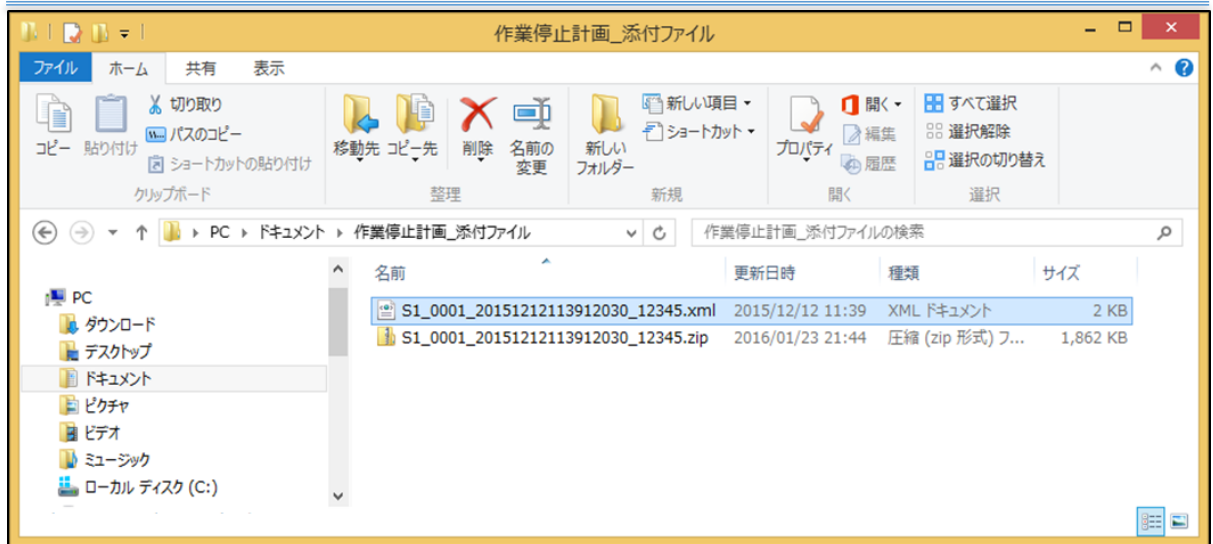

図 23: Z I P形式への圧縮 (右クリック > 送る > 圧縮 (z i p形式) フォルダー)

#### **【ポイント】**

Ы 上記にてファイル名がXMLファイルと異なるファイル名でZIPファイルが作成された場合には、ZIPファイ ル名をXMLファイル名に変更してください。

#### **【注意事項】**

Z I Pファイルを作成する時は、以下の点に注意願います。

- ▶ 入力支援ツールから出力した X M L ファイルの記載内容やファイル名は変更しないでください。内容を変更す る場合は入力支援ツールを使用し、再度ファイル出力をしてください。
- ▶ Z I Pファイルは Windows の標準機能を使用して作成してください。Windows の標準機能以外で圧縮し た場合、ファイルアップロードが使用できない場合があります。
- ▶ ZIPファイルには、パスワードをかけないでください。

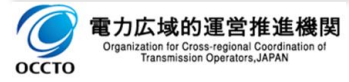

### <span id="page-29-0"></span>**作業停止計画 提出・再提出**

作業停止計画のZIPファイルを提出するために、計画ファイルアップロード画面を使用します。

#### **【参考】**

 $\blacktriangleright$ 

計画ファイルアップロードについては、以下を参照願います。

→「広域機関システム操作マニュアル 計画管理 (発電事業者、小売電気事業者等用)」

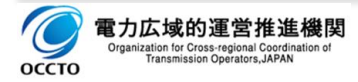

### <span id="page-30-0"></span>**作業停止計画 提出結果の確認**

作業停止計画の提出に成功した場合、計画受付/結果通知一覧画面から提出結果を確認できます。 また、同様に各種通知をメールにてお知らせします。 必要に応じて、計画受付/結果通知一覧画面から内 容の確認ができます。

#### **【参考】**

ь

計画提出結果通知の確認については、以下を参照願います。

→「広域機関システム操作マニュアル 計画管理 (発電事業者、小売電気事業者等用) 」

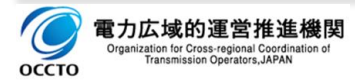

### <span id="page-31-0"></span>**作業停止計画 XMLファイルダウンロード**

- 提出された作業停止計画が正常に受付完了した場合には、広域機関にて受付番号を採番すると共に、 件名のステータスを更新します。 また要求箇所~調整担当箇所間にて作業停止調整を行った結果、作 業停止計画の修正・再提出が必要になります。
- □ この際、契約者・発電契約者が提出された作業停止計画 X M L ファイル (元ファイル) と、広域機関が 受付以降、関係箇所間で処理されたXMLファイル(受付済ファイル)とは、入力されている内容や調 整状況に差異があり、最新内容が反映された受付済ファイルを用いて修正・再提出が必要になります。
- □ 「処理状況更新」のメール通知にてお知らせしますので、以下の手順で最新版の作業停止計画ZIPフ ァイルをダウンロードして頂けます。

### <span id="page-31-1"></span>**2.6.1.操作手順**

提出した計画の処理結果を作業停止計画一覧画面で確認する手順を以下に説明します。

#### (1) 検索条件の設定

検索条件は必要に応じて設定してください。

#### (2) 検索結果

検索条件で検索した結果が一覧で表示されます。

- □ ダウンロードする件名のチェックボックスをチェック
- □ 「ダウンロード」ボタンをクリック

「ダウンロード」ボタンをクリックすると通知バーが表示されますので Z I P ファイルの保存を行ってください。

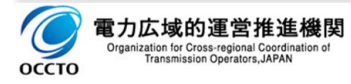

### <span id="page-32-0"></span>**2.7.2 I P形式からの解凍**

ダウンロードした作業停止計画のZIPファイルを解凍します。

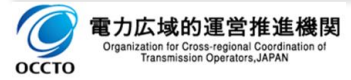

## <span id="page-33-0"></span>**作業停止計画 XMLファイルの読込み**

ZIP形式のファイルを解凍した作業停止計画のXMLファイルを、入力支援ツールにて取り込み、計画提 出後の最新状況の把握・再編集が可能となります。

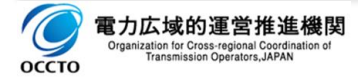

# <span id="page-34-0"></span>**第2章 入力項目詳細説明(共通項目)**

### <span id="page-34-1"></span>**1. 基本情報**

広域機関システムが作業停止計画のXMLファイルを取込む際に必要となるファイル名称やコードなど、各種 識別情報を入力、または予め表示します。

### <span id="page-34-2"></span>1.1.送信事業者コード

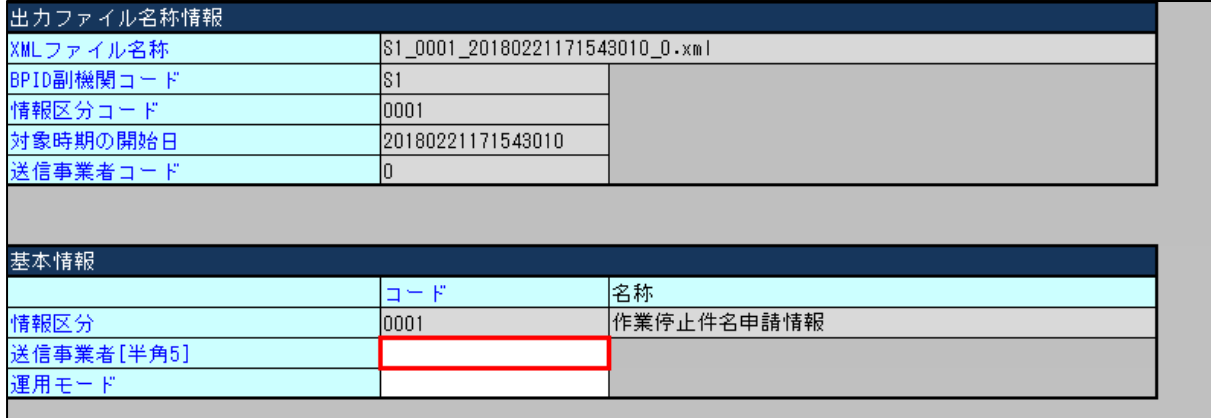

図 24:基本情報 送信者コード

### (1) 項目

作業停止計画を提出する事業者(契約者・発電契約者)のコードを入力します。

### (2) 情報入力区分、入力箇所およびタイミング

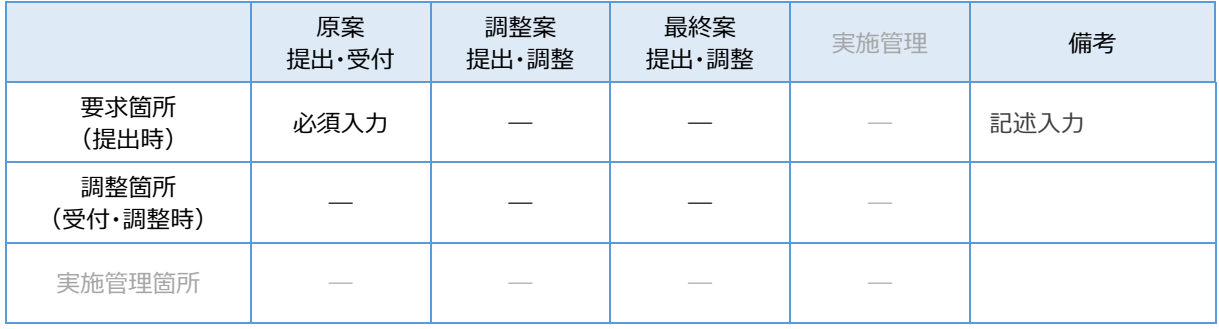

表 4:情報入力区分、入力箇所およびタイミング\_送信者コード

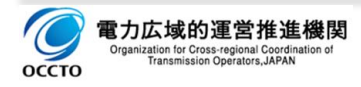

# <span id="page-35-0"></span>1.2.運用モード

| 出力ファイル名称情報 |                   |                                 |  |
|------------|-------------------|---------------------------------|--|
| XMLファイル名称  |                   | S1_0001_20180221171543010_0.xml |  |
| BPID副機関コード | IS 1              |                                 |  |
| 情報区分コード    | 10001             |                                 |  |
| 対象時期の開始日   | 20180221171543010 |                                 |  |
| 送信事業者コード   |                   |                                 |  |
| 巷本情報       |                   |                                 |  |
|            | コード               | 名称                              |  |
| 情報区分       | 10001             | 作業停止件名申請情報                      |  |
| 送信事業者[半角5] |                   |                                 |  |
| 運用モード      |                   |                                 |  |
|            |                   |                                 |  |

図 25:基本情報\_運用モード

### (1) 項目

事業者で計画提出するファイルの運用モードを選択入力します。

- ▶ 通常 正規の作業停止計画データとして提出します。
- ▶ テスト テストデータとして作業停止計画を提出します。

(2) 説明

広域機関への計画提出に先立ち、契約者・発電契約者が事前にシステムの健全性を確認する場合など、提 出するデータが正規の計画データとして扱われないように明示するものです。

### (3) 情報入力区分、入力箇所およびタイミング

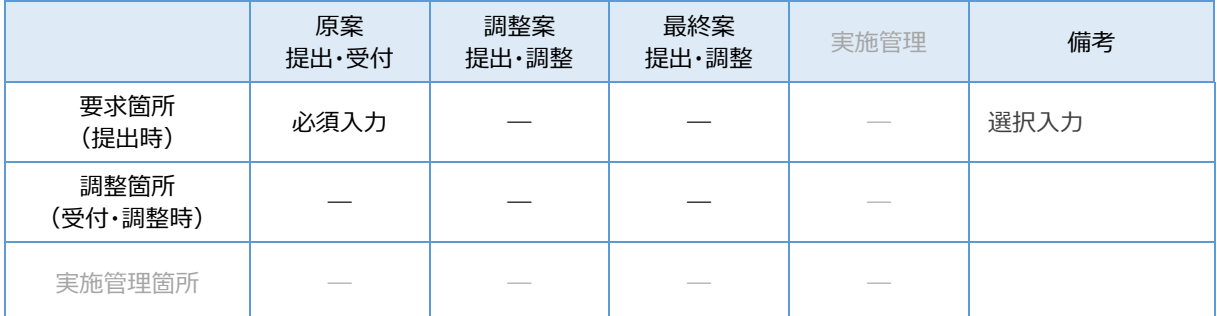

表 5: 情報入力区分、入力箇所およびタイミング 運用モード

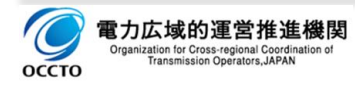
# **2. 作業停止計画 基本情報**

作業停止計画の件名毎に管理する基本情報を入力、または表示します。

# **2.1.エリア**

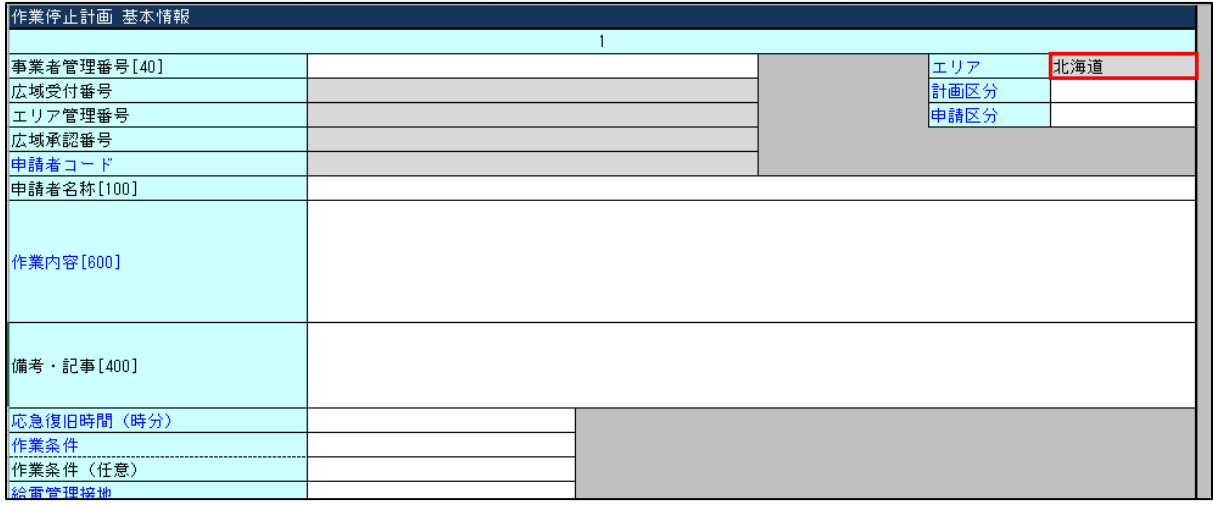

#### 図 26:作業停止計画 基本情報\_エリア

## (1) 項目

当該作業停止計画の管理を行う一般送配電事業者を参照表示しています。

北海道、東北、東京、中部、北陸、関西、中国、四国、九州、沖縄

(2) 説明

- ロ 当該作業停止計画の提出に先立ち、計画調整や実施管理を行うためのデータ連携先となる一般送配 電事業者を設定します。
- 入力支援ツールは一般送配電事業者毎に用意しており、「エリア」の項目は予め入力してある表示のみと なります。

#### **【注意事項】**

入力支援ツールの「エリア」は変更できません。 入力支援ツールは管理を行う一般送配電事業者毎に差異 があり、当該箇所の入力支援ツールを用いて計画入力してください。

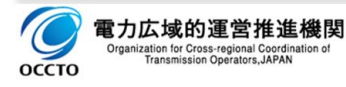

# (3) 情報入力区分、入力箇所およびタイミング

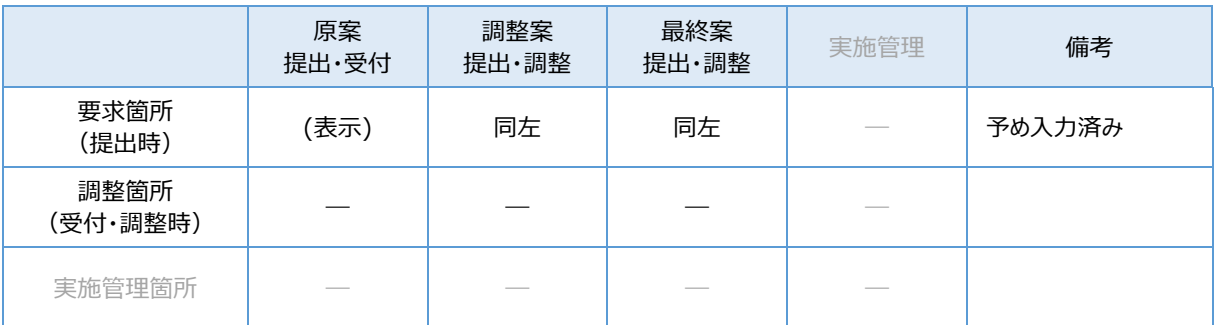

表 6:情報入力区分、入力箇所およびタイミング\_エリア

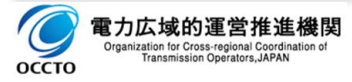

# 2.2.計画区分

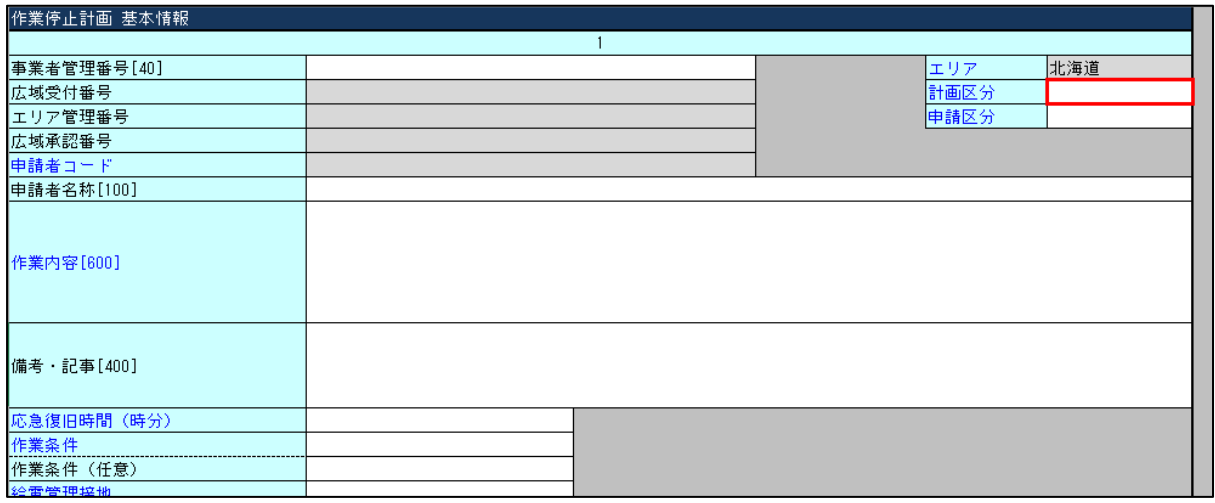

図 27: 作業停止計画 基本情報\_計画区分

## (1) 項目

作業停止計画の計画区分を選択入力します。

年間計画、月間計画、計画外、緊急作業

#### (2) 説明

- ▶ 年間計画 翌々年度分、翌年度分および当年度分の作業停止計画を管理します。
- ▶ 月間計画 翌々月分、翌月分および当月分の作業停止計画を管理します。
- ▶ 計画外 翌月分の月間計画決定以降に発生した新たな件名を管理します。
- ▶ 緊急作業 計画外のうち、緊急を要し、事後に提出する件名を管理します。

### (3) 情報入力区分、入力箇所およびタイミング

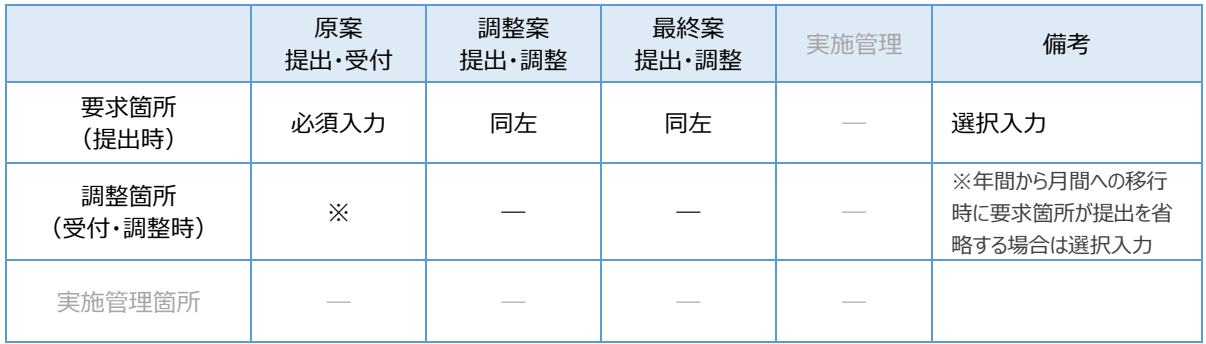

表 7:情報入力区分、入力箇所およびタイミング 計画区分

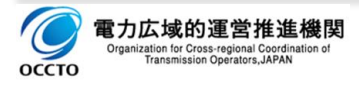

# 2.3.申請区分

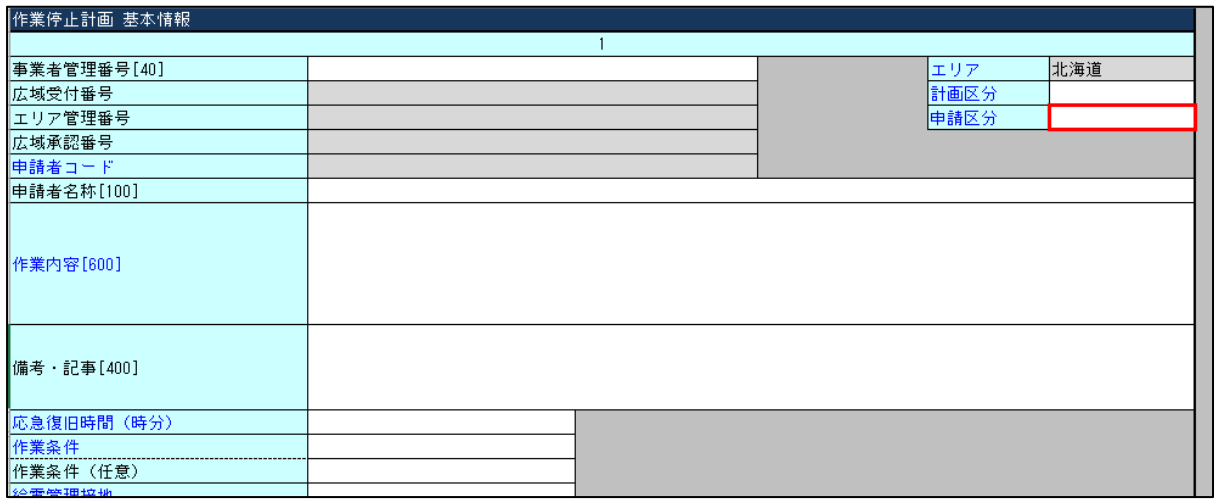

#### 図 28:作業停止計画 基本情報\_申請区分

## (1) 項目

作業停止計画の申請区分を選択入力します。

新規、変更、削除、更新、実績

- (2) 説明
- ▶ 新規 作業停止計画を「新規」に要求する場合を示します。 後述する「広域受付番号」が採番さ れていない件名状態を扱い、下記件名が該当します。
- 新たに作業停止計画を提出する場合。
- ▶ 変更 作業停止計画を「変更」した場合を示します。 後述する「広域受付番号」が採番された以 降の件名状態を扱い、下記件名が該当します。
- 「新規」または「更新」で計画提出を調整箇所が受付した以降、計画提出締切り~調整段階にある件名 を変更する場合。
- ▶ 削除 作業停止計画を削除する場合を示します。
- ▶ 更新 年間計画や月間計画において、前回決定済みの策定内容を変更せず、再度申請する場合 を示します。
- 年間計画:昨年度策定した決定済みの「翌々年度分件名」を今年度策定の「翌年度分件名」として再 度計画提出する場合。
- 月間計画: 年間計画で決定済みとなった件名を月間計画の翌々月分件名として申請する場合。
- ▶ 実績 作業停止実績を入力する場合を示します。 (実施管理箇所が使用します)

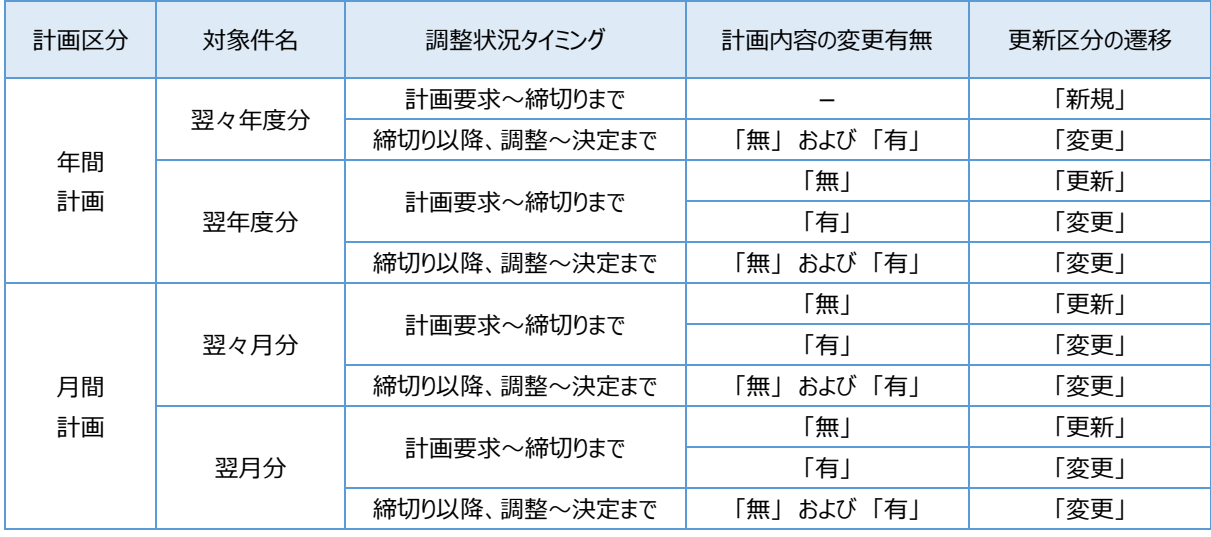

## (3) 計画区分と更新区分の遷移

表 8:計画区分と更新区分の遷移

## (4) 情報入力区分、入力箇所およびタイミング

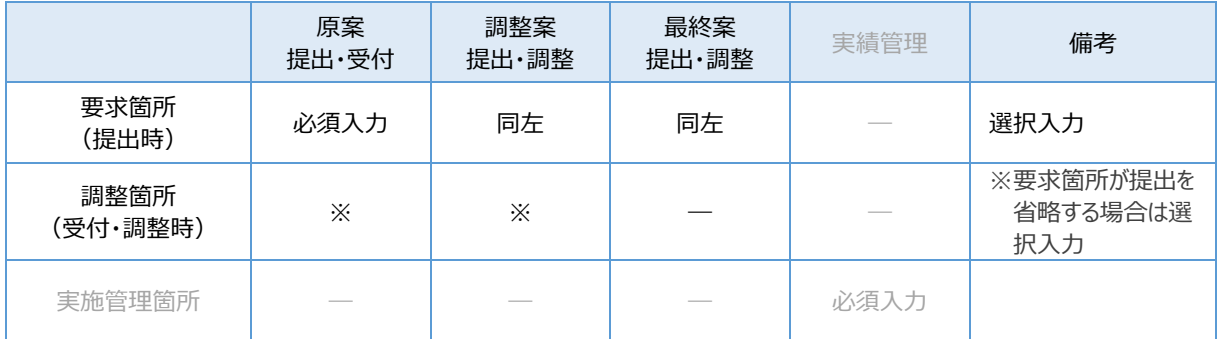

表 9:情報入力区分、入力箇所およびタイミング\_申請区分

## (5) 入力チェック内容

- 「新規」は、後述する「広域受付番号」が入力されていないことを確認しています。
- 「変更」「削除」「更新」「実績」は、後述する「広域受付番号」が入力されていることを確認しています。

#### **【注意事項】**

- 申請区分「変更」で、且つ「広域受付番号」が表示されていない作業停止計画を提出すると、受付エラーとな ります。
- 計画受付以降は「広域受付番号」を広域機関が採番しています。 内容の修正や再提出を行う場合に手 持ちの計画を「新規」のまま再提出すると重複した計画を提出することになります。 必ず、最新の作業停止 計画 X M L ファイルをダウンロードのうえ、修正や再提出をする必要があります。

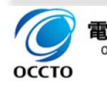

# **事業者管理番号**

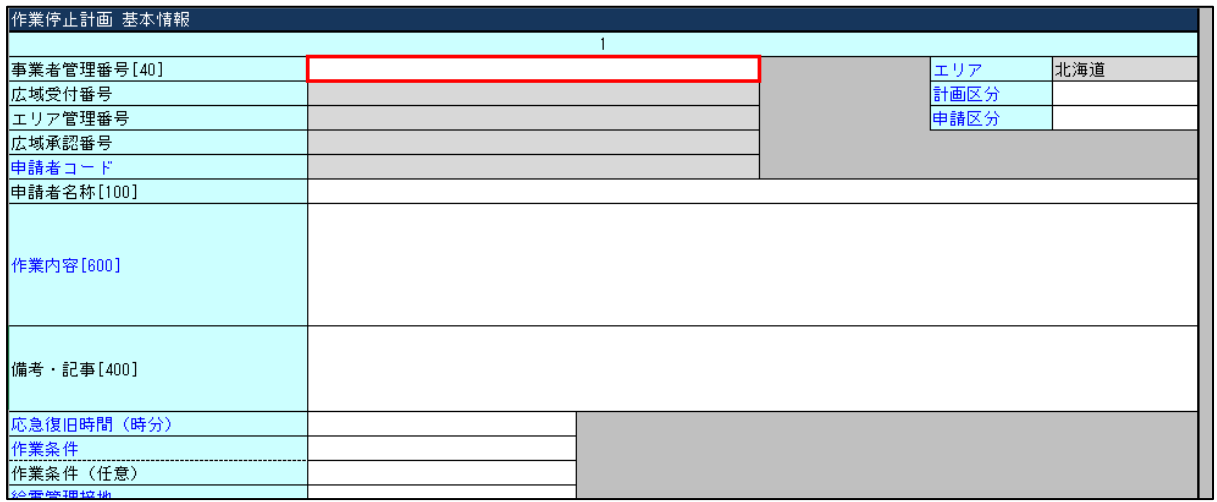

図 29:作業停止計画 基本情報\_事業者管理番号

### (1) 項目

契約者・発電契約者が独自に管理している作業停止計画件名の番号を直接入力します。

- (2) 説明
- 広域機関システムの計画受付機能を介して申請する契約者・発電契約者が、主に件名管理に際して作 業停止件名を一意に識別するキーとなる番号です。
- 広域機関や一般送配電事業者では活用しない情報です。
- 公表されません。

### (3) 情報入力区分、入力箇所およびタイミング

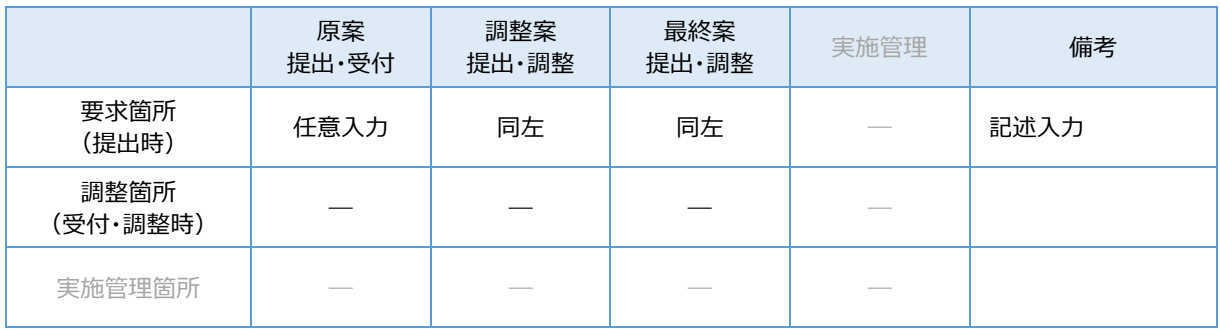

#### 表 10:情報入力区分、入力箇所およびタイミング\_事業者管理番号

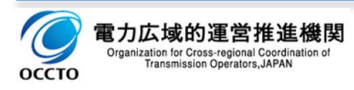

# 2.5. 広域受付番号

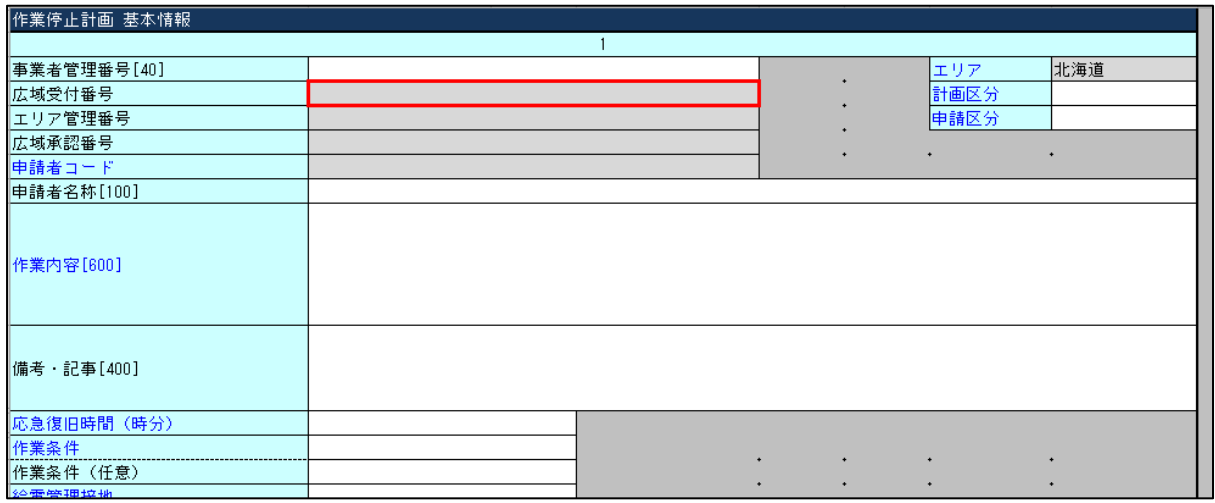

図 30:作業停止計画 基本情報\_広域受付番号

## (1) 項目

広域機関が作業停止計画を受付けたタイミングで採番する番号が表示されます。

(2) 説明

- 広域機関が作業停止計画件名を一意に管理するための番号です。
- □ 広域機関が計画提出を受付けたタイミングで採番します。
- □ 計画を受付した際には、「新規受付」のメール通知にてご連絡致します。
- 申請区分「新規」で、且つ、「広域受付番号」が採番されていない件名に対して採番します。

#### **【注意事項】**

- 申請区分「変更」で、且つ「広域受付番号」が表示されていない作業停止計画を提出すると、受付エラーとな ります。
- 計画受付以降は「広域受付番号」を広域機関が採番しています。 内容の修正や再提出を行う場合に手 持ちの計画を「新規」のまま再提出すると重複した計画を提出することになります。 必ず、最新の作業停止 計画 X M L ファイルをダウンロードのうえ、修正や再提出をする必要があります。

#### **【参考】**

広域機関では、計画(年間計画~月間計画)や実施断面における件名の同一性は「広域受付番号」に て担保するため、年間計画等、最初に受付→採番した番号を一貫的に使用します。

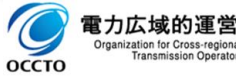

## (3) 情報入力区分、入力箇所およびタイミング

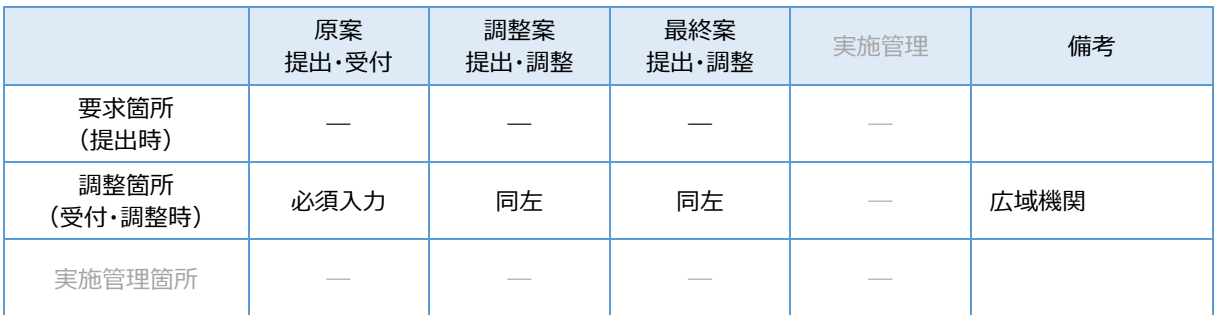

表 11:情報入力区分、入力箇所およびタイミング\_広域受付番号

### (4) 補足

以下の付与規則でユニークに採番します。

エリアコード + 連番("00001"~"99999"、"A0000"~"Z9999"、"AA000"~"ZZ999"の範囲で ユニークに付与)

# **エリア管理番号**

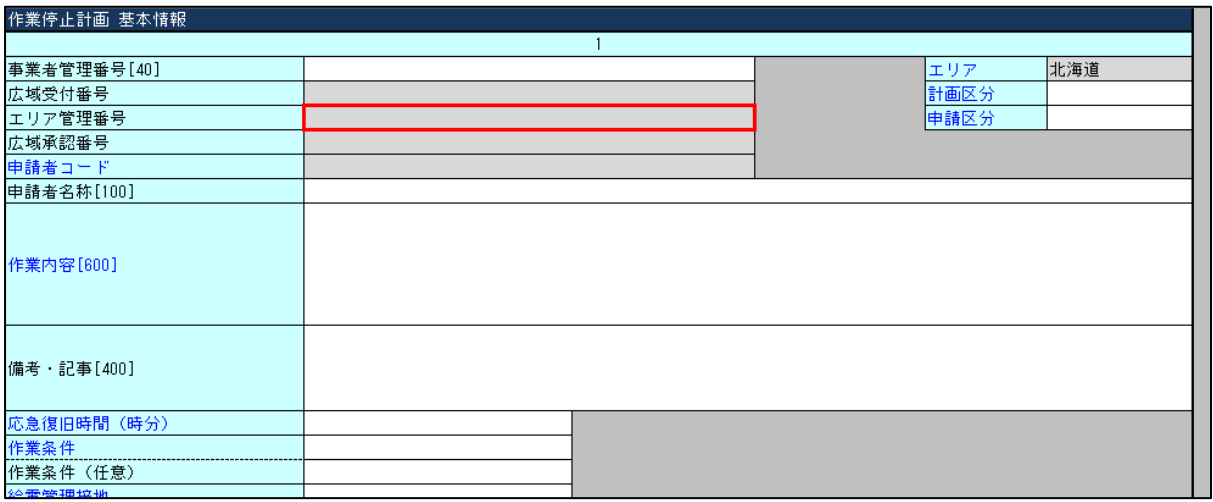

図 31:作業停止計画 基本情報\_エリア管理番号

## (1) 項目

一般送配電事業者が作業停止計画を受付けたタイミングで独自に採番する番号が表示されます。

(2) 説明

- ロ 一般送配電事業者が作業停止計画件名を一意に管理するための番号です。
- □ 広域機関が受付締め切りの後、一般送配電事業者へ計画連携したタイミングで一般送配電事業者が 採番します。
- エリア管理番号は、調整状況コードが「調整中(エリア)」以降でご確認頂けます。

#### **【参考】**

- 提出した作業停止計画を確認する場合には、以下の各項を参照願います。
	- → 2. 6. 作業停止計画 X M L ファイルのダウンロード
	- → 2. 7. ZIP形式からの解凍
	- → [2.8.作業停止計画XMLファイルの読込み](#page-33-0)

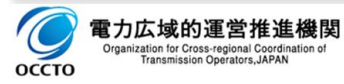

## (3) 情報入力区分、入力箇所およびタイミング

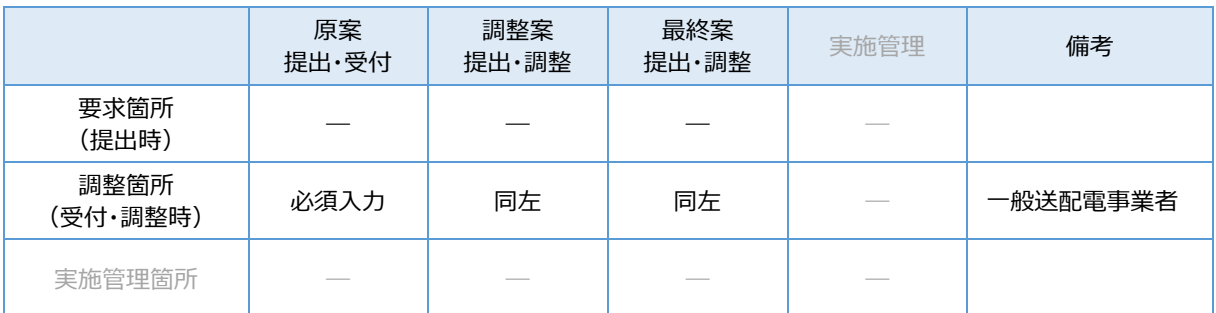

表 12:情報入力区分、入力箇所およびタイミング\_エリア管理番号

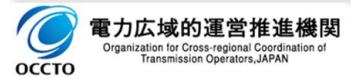

# **広域承認番号**

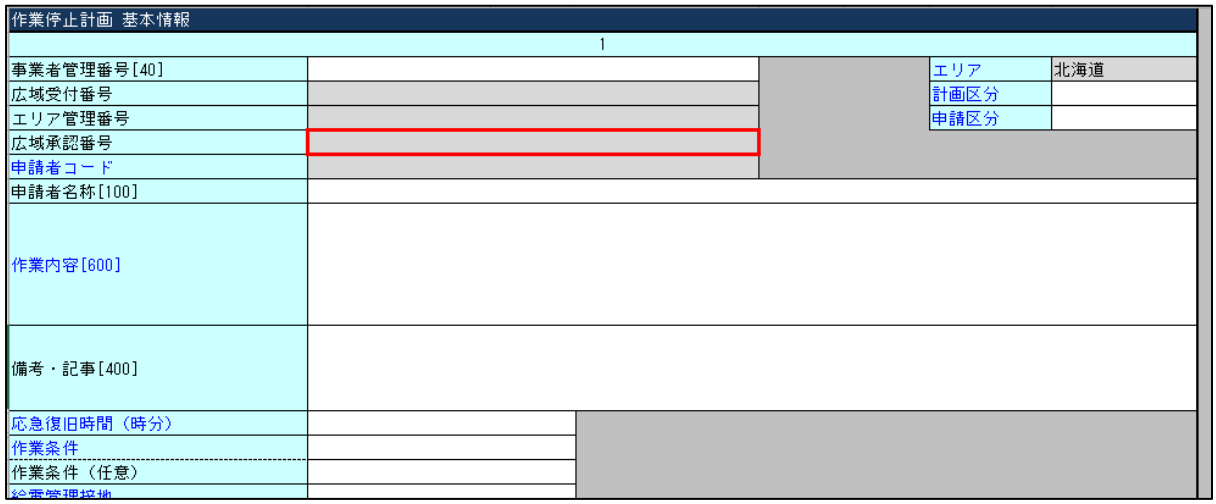

図 32:作業停止計画 基本情報\_広域承認番号

## (1) 項目

広域機関が作業停止計画を承認したタイミングで独自に採番する番号が表示されます。

#### (2) 説明

- ロ 広域機関が承認した作業停止計画件名を一意に管理するための番号です。
- □ 広域機関が作業停止計画を承認したタイミングで採番します。
- ロ 広域承認番号は、調整状況コードが「承認済」以降でご確認頂けます。

#### **【参考】**

広域承認番号と広域受付番号は広域機関で採番しますが、同じになるとは限りません。

## (3) 情報入力区分、入力箇所およびタイミング

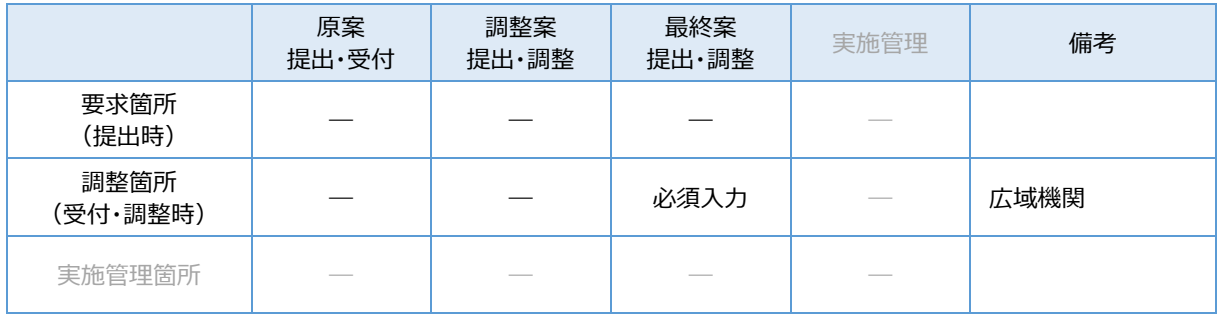

表 13:情報入力区分、入力箇所およびタイミング\_広域承認番号

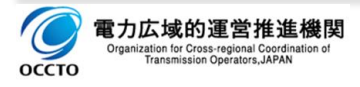

## (4) 補足

以下の付与規則でユニークに採番します。

エリアコード + 連番("00001"~"99999"、"A0000"~"Z9999"、"AA000"~"ZZ999"の範囲で ユニークに付与)

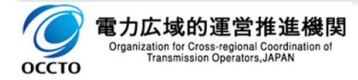

# 2.8.申請者コード

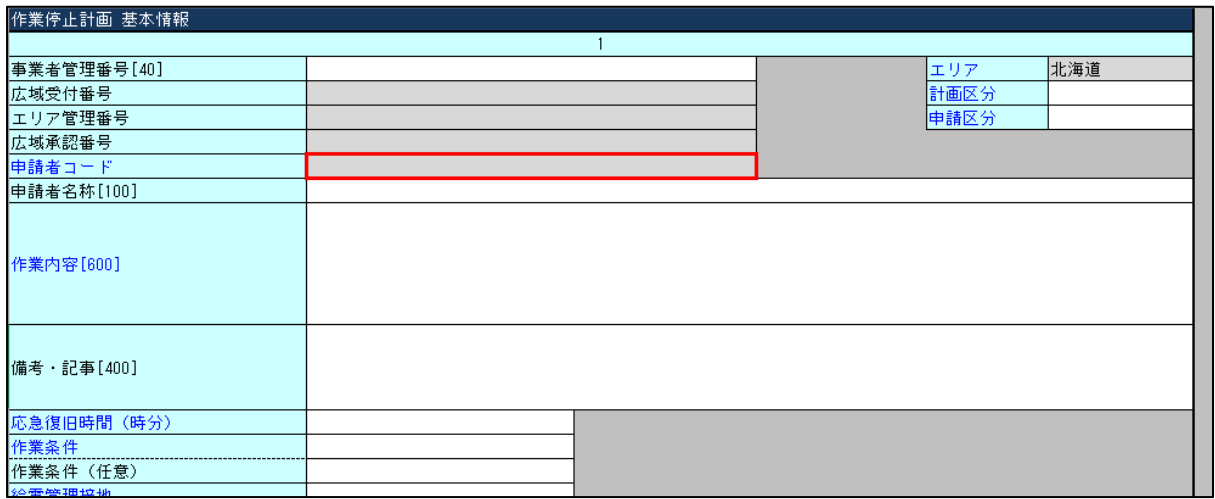

図 33:作業停止計画 基本情報\_申請者コード

## (1) 項目

[1.1](#page-34-0) [送信事業者コードに](#page-34-0)入力された内容が表示されます。

#### (2) 説明

広域機関への申込み、広域機関で採番・発行した事業者コードを入力します。

### (3) 情報入力区分、入力箇所およびタイミング

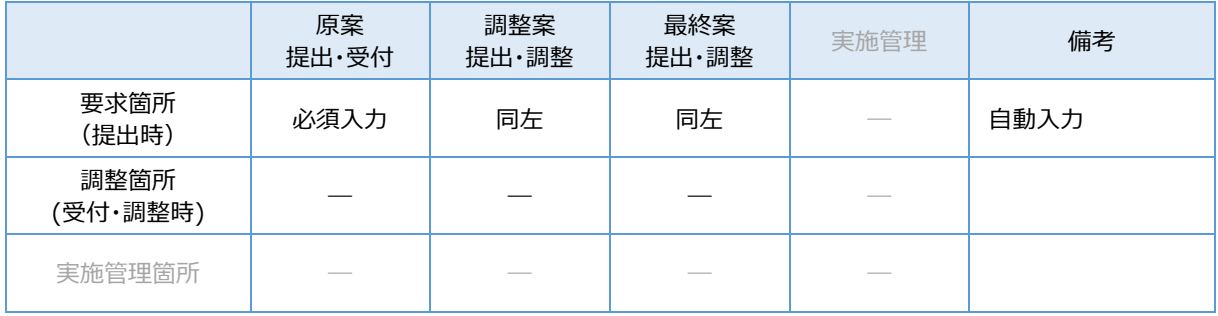

表 14:情報入力区分、入力箇所およびタイミング\_申請者コード

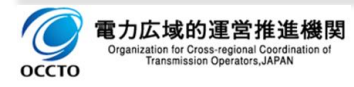

# **申請者名称**

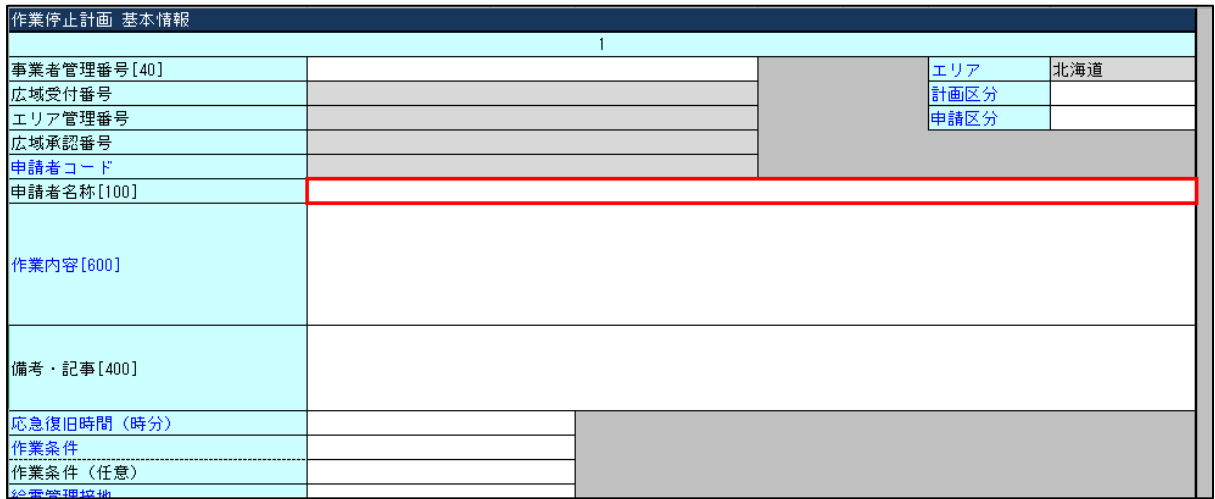

#### 図 34:作業停止計画 基本情報\_申請者名称

## (1) 項目

作業停止計画を提出する事業者コードに対応した名称が表示されます。

#### (2) 説明

事業者コードの発行に際し、広域機関へ申込みされた事業者名称が表示されます。

#### (3) 情報入力区分、入力箇所およびタイミング

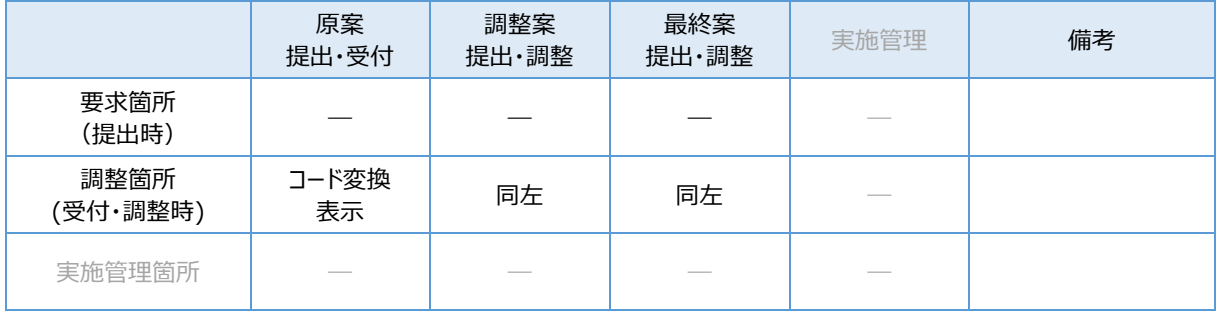

表 15:情報入力区分、入力箇所およびタイミング\_申請者名称

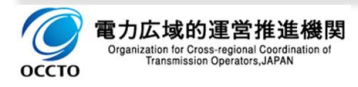

# **作業内容**

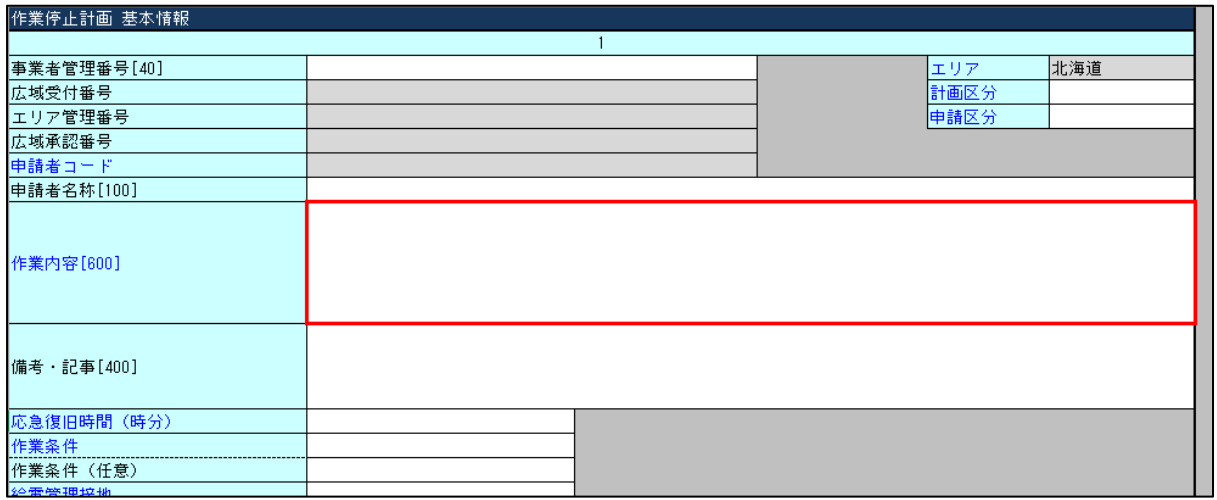

図 35:作業停止計画 基本情報\_作業内容

## (1) 項目

作業停止計画の作業内容を入力します。

## (2) 情報入力区分、入力箇所およびタイミング

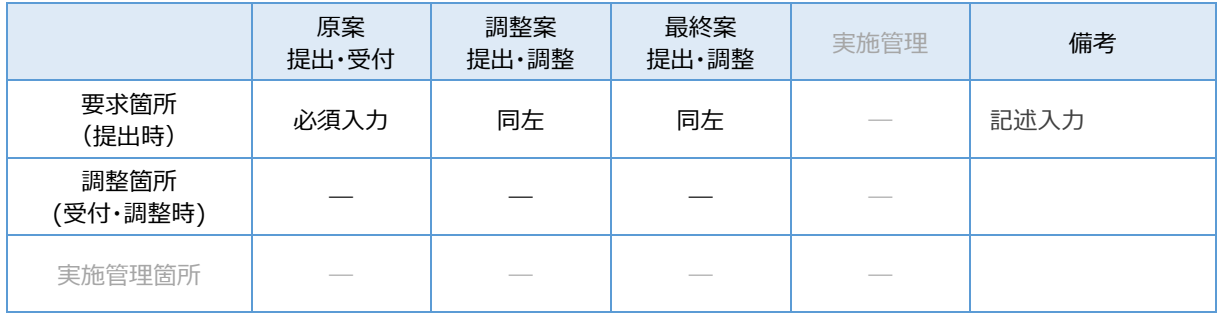

表 16:情報入力区分、入力箇所およびタイミング\_作業内容

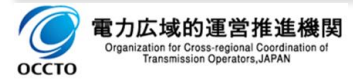

# 2.11.備考·記事

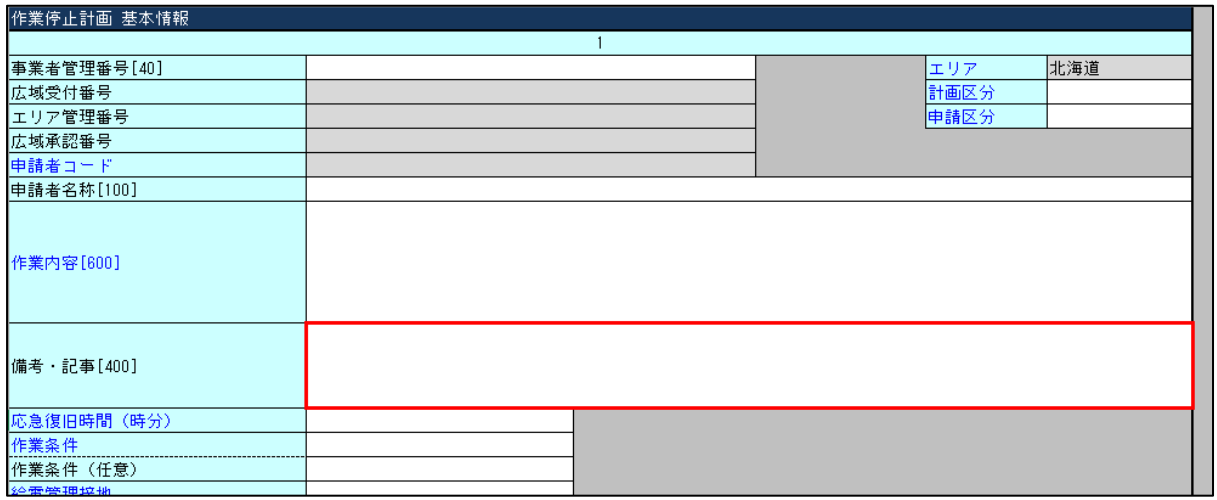

図 36:作業停止計画 基本情報\_備考・記事

## (1) 項目

作業停止計画に必要な備考・記事を入力します。

(2) 説明

要求箇所が記入する備考・記事欄であり、調整箇所と共有します。

ロ 公表機能へも連携される入力項目です。

## (3) 情報入力区分、入力箇所およびタイミング

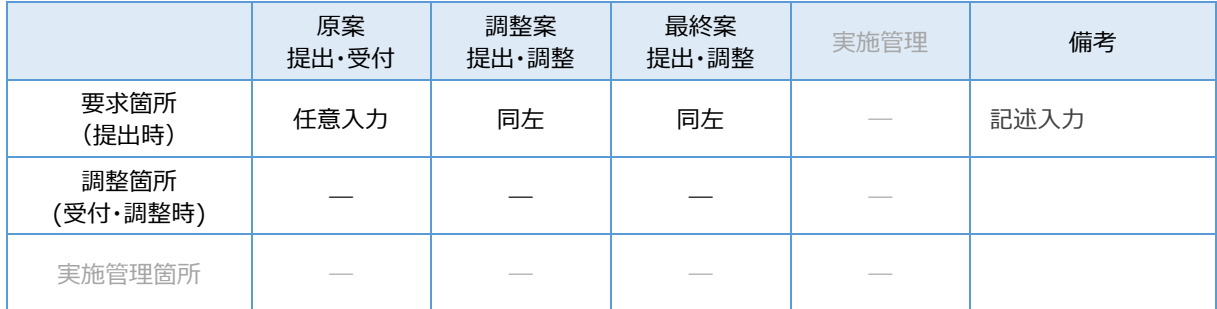

表 17: 情報入力区分、入力箇所およびタイミング 備考・記事

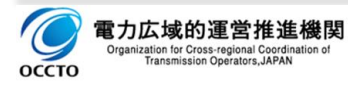

# 2.12.応急復旧時間

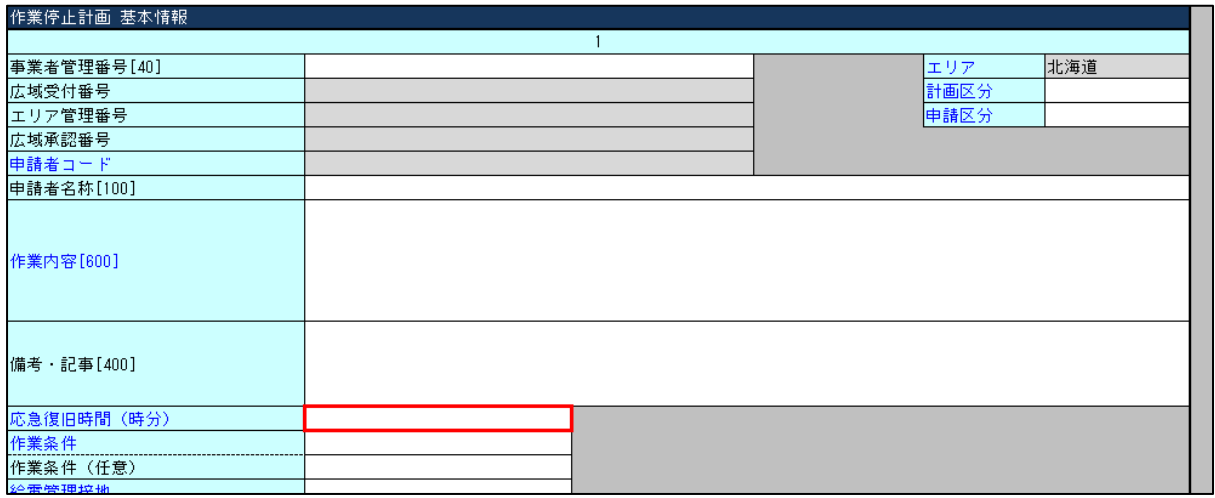

図 37:作業停止計画 基本情報 応急復旧時間 (時分)

## (1) 項目

作業停止の実施断面において、応急復旧依頼を受けてから復旧(操作を開始)できる時間を入力する。

(2) 説明

- 入力形式:「hhmm」、半角数字で入力します。
- □ 「00001:応急復旧「即」を示します。
- □ 「9999」:応急復旧「不可」を示します。
- □ 実施管理箇所に応じて、「平日/休日」や「昼間/夜間」など、最大2項目の応急復旧時間について入 力が必要となる場合があります。

## (3) 情報入力区分、入力箇所およびタイミング

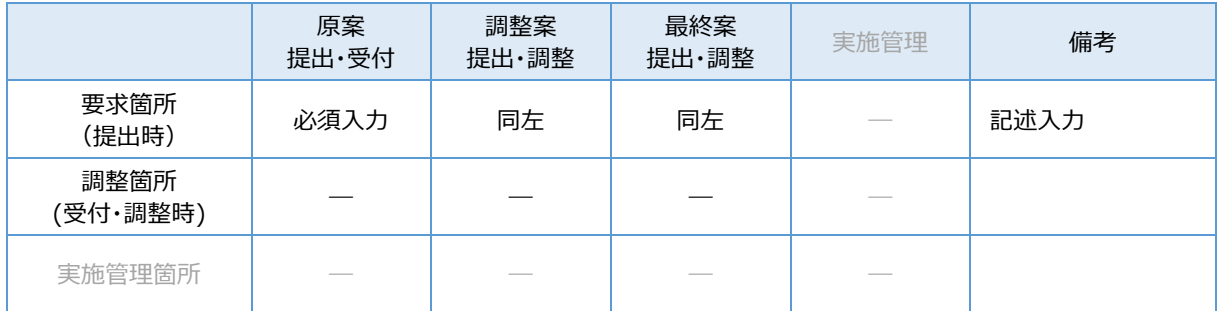

表 18:情報入力区分、入力箇所およびタイミング\_応急復旧時間

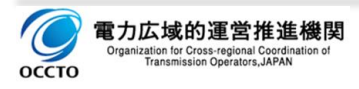

# **作業条件**

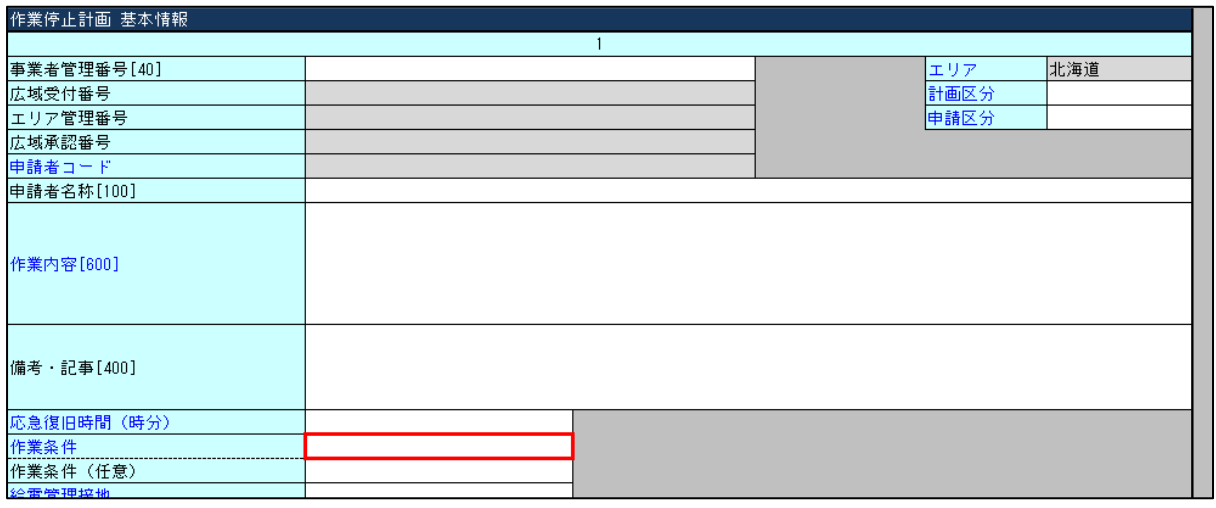

図 38:作業停止計画 基本情報\_作業条件

(1) 項目

作業を行う上での気象等の条件を入力します。

- 条件なし、決行、小雨決行
- ロ 中止・小雨中止、雨天中止、悪天・荒天中止、発雷中止、増水・溢水中止
- 作業中断、事故中断、障害中断
- ロ 順延・雨天順延、協議・再打合せ、溢水実施、渇水・貯渇水利用、その他

### (2) 説明

□ 作業実施個所に応じて、最大3項目の作業条件について、入力が必要となる場合があります。

ロ 作業実施個所に応じて、選択項目数は異なります。

情報入力区分、入力箇所およびタイミング

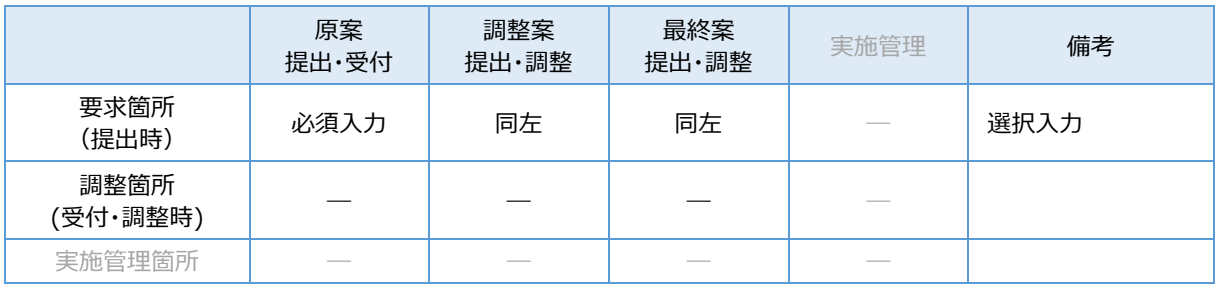

#### 表 19:情報入力区分、入力箇所およびタイミング\_作業条件

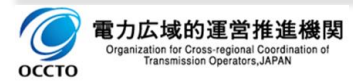

# **給電管理接地**

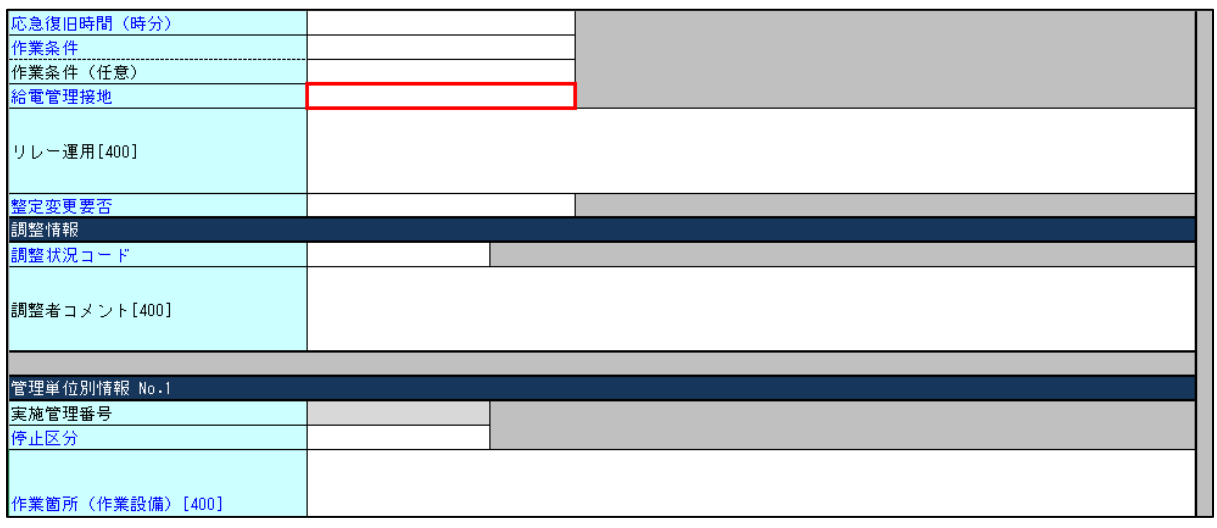

図 39:作業停止計画 基本情報\_給電管理接地

(1) 項目

実施管理箇所の給電運用にて把握・管理する接地条件を入力します。

要または有、否または無

#### (2) 説明

- 実施管理箇所に応じて、給電運用で管理している接地条件は選択肢「要・否」「有・無」が異なります。
- 実施管理箇所に応じて、入力項目自体が「必要・不要」が異なります。 入力項目として不要である実 施管理箇所は入力項目自体がありません。

情報入力区分、入力箇所およびタイミング

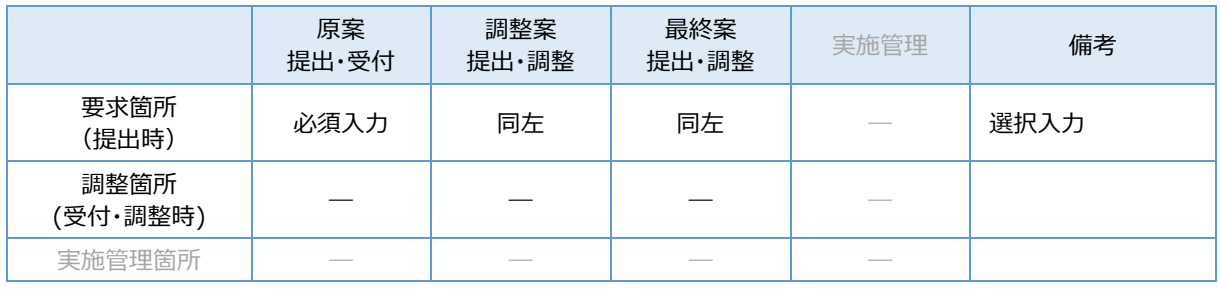

表 20:情報入力区分、入力箇所およびタイミング\_給電管理接地

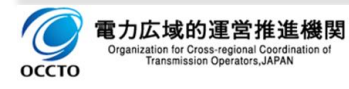

## **3. 調整情報**

作業停止計画の件名毎に管理する調整状況や調整箇所のコメントなどを入力、または表示します。

# **調整状況コード**

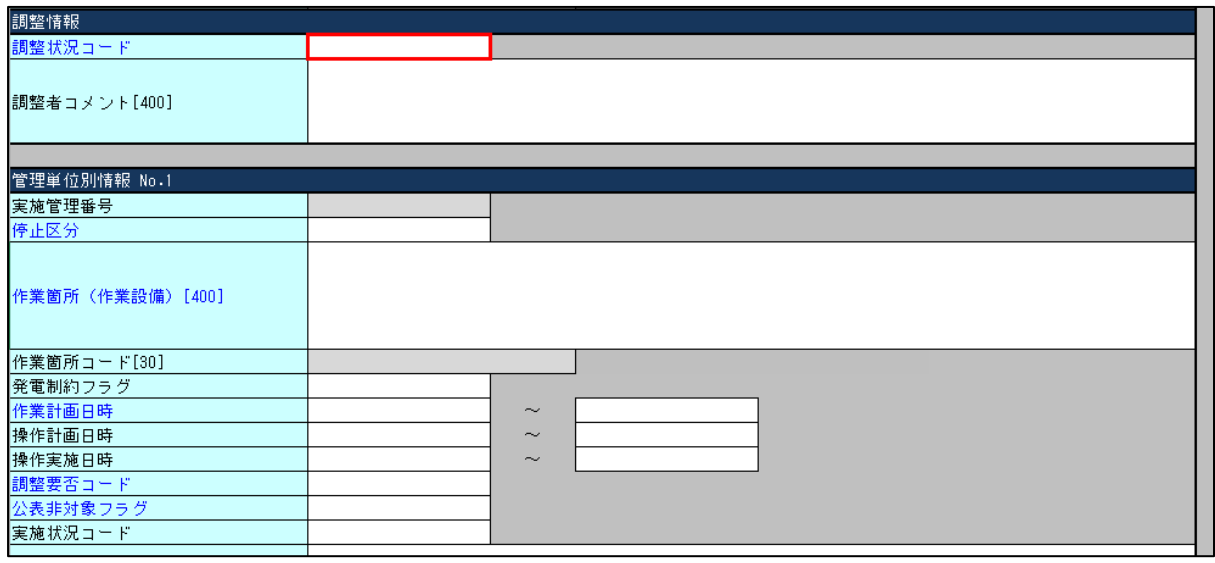

図 40:作業停止計画 調整情報 調整状況コード

(1) 項目

作業停止計画の提出以降、調整段階における件名状態を管理・把握するためのコードを入力します。

- 要求中、受付済、調整中(エリア)、調整済(エリア)
- 調整中(広域)、調整済(広域)、要調整、確認済
- 承認済、年間決定済、月間決定済

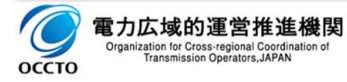

#### (2) 説明

要求箇所、調整箇所、実施管理箇所にて件名状態を管理・把握するためのコードであり、関係箇所にて調整 段階に応じた変更操作をして頂く必要あります。

- ▶ 要求中 作業停止計画を要求する時の状態を示す。
- ▶ 受付済 広域機関 (調整箇所) が作業停止計画を受領した状態を示す。
- ▶ 調整中 (エリア) 要求箇所~一般送配電事業者 (調整箇所) 間にて「原案または調整案 |の調整 を行っている状態を示す。
- 調整済(エリア) 要求箇所~一般送配電事業者(調整箇所)間にて「原案または調整案」の調整 が完了した状態を示す。
- 調整中(広域) 「広域連系系統等の作業停止計画の調整案」の調整を要求箇所~一般送配電事 業者(調整箇所)~広域機関(調整箇所)間で進めている状態を示す。
- 要調整 「広域連系系統等の作業停止計画の調整案」の調整の結果、再度要求箇所に対し修正・ 再提出が必要になった状態を示す。
- 確認済 一般送配電事業者(調整箇所)が、最終案の確認を完了した状態を示す。 ь
- 調整済(広域) 広域機関(調整箇所)による作業停止計画の調整が完了し「最終案」となった状 態を示す。
- ▶ 承認済 「最終案」の内容を広域機関 (調整箇所) にて承認した状態を示す。
- 年間決定済 承認された年間計画の「最終案」を一般送配電事業者(調整箇所)にて決定処理した 状態を示す。
- ▶ 月間決定済 承認された月間計画の「最終案」を一般送配電事業者(調整箇所)にて決定処理した 状態を示す。

## (3) 情報入力区分、入力箇所およびタイミング

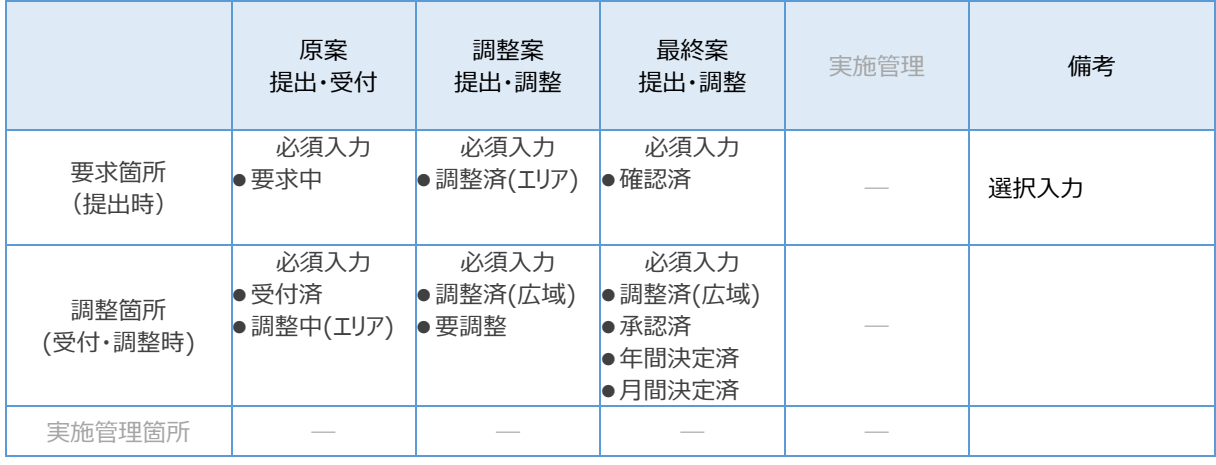

#### 表 21: 情報入力区分、入力箇所およびタイミング 調整状況コード

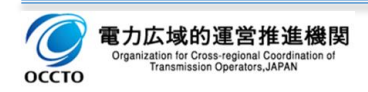

# **調整者コメント**

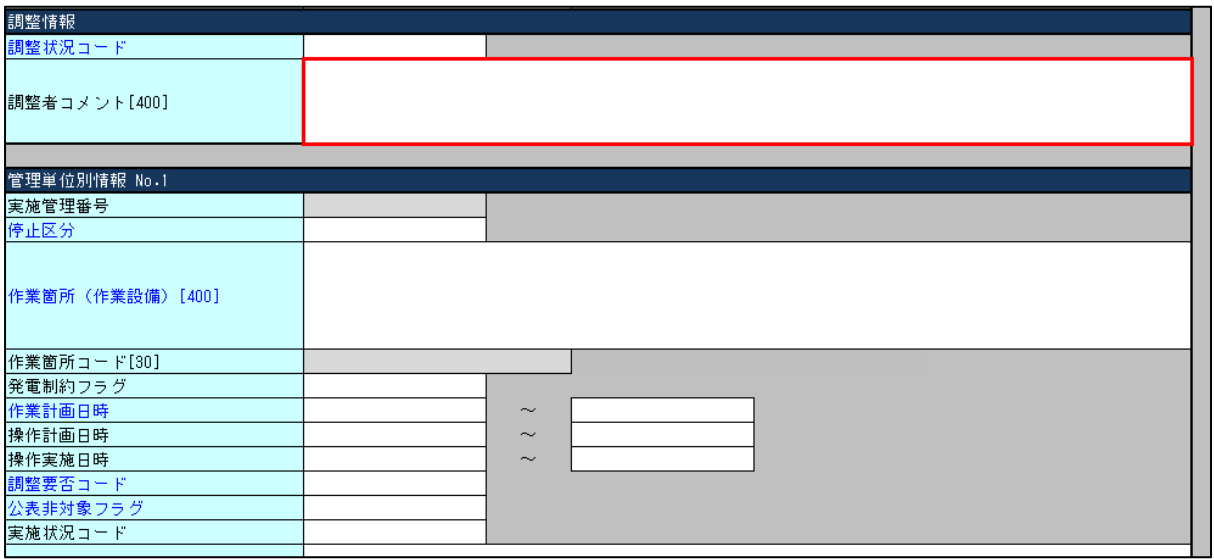

図 41:作業停止計画 調整情報 調整者コメント

(1) 項目

作業停止計画の調整に必要な事項を要求箇所・調整箇所間で共有・相互に記入する。

## (2) 説明

- 調整箇所および要求箇所が記入する記事欄であり、相互に共有します。
- ロ 公表機能へは連携されない入力項目です。

## (3) 情報入力区分、入力箇所およびタイミング

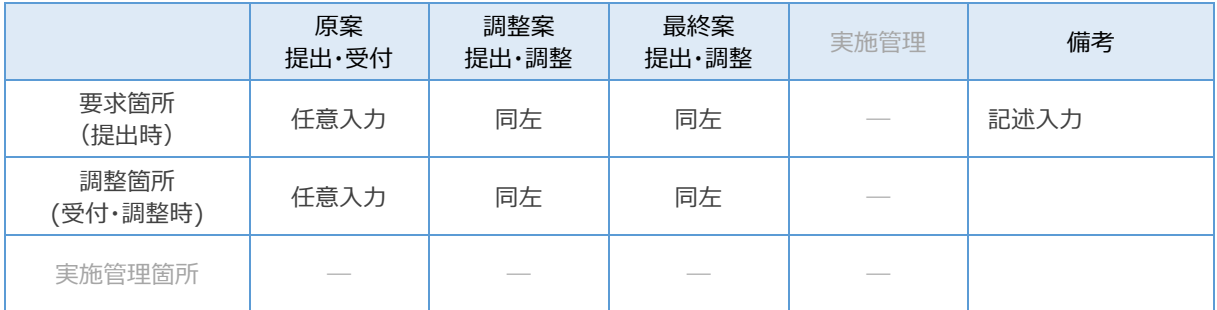

表 22: 情報入力区分、入力箇所およびタイミング 調整者コメント

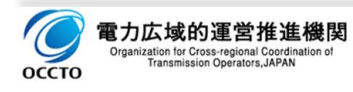

## **4. 管理単位別情報**

作業箇所 (作業設備) 毎に1件と扱う、または、作業期間毎に1件と扱うなど、一般送配電事業者が作業 停止計画を扱う単位に必要となる情報を入力します。

事例)

- 作業停止計画を「作業箇所(作業設備)」単位に扱い、最大6つの箇所を一つの計画として扱う。
- □ 作業停止計画を「作業期間」単位に扱い、最大6つの期間を一つの計画として扱う。

# **実施管理番号**

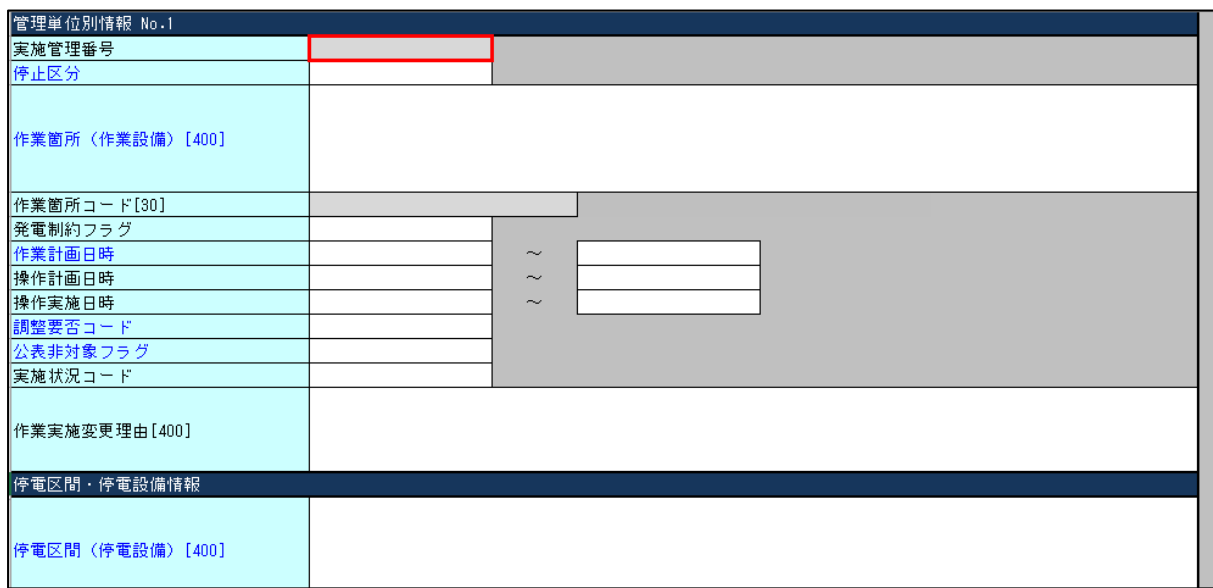

#### 図 42:作業停止計画 管理単位別情報\_実施管理番号

### (1) 項目

作業停止計画に基づき、実施断面における日々の作業進行状況を管理するための番号です。

### (2) 説明

調整箇所が実施承認時に採番する番号です。

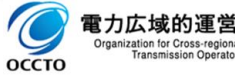

## (3) 情報入力区分、入力箇所およびタイミング

|                  | 原案<br>提出·受付 | 調整案<br>提出·調整 | 最終案<br>提出·調整 | 実施管理 | 備考   |
|------------------|-------------|--------------|--------------|------|------|
| 要求箇所<br>(提出時)    |             |              |              |      |      |
| 調整箇所<br>(受付・調整時) |             |              |              | 必須入力 | 広域機関 |
| 実施管理箇所           |             |              |              |      |      |

表 23:情報入力区分、入力箇所およびタイミング\_実施管理番号

(4) 補足

実施管理番号は、以下の採番ルールにて採番します。

- □ 作業形態が連続作業は、「001」の固定番号を付与します。
- 作業形態が毎日作業は、「001」~「999」の連番を付与します。
- 作業実施段階は、日々の作業実施状況を把握するため、広域受付番号と組み合わせて管理を行いま

す。(広域受付番号+実施管理番号)

| 停止設備           | 1 <sub>1</sub> | 2E  | 3日  | 4日 | $\sim$ | $n \boxminus$ |
|----------------|----------------|-----|-----|----|--------|---------------|
| 連続作業           | 001            |     |     |    |        |               |
| 毎日作業           | 001            | 002 | 003 |    |        |               |
| 期間分割した<br>連続作業 | 001            |     |     |    | 001    |               |
| 日跨ぎの<br>毎日作業   | 001            | 002 | 003 |    |        |               |

表 24:実施管理番号の付番ルール

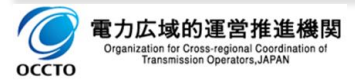

# **4.2.停止区分コード**

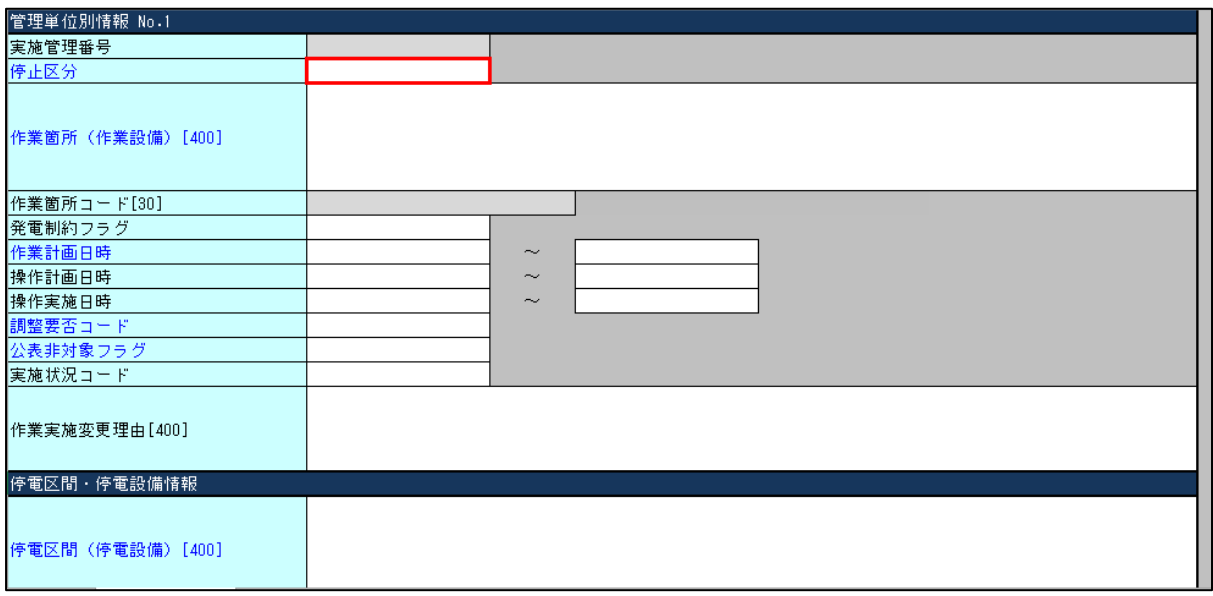

図 43:作業停止計画 管理単位別情報 作業形態コード

(1) 項目

作業停止計画が毎日停止または連続停止を入力します。

連続、毎日、単日

### (2) 説明

 $\bullet$ 

- ▶ 連続 作業停止期間が複数日に跨る連続作業を示します。
- ▶ 毎日 作業停止期間が複数日となる毎日作業を示します。
- ▶ 単日 作業停止期間が一日 (0時~24時) の作業を示す。
- (3) 情報入力区分、入力箇所およびタイミング

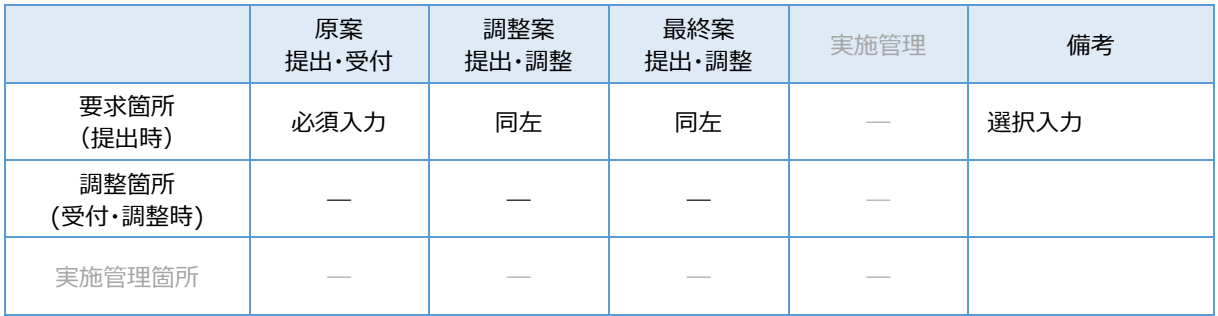

表 25:情報入力区分、入力箇所およびタイミング\_作業形態コード

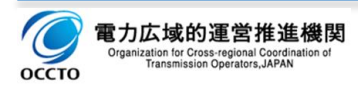

# **作業箇所(作業設備)**

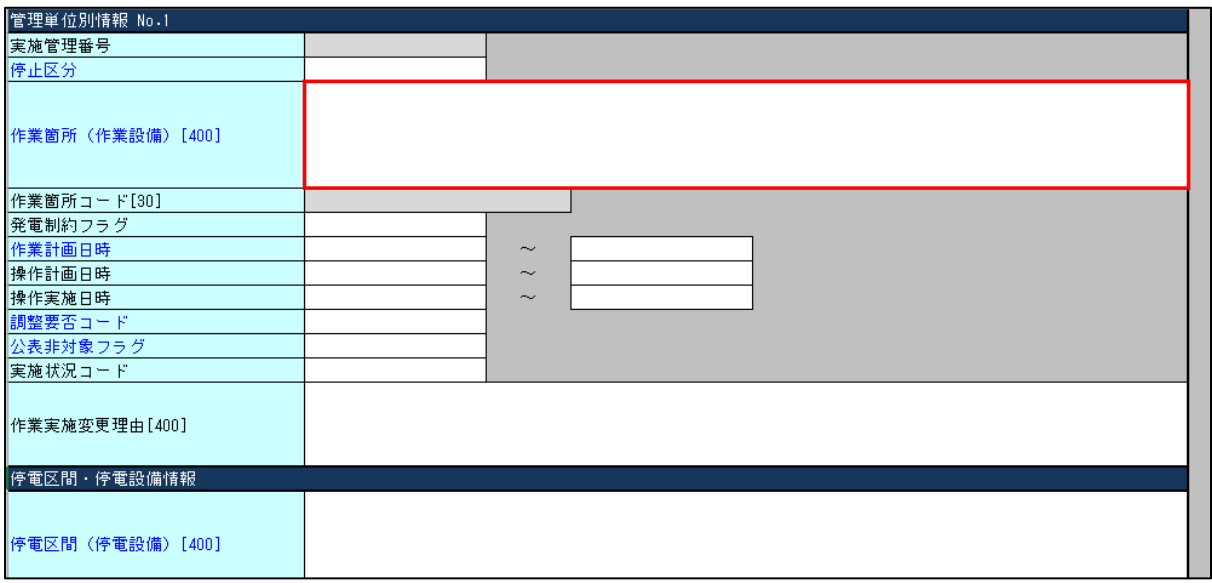

図 44:作業停止計画 管理単位別情報\_作業箇所(作業設備)

### (1) 項目

作業対象設備の名称またはコードを入力します。

#### (2) 説明

入力の方法は以下の二つの方法があります。

- ①:実施管理箇所に応じた電力設備情報を用いて「コピー入力」する。
- ②:自由記述方式で「記述入力」する。

記載ルールは実施管理箇所の記載ルールによります。

(記載ルールの例)

電気所構内の作業、または、送電線なのかを明確にする観点から、電気所構内作業であればその電気 所名を、また送電線作業であれば当該線路名称や号線区分等を入力します。

#### **【注意事項】**

電力設備情報を「コピー入力」で入力を行うには、実施管理箇所が電力設備情報を用いた入力方式を適 用し、且つ、その電力設備情報を入力支援ツールにインポートしている場合に限り、「コピー入力」することがで きます。

→電力設備情報のインポート方法については、2. 1. 3. 電力設備情報のインポートを参照願います。

→電力設備情報の選択方法については[、2.2.3.2.電力設備情報の選択を](#page-23-0)参照願います。

 $\blacktriangleright$ 上記以外の場合は、「コピー入力」ではなく、「記述入力」にて計画を提出します。

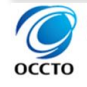

**【参考】**

- 電力設備情報を用いた入力方式を採用している実施担当箇所は、実施担当箇所毎(一般送配電事業 者毎)に異なります。
- 具体的な入力方法は、一般送配電事業者毎に異なります。詳細は各章を参照願います。
	- → 第3章 入力項目詳細説明 (一般送配電事業者別)

## (3) 情報入力区分、入力箇所およびタイミング

|                  | 原案<br>提出·受付 | 調整案<br>提出・調整 | 最終案<br>提出·調整 | 実施管理 | 備考   |
|------------------|-------------|--------------|--------------|------|------|
| 要求箇所<br>(提出時)    | 必須入力        | 同左           | 同左           |      | 記述入力 |
| 調整箇所<br>(受付・調整時) |             |              |              |      |      |
| 実施管理箇所           | ___         |              |              |      |      |

表 26:情報入力区分、入力箇所およびタイミング\_作業箇所(作業設備)

# (4) 入力値によるセル背景色の変化

入力されている作業対象設備、作業計画日時により、セルの背景色が変化します。

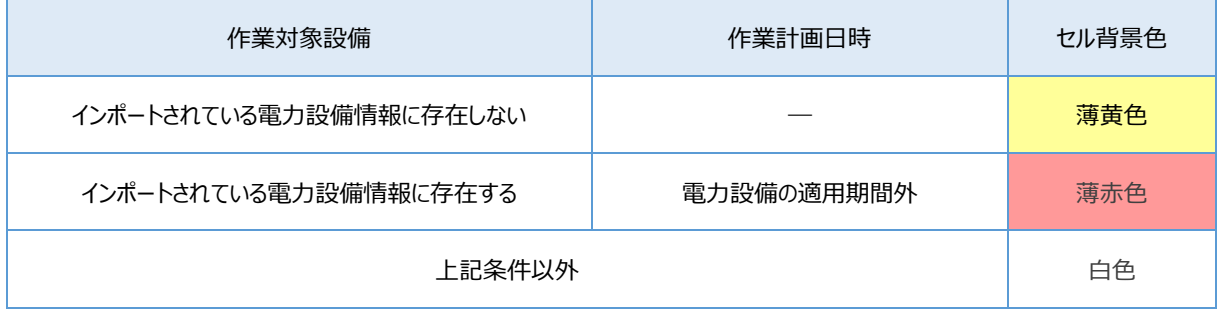

表 27:セル背景色の変化条件

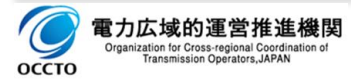

# **作業箇所コード**

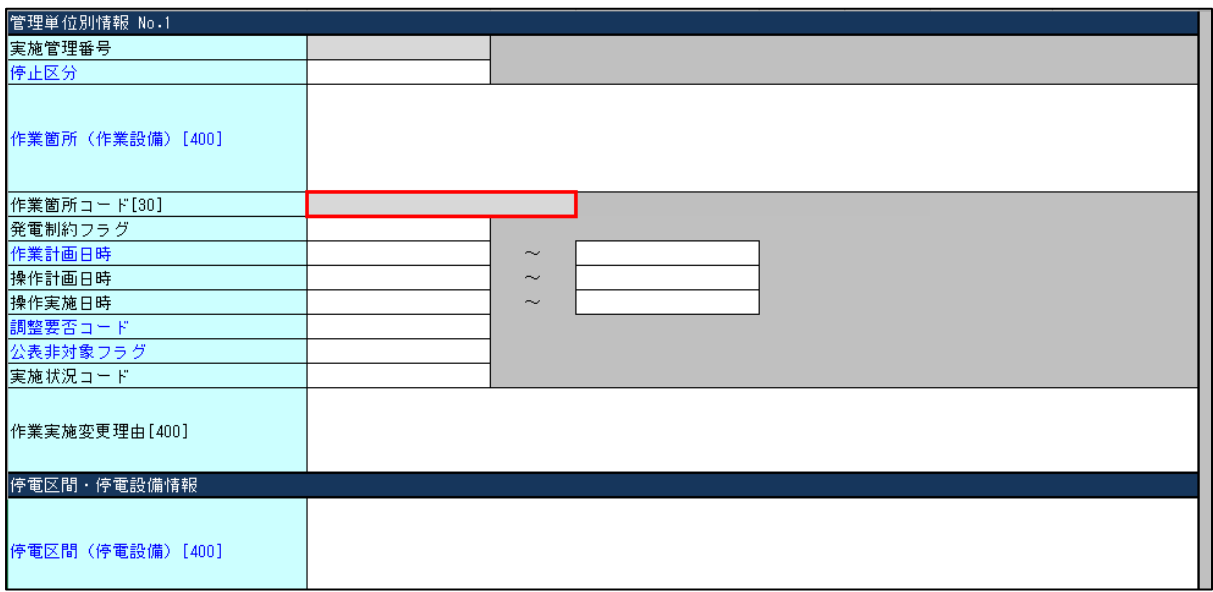

図 45:作業停止計画 管理単位別情報\_作業箇所コード

(1) 項目

作業対象設備のコードが表示されます。

- (2) 説明
- 電力設備情報がインポート済みの場合、作業箇所(作業設備)の選択内容に対応するコードが表示さ れます。
- □ 電力設備情報がインポートされていない場合、空欄となります。

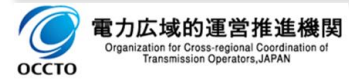

# **発電制約フラグ**

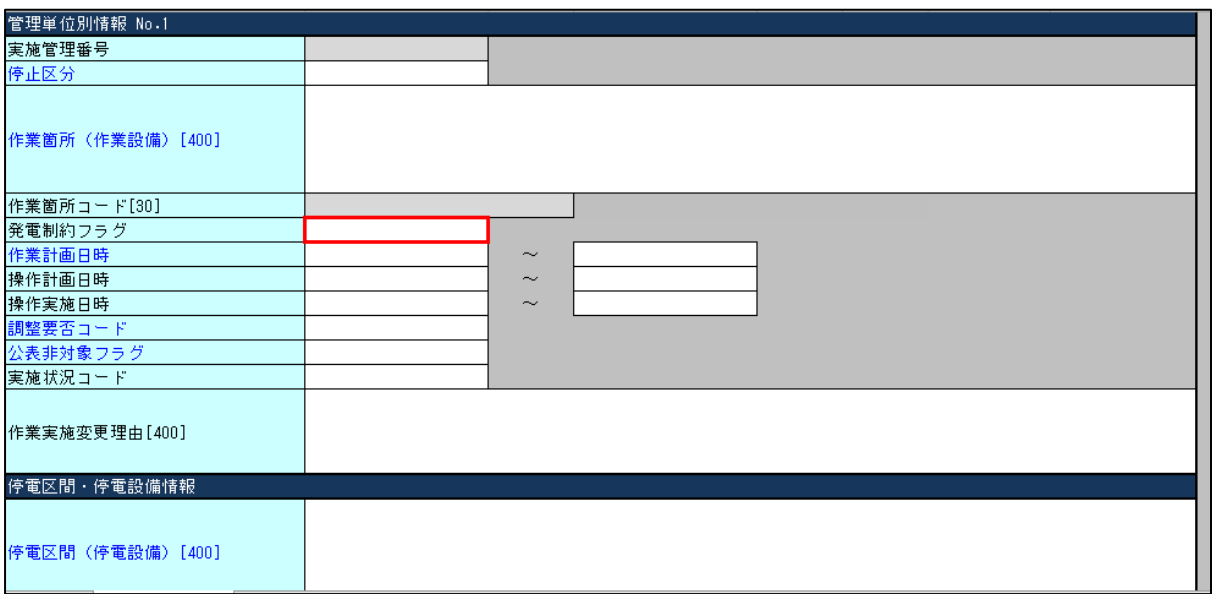

図 46:作業停止計画 管理単位別情報\_発電制約フラグ

(1) 項目

作業停止計画に伴い、発電設備の停止や運用制約が生じる件名を識別するためのフラグを設定します。

制約有、制約無

## (2) 情報入力区分、入力箇所およびタイミング

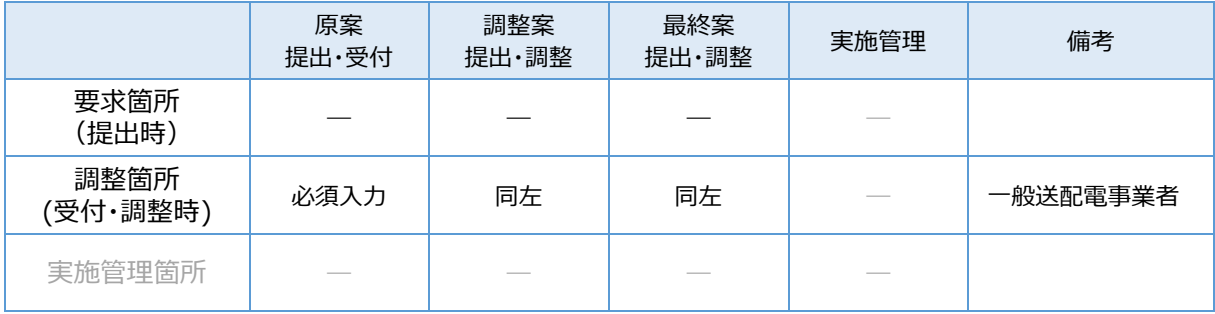

表 28:情報入力区分、入力箇所およびタイミング\_発電制約フラグ

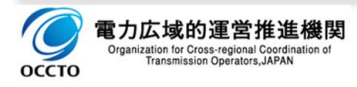

# **作業計画日時**

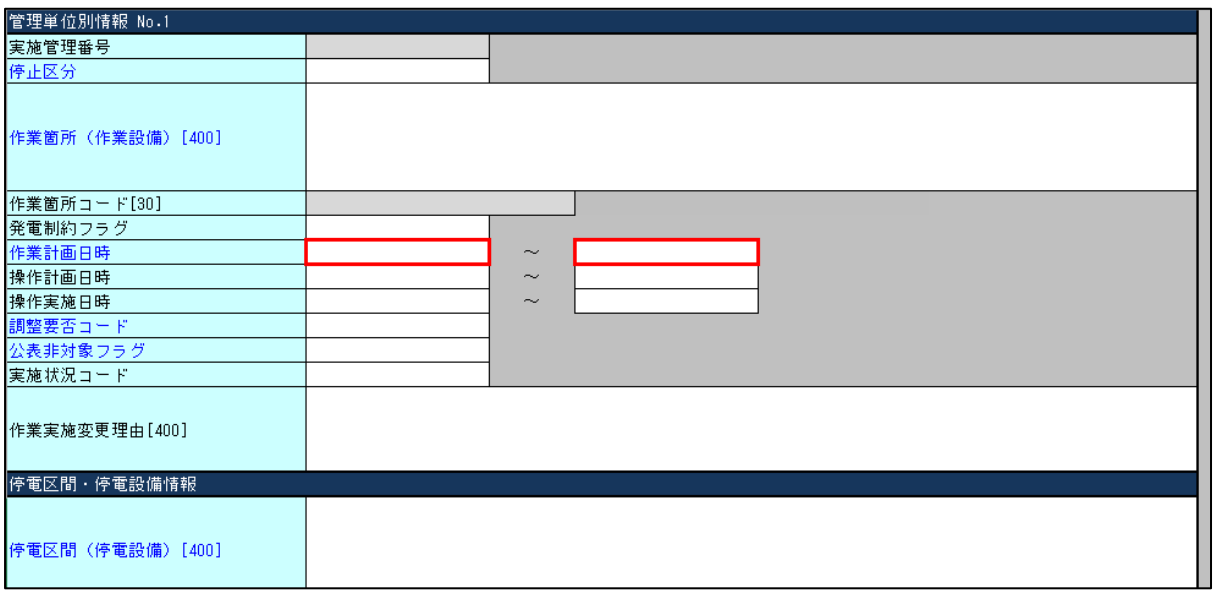

図 47:作業停止計画 管理単位別情報\_作業計画日時開始~終了

## (1) 項目

作業停止計画で要求箇所が要求する作業開始日時~作業終了日時を入力します。

(2) 説明

- 作業停止計画の提出から調整段階における都度の見直しは、本項目を都度修正し再提出します。
- □ 要求箇所からの作業時間 (作業日時、開始~終了) に対し、調整箇所では停止操作時間および復 元操作時間を考慮した調整を行います。
- 作業開始~終了日時は、計画年度や計画月を跨ぐ件名も入力することができます。

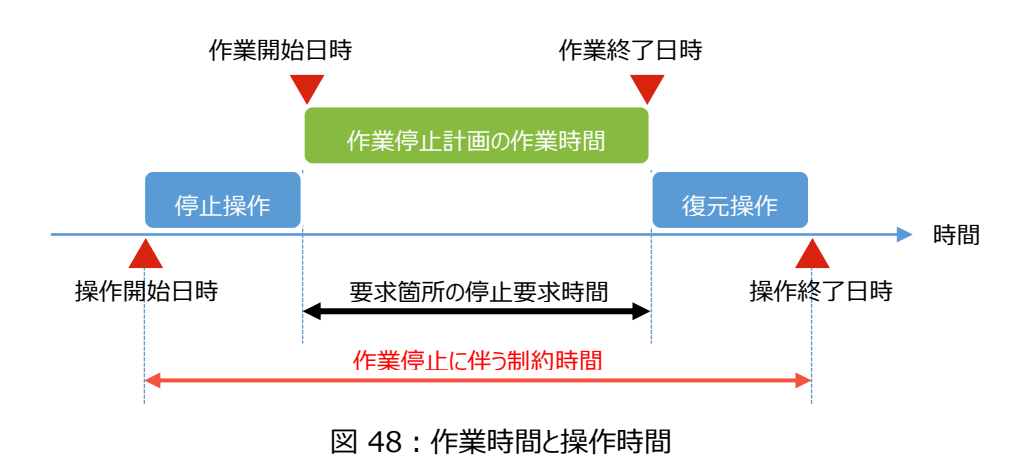

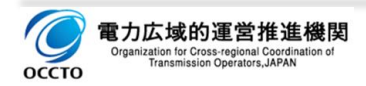

# (3) 情報入力区分、入力箇所およびタイミング

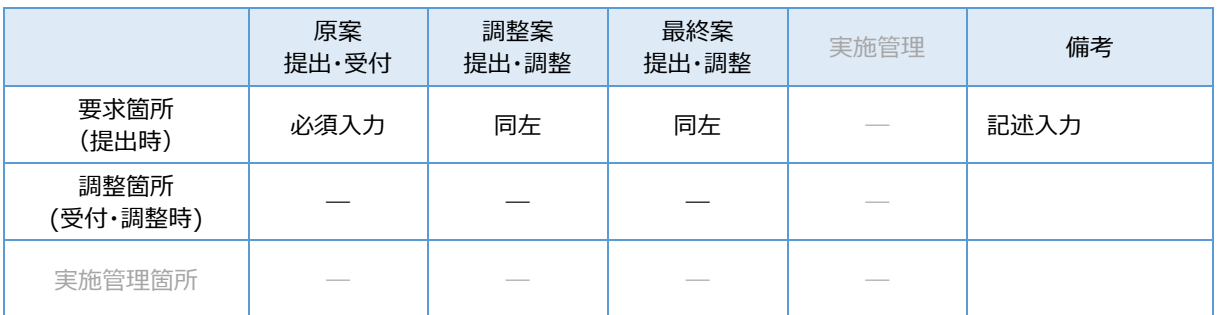

表 29: 情報入力区分、入力箇所およびタイミング\_作業日時(要求)

### (4) 補足

入力形式:「YYYYMMDDhhmm」(YYYY=「年」)、半角数字で入力します。

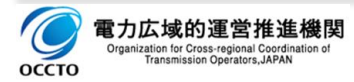

# **操作計画日時**

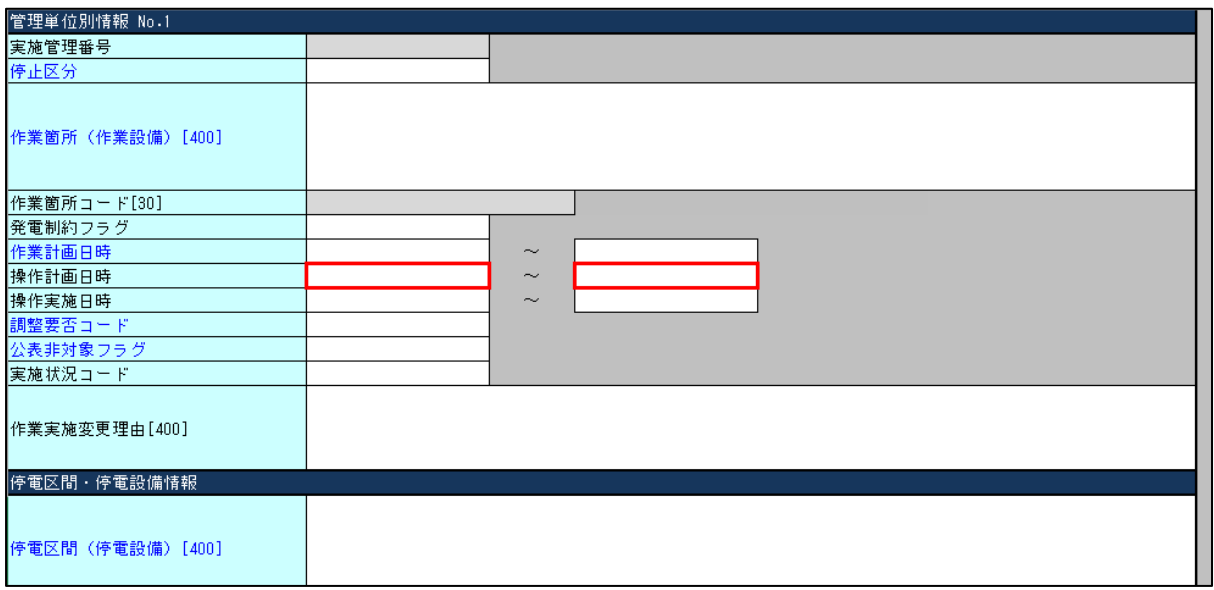

図 49:作業停止計画 管理単位別情報 操作計画日時開始~終了

(1) 項目

作業停止計画の提出を受け、調整箇所が停止操作および復元操作時間を考慮した操作開始日時~操作 終了日時を入力します。

#### (2) 説明

□ 作業前後の停止操作時間および復元操作時間を含めた「電力設備に制約を与える時間 |を把握するた め、停止操作を開始する日時、および復元操作を終了する日時を入力します。

### (3) 情報入力区分、入力箇所およびタイミング

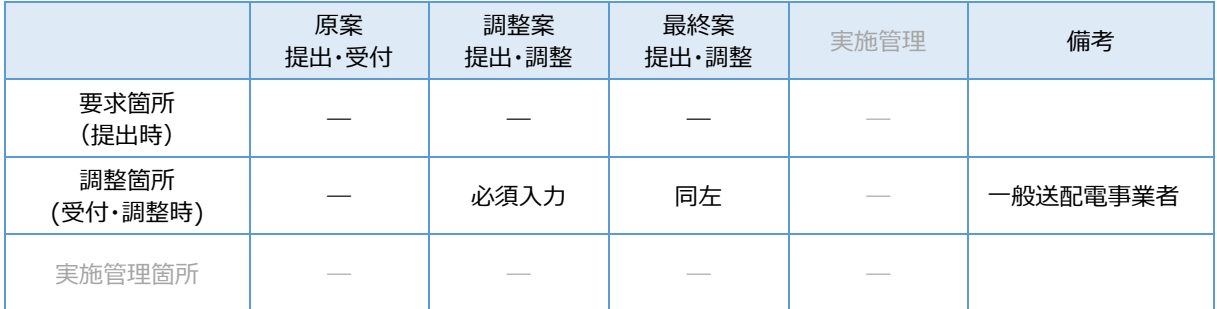

表 30:情報入力区分、入力箇所およびタイミング\_操作日時(調整)

## (4) 補足

入力形式:「YYYYMMDDhhmm」(YYYY=「年」)、半角数字で入力します。

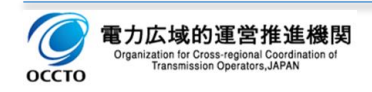

# **操作実施日時**

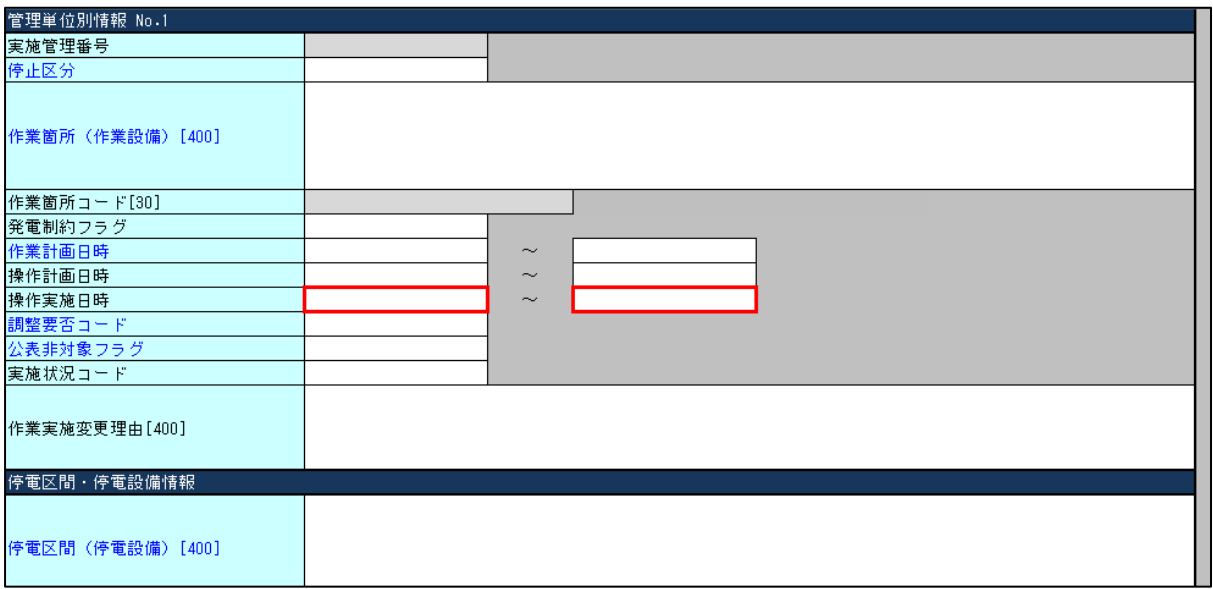

図 50:作業停止計画 管理単位別情報\_操作実施日時開始~終了

(1) 項目

作業実施段階における実績把握のため、停止の操作開始日時(実績)、および復元の操作終了日時(実 績)を入力します。

(2) 説明

- □ 作業前後の停止操作時間および復元操作時間を含めた「電力設備に制約を与えた実績時間」を把握 するため、停止操作を開始した日時、および復元操作を終了した日時の実績値を入力します。
- ロ 入力は実施管理箇所が入力します。
- 作業実施段階における見込み時間を入力する場合には、実施状況コードが「作業中」「延長」で且つ、 操作終了日時(実績)を入力します。

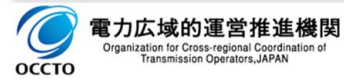

# (3) 情報入力区分、入力箇所およびタイミング

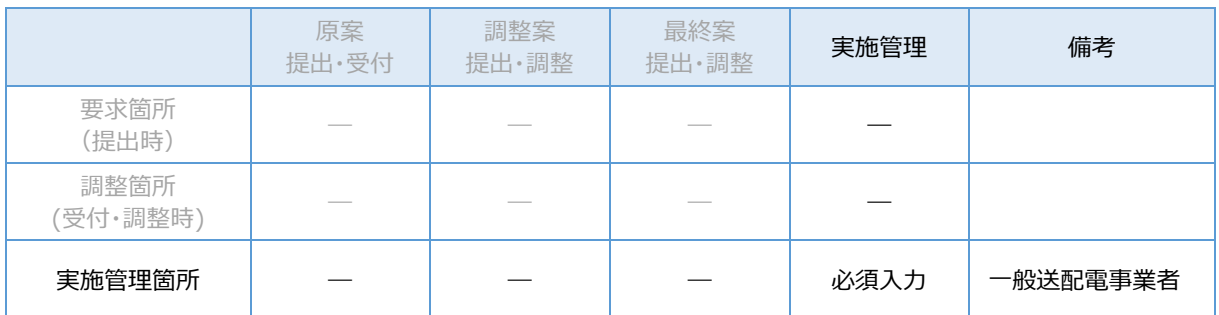

表 31:情報入力区分、入力箇所およびタイミング\_操作日時(実施)

### (4) 補足

入力形式:「YYYYMMDDhhmm」(YYYY=「年」)、半角数字で入力します。

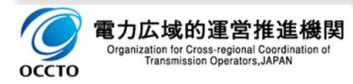

# **調整要否コード**

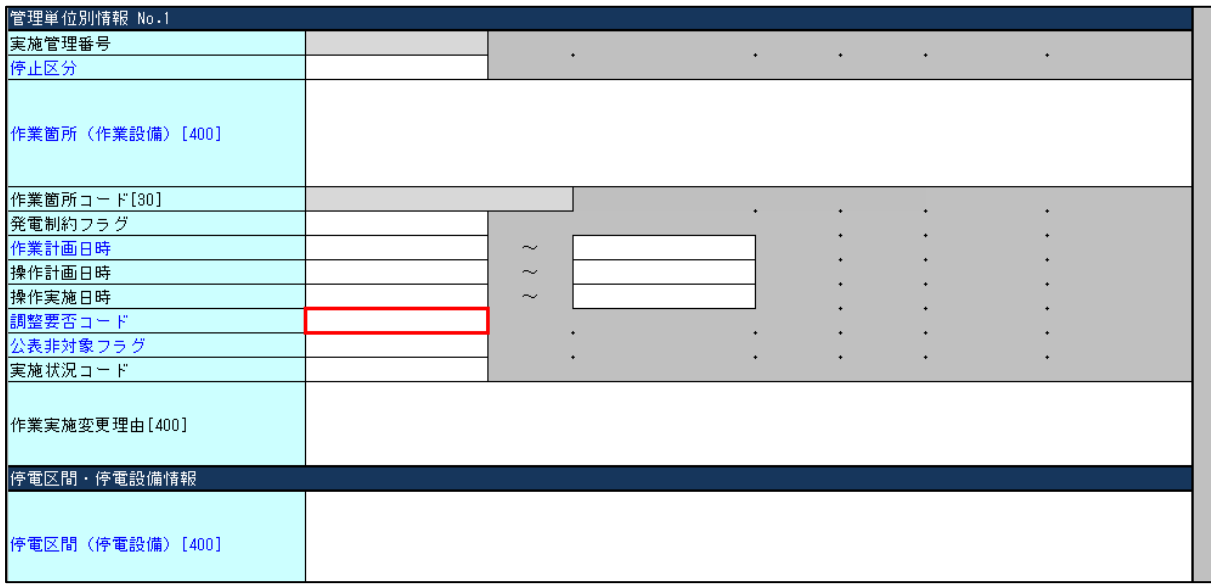

図 51:作業停止計画 管理単位別情報 調整要否コード

(1) 項目

作業停止計画の調整対象を識別するためのコードを入力します。

□ 要 (A1)、要 (A2)、否 (B)、否 (C)

### (2) 説明

連系線の運用容量に影響を与える作業停止計画など、計画の影響範囲に応じで主たる調整箇所を判断す るためのコードを入力します。

- ▶ 要(A1)連系線作業および連系線の運用容量に影響を与える電力設備の作業停止計画を扱う。
- ▶ 要(A2)連系線の運用容量に影響を与えない作業停止計画であるが、一般送配電事業者での調 整が不調となり、広域機関による調整を依頼された作業停止計画を扱う。
- ▶ 否 (B) 広域連系系統の作業停止計画のうち、連系線の運用容量に影響を与えない作業停止計 画を扱う。
- ▶ 否 (C) 連系線の運用や運用容量に影響を与えない地内流通設備作業および連系線の運用容量 ならびに広域連系系統への影響を与えない発電設備の作業停止計画を扱う。

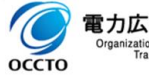

# (3) 情報入力区分、入力箇所およびタイミング

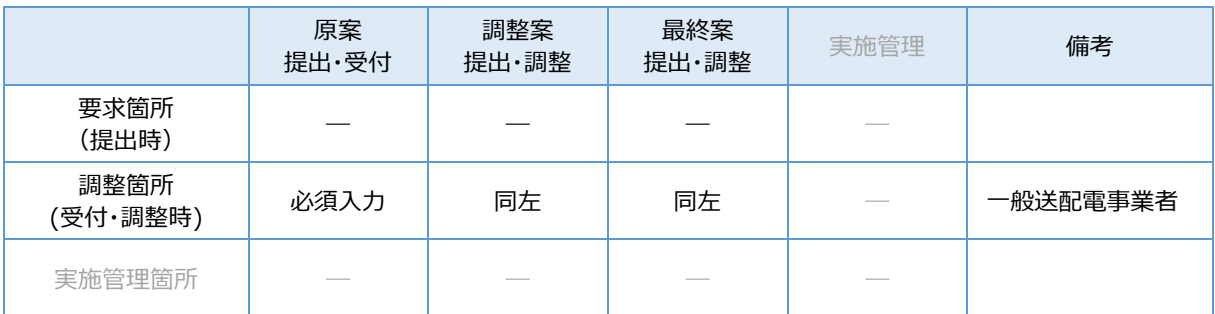

表 32:情報入力区分、入力箇所およびタイミング\_調整要否コード

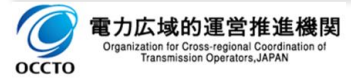
# **公表非対象フラグ**

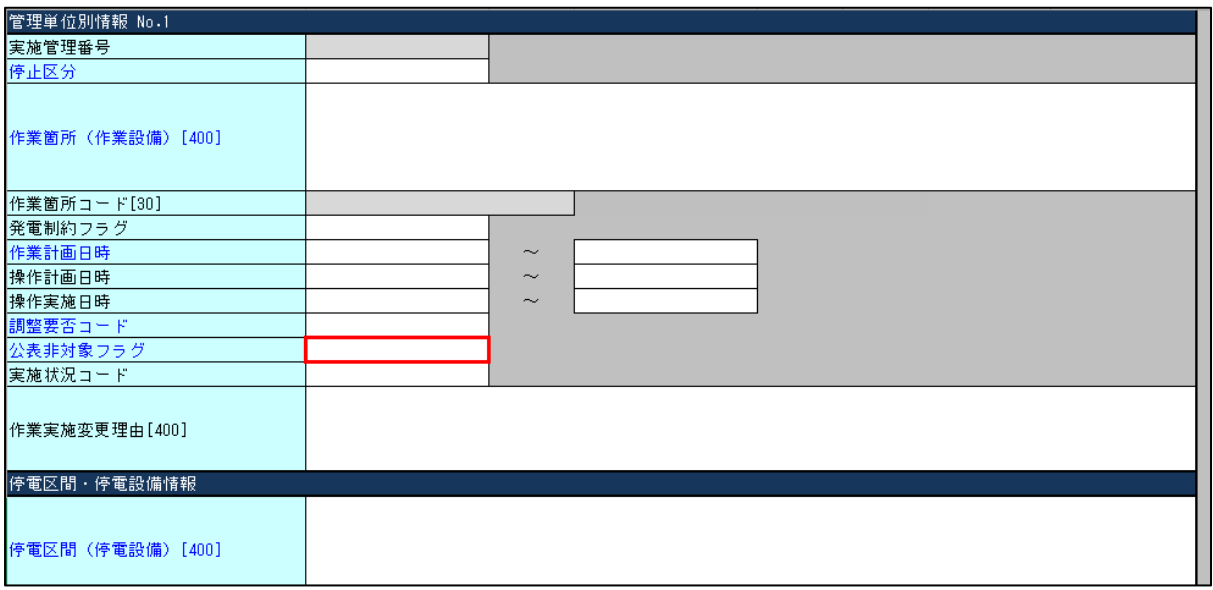

図 52:作業停止計画 管理単位別情報\_公表非対象フラグ

### (1) 項目

作業停止計画の公表要否を管理します。

ロ 公表対象、発電設備、電源線、需要家供給専用、その他

(2) 説明

系統情報公表ルールに基づく作業停止計画の公表要否を調整箇所で設定します。

- ▶ 公表対象 公表対象設備を扱う。
- ▶ 発電設備、電源線、需要家供給専用、その他

個々の電源の運転状況や需要者の電力使用状況等を推測されるため、原則非公表の設 備を扱う。

### (3) 情報入力区分、入力箇所およびタイミング

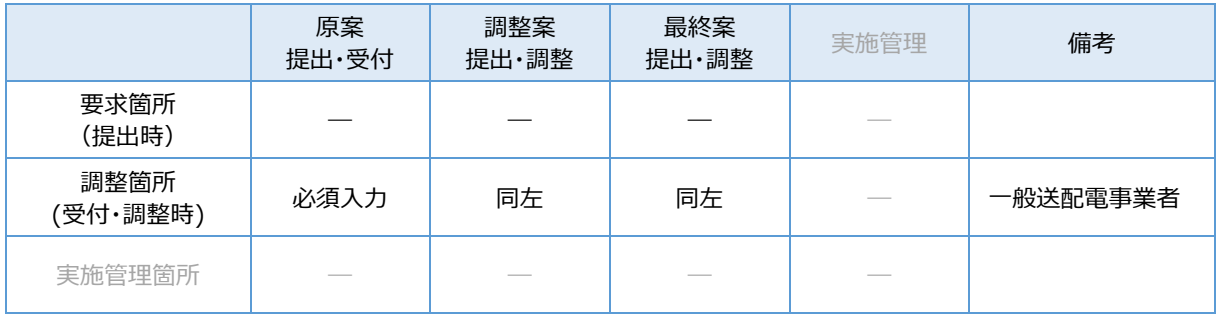

#### 表 33:情報入力区分、入力箇所およびタイミング\_公表非対象フラグ

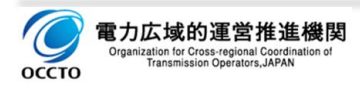

# **実施状況コード**

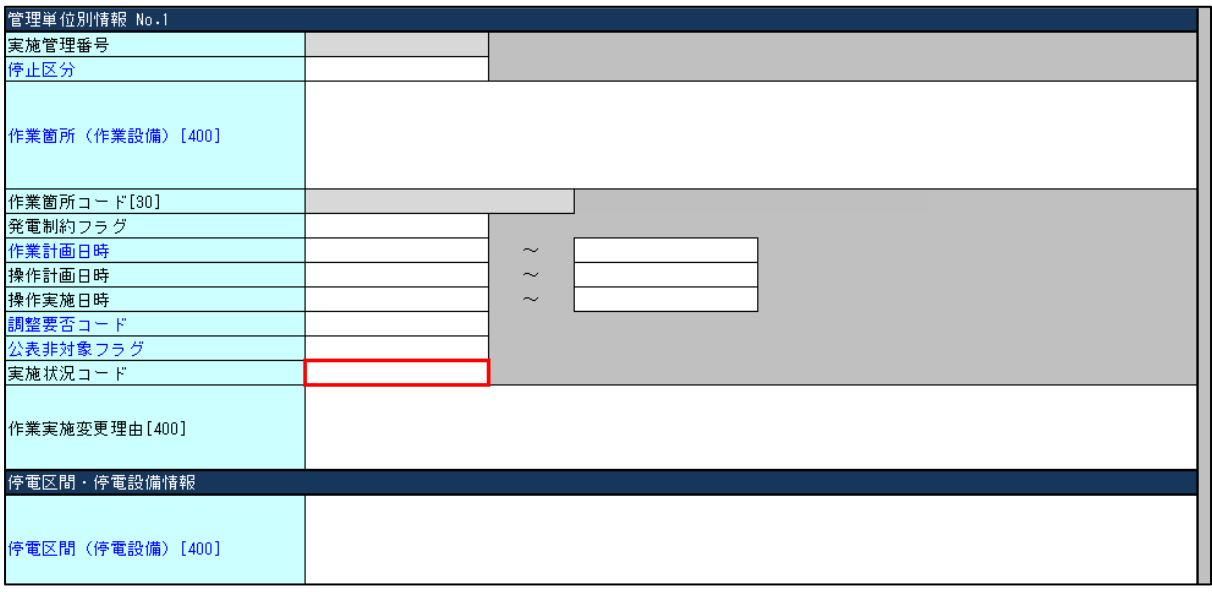

図 53:作業停止計画 管理単位別情報 実施状況コード

## (1) 項目

実施段階における作業停止計画の進行状況を管理するコードを入力します。

□ 作業可、実施決定済、作業中、作業終了、見合わせ、延長、中止

#### (2) 説明

実施段階における作業停止計画の進捗状況を以下のコードで入力します。

- ▶ 作業可 調整箇所にて作業停止計画に基づく停止操作の執行が可能と判断した場合。
- ▶ 実施決定済 実施管理箇所にて作業停止計画に基づく停止操作の実施を決定した場合。
- ▶ 作業中 停止操作を行い、作業が行われている状態。
- ▶ 作業終了 作業が終了し、復元操作が完了した状態。
- ▶ 見合わせ 諸事情により、作業停止計画どおり、停止操作が行われていない状態。
- ▶ 延長 諸事情により、作業停止計画どおり、復元操作が行われていない状態。
- ▶ 中止 諸事情により、作業停止計画を取り止めた状態。

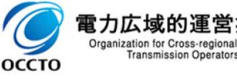

# (3) 情報入力区分、入力箇所およびタイミング

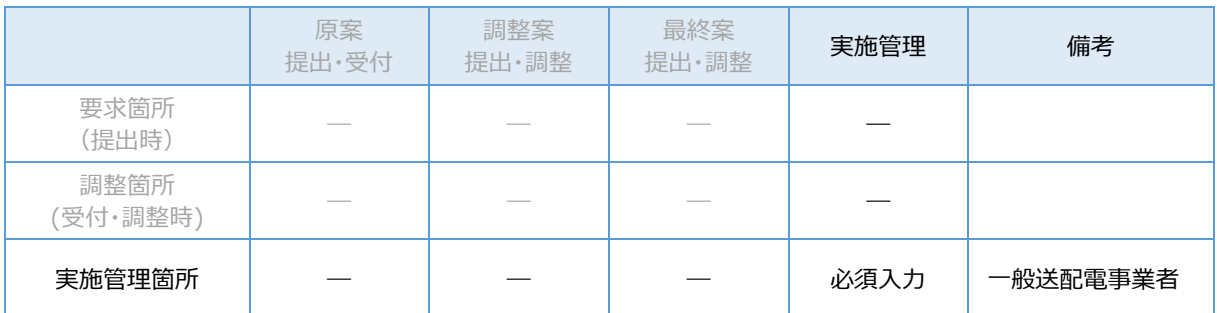

表 34:情報入力区分、入力箇所およびタイミング\_実施状況コード

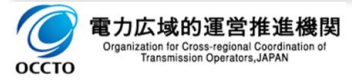

# **作業実施変更理由**

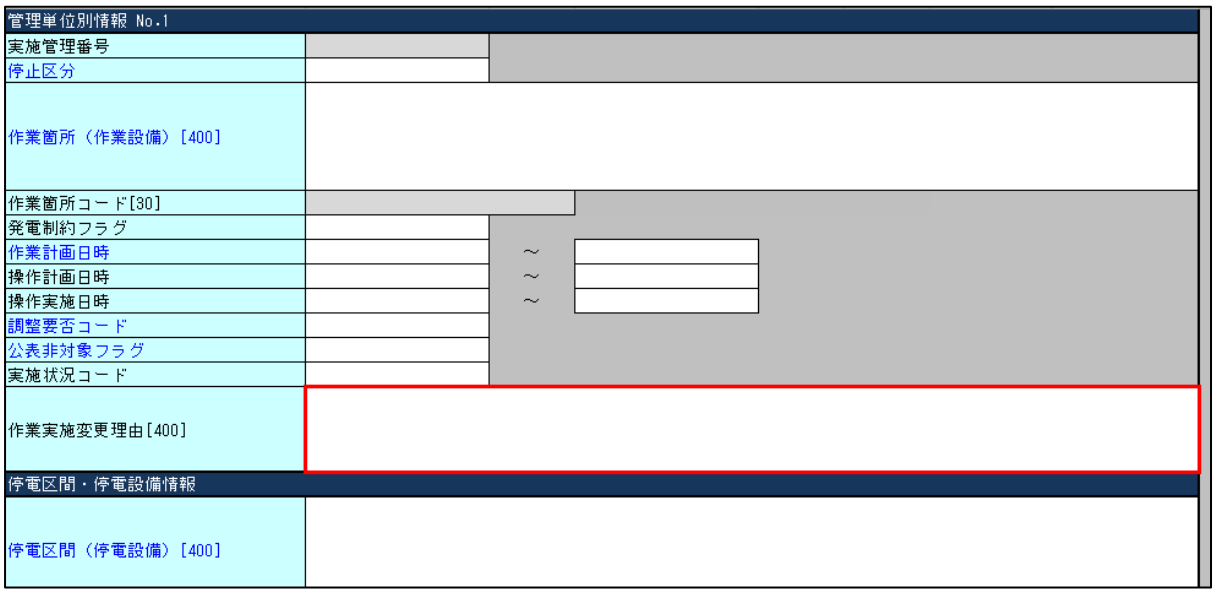

図 54:作業停止計画 管理単位別情報\_作業実施変更理由

(1) 項目

作業実施段階において、作業停止計画から変更が生じた際にその理由を入力します。

#### (2) 説明

- □ 理由の入力は、以下の項目から該当する理由を入力します。 なお、該当する理由が無く"その他個別事 情"を選択時は合わせて理由を入力します。
	- 天候不良、系統故障・設備異常、系統運用上、
	- 作業工程見直し、作業順調、作業遅延、その他個別事情

#### (3) 情報入力区分、入力箇所およびタイミング

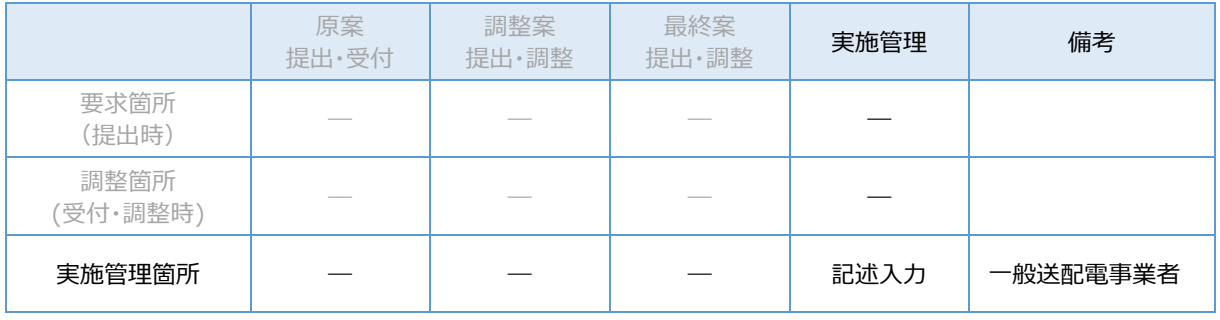

表 35:情報入力区分、入力箇所およびタイミング\_実施変更理由

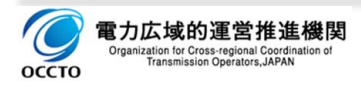

# **5. 停電区間・停電設備情報**

作業に伴い、停電する設備や区間などの情報を入力します。

# **停電区間(停電設備)**

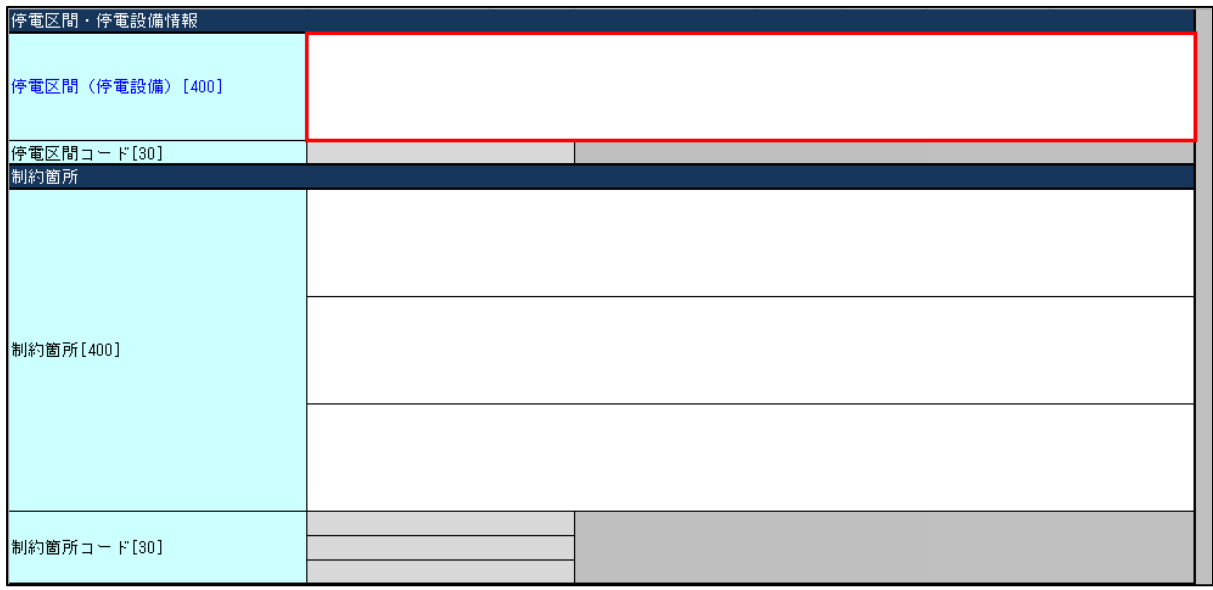

図 55:作業停止計画 停電区間(停電設備)

#### (1) 項目

作業に伴う停電区間や停電設備の名称またはコードを入力します。

#### (2) 説明

- □ 入力の方法は以下の二つの方法があります。
- ①:実施管理箇所に応じた電力設備情報を用いて「コピー入力」する。
- □ 2: 自由記述方式で「記述入力」する。
- 記載ルールは実施管理箇所の記載ルールによります。

#### **【注意事項】**

電力設備情報を「コピー入力」で入力を行うには、実施管理箇所が電力設備情報を用いた入力方式を適 用し、且つ、その電力設備情報を入力支援ツールにインポートしている場合に限り、「コピー入力」することがで きます。

→電力設備情報のインポート方法については、2. 1. 3. 電力設備情報のインポートを参照願います。

→電力設備情報の選択方法については[、2.2.3.2.電力設備情報の選択を](#page-23-0)参照願います。

上記以外の場合は、「コピー入力」ではなく、「記述入力」にて計画を提出します。ь

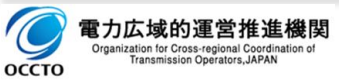

**【参考】**

Ē

電力設備情報を用いた入力方式を採用している実施担当箇所は、実施担当箇所毎(一般送配電事業 者毎)に異なります。

### (3) 情報入力区分、入力箇所およびタイミング

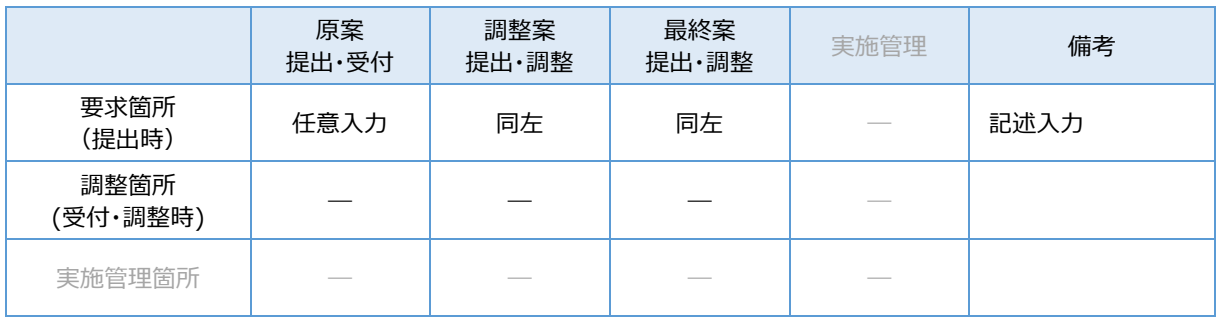

表 36:情報入力区分、入力箇所およびタイミング\_停電設備名称

## (4) 入力値によるセル背景色の変化

入力されている作業に伴う停電区間や停電設備、作業計画日時により、セルの背景色が変化します。

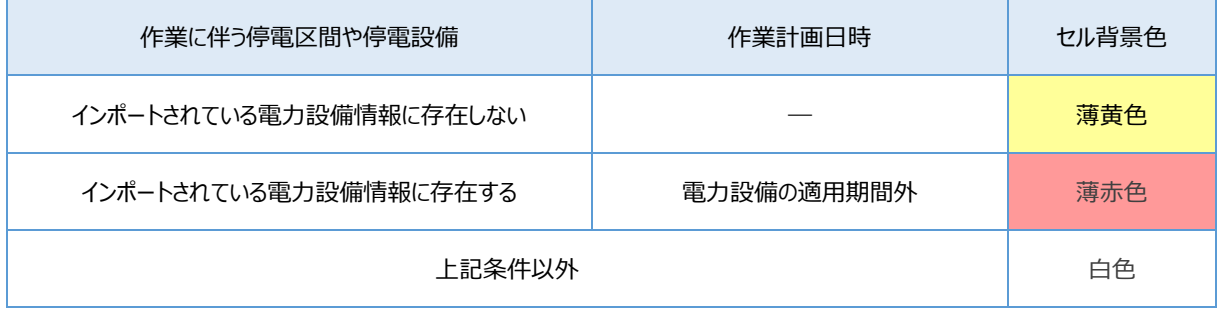

表 37:セル背景色の変化条件

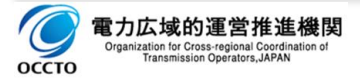

# **停電区間コード**

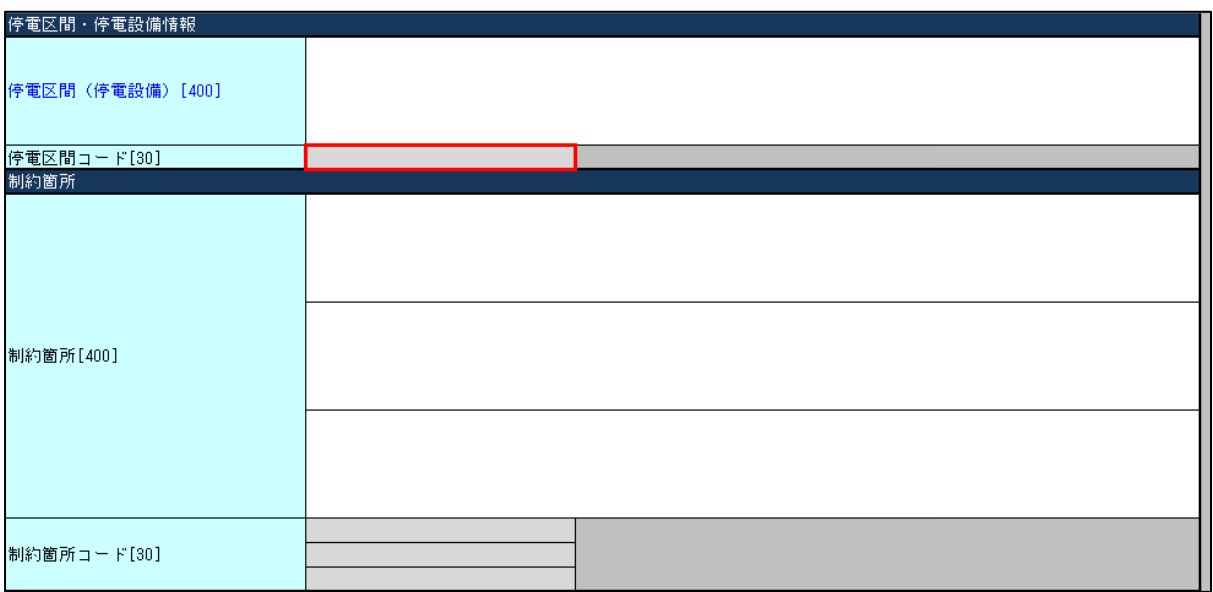

#### 図 56:作業停止計画 停電区間(停電設備)

# (1) 項目

作業に伴う停電区間や停電設備のコードが表示されます。

#### (2) 説明

- □ 電力設備情報がインポート済みの場合、停電区間 (停電設備) の選択内容に対応するコードが表示さ れます。
- 電力設備情報がインポートされていない場合、空欄となります。

# **6. 制約箇所**

作業に伴い、制約となる設備や運用に関する内容を入力します。

# **制約箇所**

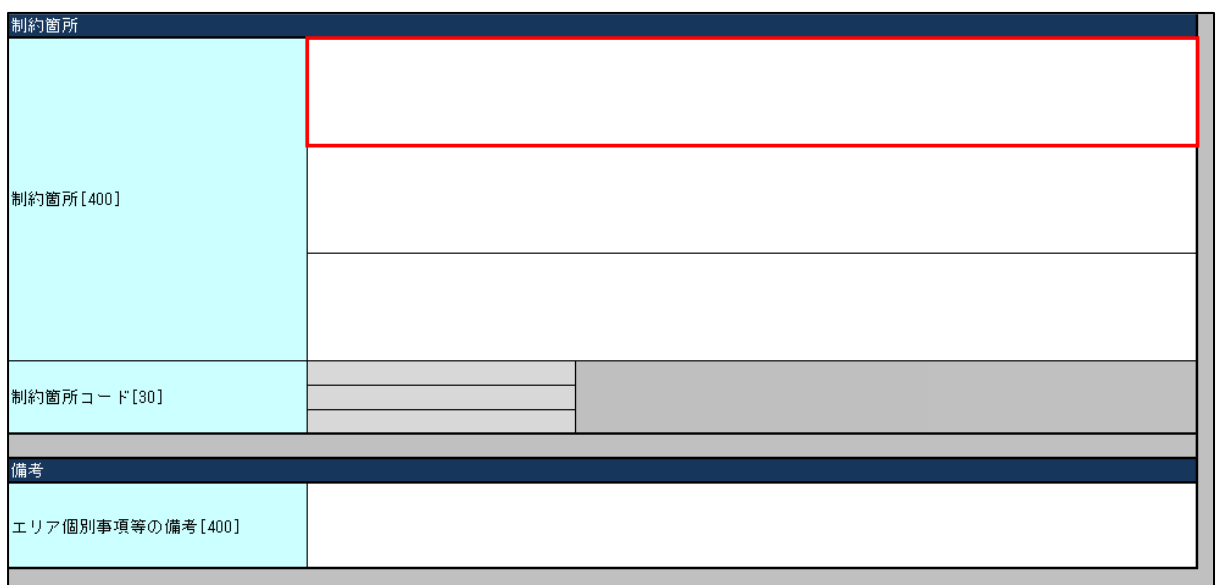

図 57:作業停止計画 制約箇所

### (1) 項目

作業停止に伴い制約が生じる連系線及び広域連系系統の電力設備を入力します。

#### (2) 説明

- □ 入力の方法は以下の二つの方法があります。
- ①:実施管理箇所に応じた電力設備情報を用いて「コピー入力」する。
- □ 2: 自由記述方式で「記述入力」する。
- 記載ルールは実施管理箇所の記載ルールによります。

#### **【注意事項】**

電力設備情報を「コピー入力」で入力を行うには、実施管理箇所が電力設備情報を用いた入力方式を適 用し、且つ、その電力設備情報を入力支援ツールにインポートしている場合に限り、「コピー入力」することがで きます。

→電力設備情報のインポート方法については、2. 1. 3. 電力設備情報のインポートを参照願います。

→電力設備情報の選択方法については[、2.2.3.2.電力設備情報の選択を](#page-23-0)参照願います。

上記以外の場合は、「コピー入力」ではなく、「記述入力」にて計画を提出します。ь

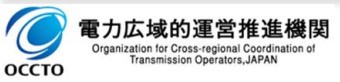

**【参考】**

電力設備情報を用いた入力方式を採用している実施担当箇所は、実施担当箇所毎(一般送配電事業 者毎)に異なります。

## (3) 情報入力区分、入力箇所およびタイミング

|                  | 原案<br>提出·受付 | 調整案<br>提出・調整 | 最終案<br>提出・調整 | 実施管理 | 備考   |
|------------------|-------------|--------------|--------------|------|------|
| 要求箇所<br>(提出時)    | 任意入力        | 同左           | 同左           |      | 記述入力 |
| 調整箇所<br>(受付・調整時) |             |              |              |      |      |
| 実施管理箇所           |             |              |              |      |      |

表 38:情報入力区分、入力箇所およびタイミング\_制約箇所

## (4) 入力値によるセル背景色の変化

入力されている作業に伴う停電区間や停電設備、作業計画日時により、セルの背景色が変化します。

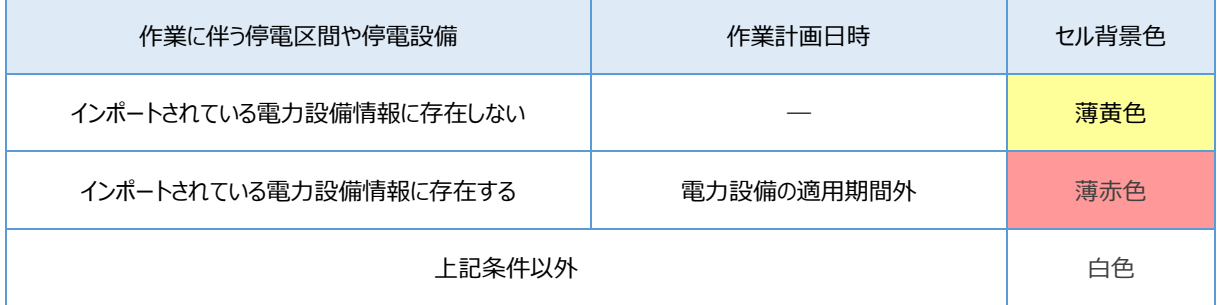

表 39:セル背景色の変化条件

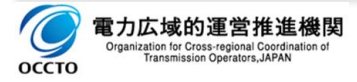

# **7. 記事**

調整箇所(一般送配電事業者)と情報共有するための記事などを入力します。

# **エリア個別事項等の備考**

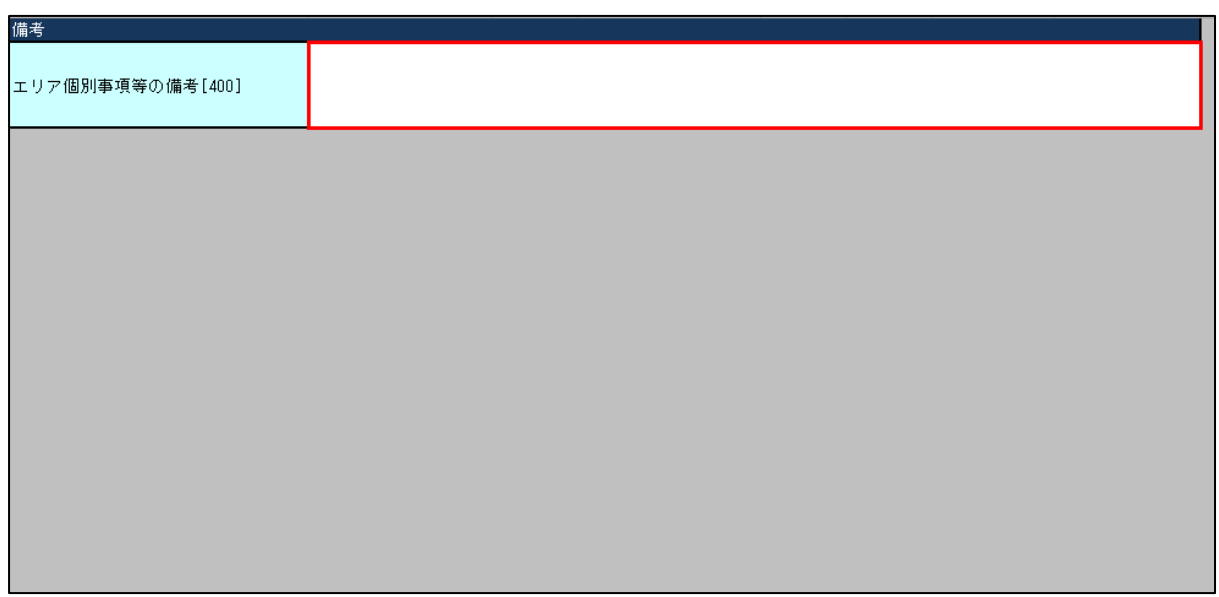

図 58:作業停止計画 備考\_エリア個別事項等の備考

#### (1) 項目

作業停止計画に必要な備考・記事を入力する。

- (2) 説明
- 一般送配電事業者が作業調整や実施管理を目的に、作業停止計画の各入力項目を補足するための 備考・記事欄であり、要求箇所が入力する項目です。
- ロ 公表機能へは連携されない項目です。

### (3) 情報入力区分、入力箇所およびタイミング

|                  | 原案<br>提出·受付 | 調整案<br>提出・調整 | 最終案<br>提出·調整 | 実施管理 | 備考   |
|------------------|-------------|--------------|--------------|------|------|
| 要求箇所<br>(提出時)    | 任意入力        | 同左           | 同左           |      | 記述入力 |
| 調整箇所<br>(受付・調整時) |             |              |              |      |      |
| 実施管理箇所           |             |              |              |      |      |

表 40:情報入力区分、入力箇所およびタイミング\_エリア個別事項等の備考

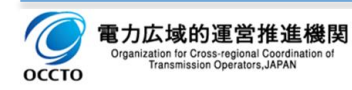

# **第3章 入力項目詳細説明(一般送配電事業者別)**

# **1. 入力項目詳細説明(北海道電力)**

### **作業停止計画 基本情報**

作業停止計画の件名毎に管理する基本情報を入力、または表示します。

### **1.1.1. リレー運用**

#### (1) 項目

系統操作(給電指令)によるリレーロックおよびリレーロックに伴い電力系統の運用に影響を与える場合に入 力します。

#### (2) 説明

運用中のリレーロックを管理する任意入力項目です。

(記載例)

□ ○○発電所△△ロック

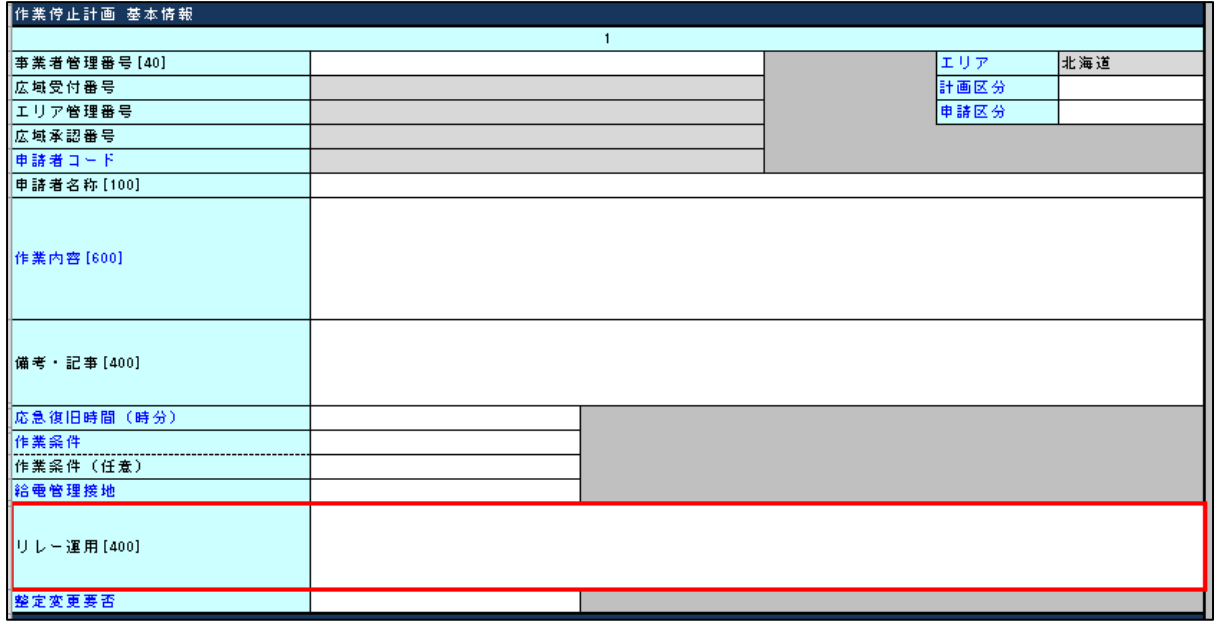

図 59:作業停止計画 基本情報\_リレー運用(北海道)

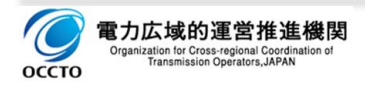

### **1.1.2.整定変更要否**

### (1) 項目

保護リレー整定変更の要否を選択入力します。

有、無

#### (2) 説明

保護リレー整定変更の要否を管理する必須入力項目です。

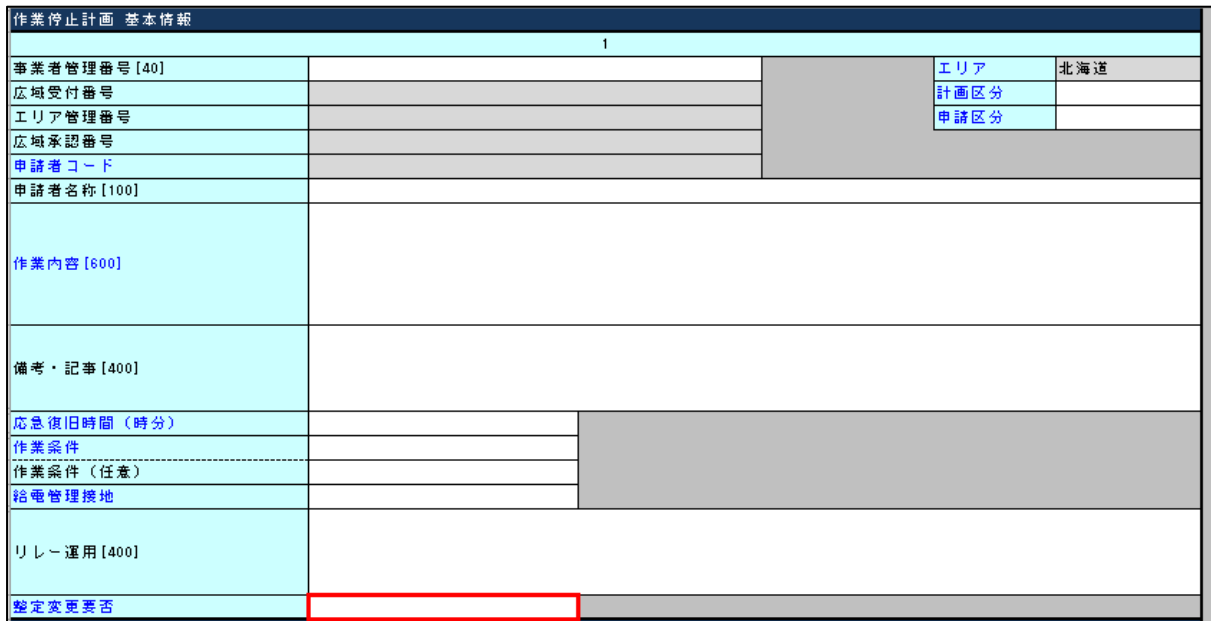

図 60:作業停止計画 基本情報\_整定変更要否(北海道)

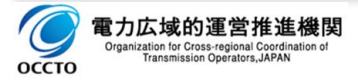

# **2. 入力項目詳細説明(東北電力)**

# **作業停止計画 基本情報**

作業停止計画の件名毎に管理する基本情報を入力、または表示します。

# **2.1.1.連絡者氏名**

# (1) 項目

作業停止計画調整時の連絡者氏名を入力します。

#### (2) 説明

作業停止計画調整時の連絡者を管理する必須入力項目です。

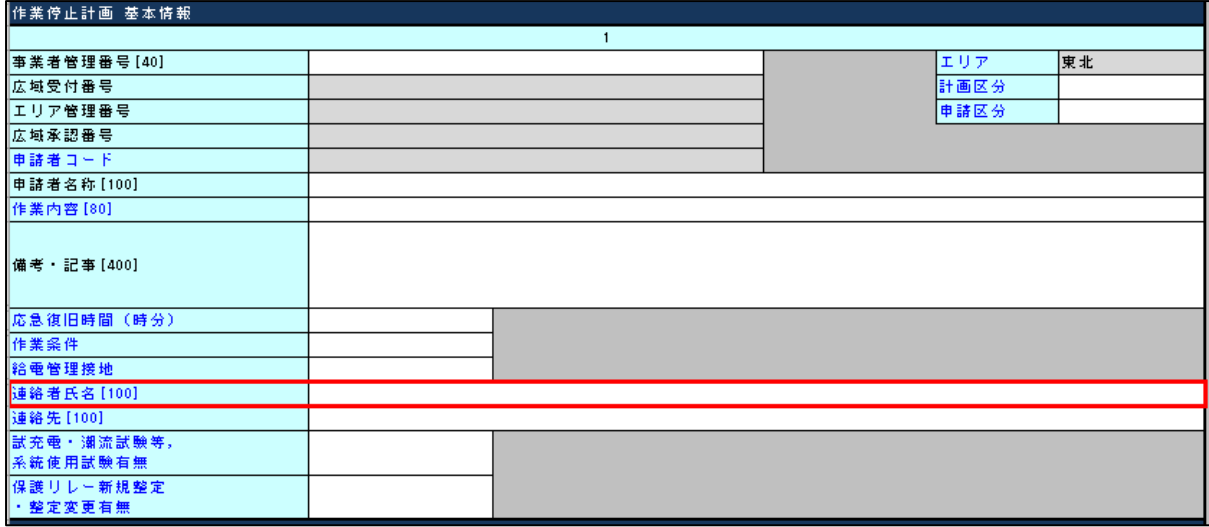

図 61:作業停止計画 基本情報\_連絡者氏名(東北)

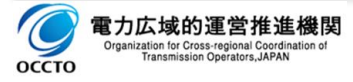

### **2.1.2.連絡先電話番号**

### (1) 項目

作業停止計画調整時の連絡先電話番号を入力します。

#### 有、無

#### (2) 説明

作業停止計画調整時の連絡先電話番号を管理する必須入力項目です。

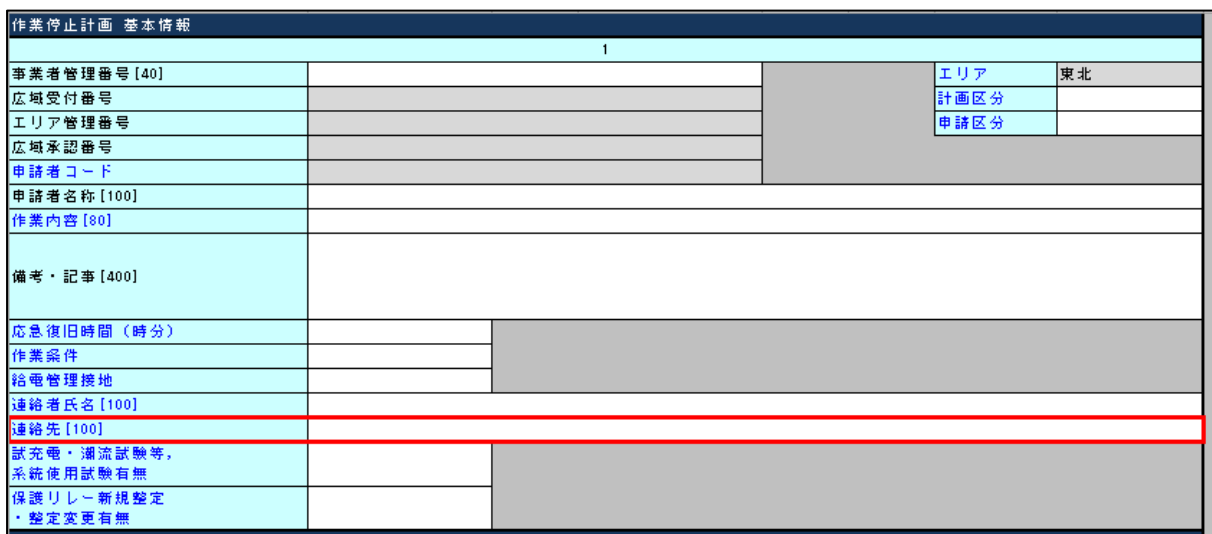

図 62:作業停止計画 基本情報\_連絡先(東北)

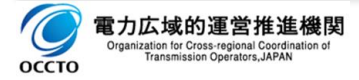

# **2.1.3.試充電・潮流試験等,系統使用試験有無**

### (1) 項目

各種試験等の有無を選択入力します。

有、無

#### (2) 説明

各種試験等の有無を管理する必須入力項目です。

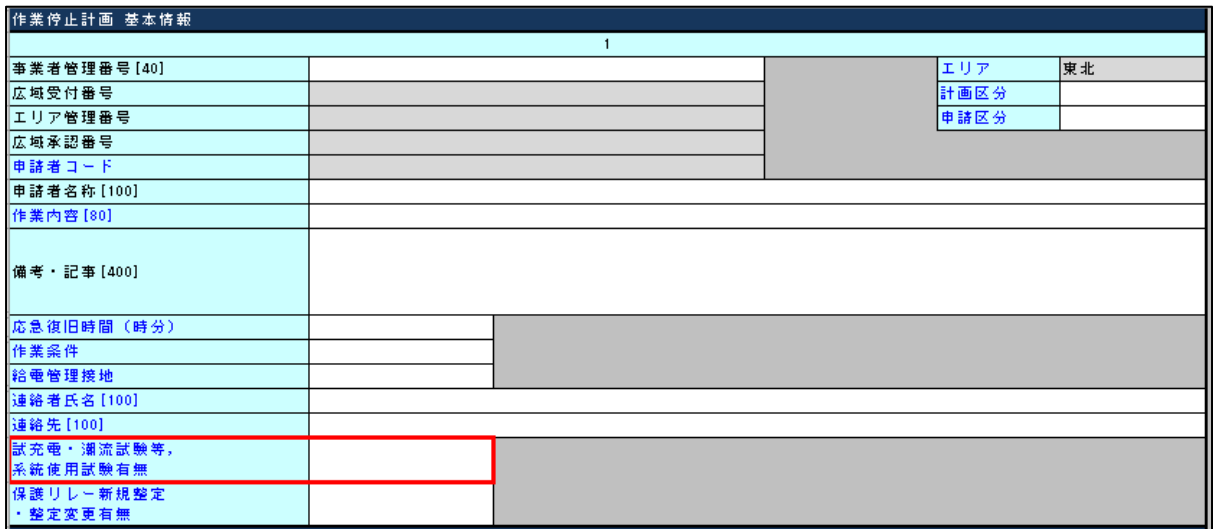

図 63:作業停止計画 基本情報 試充電·潮流試験等、系統使用試験有無 (東北)

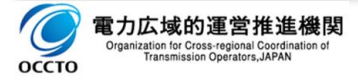

# **2.1.4.保護リレー新規整定・整定変更有無**

### (1) 項目

保護リレーの新規整定または整定変更の有無を選択入力します。

有、無

#### (2) 説明

保護リレー整定の有無を管理する必須入力項目です。

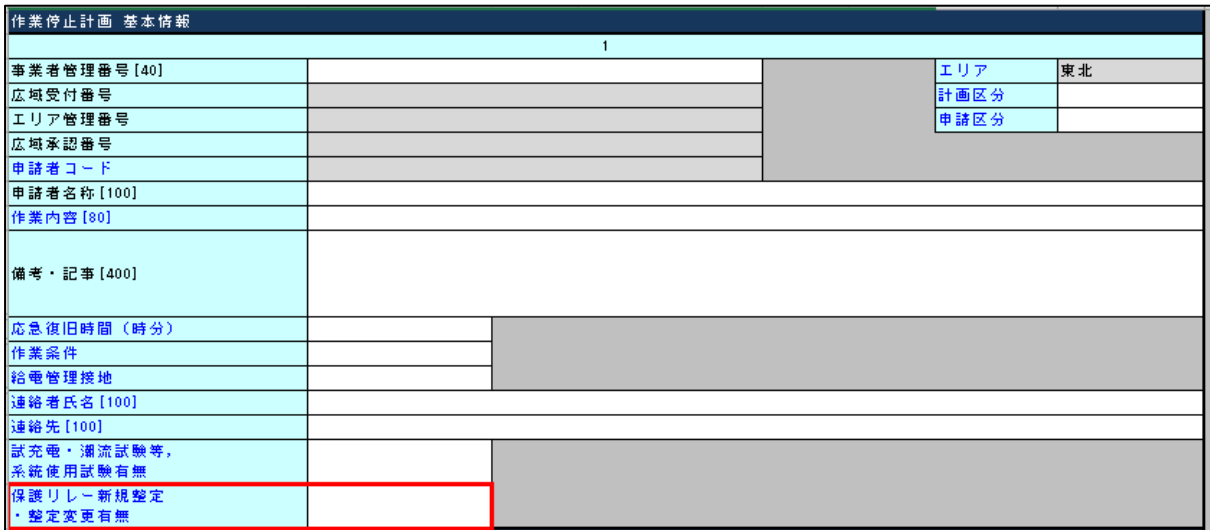

図 64: 作業停止計画 基本情報\_保護リレー新規整定・整定変更有無(東北)

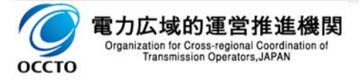

## **3. 入力項目詳細説明(東京電力)**

# **作業停止計画 基本情報**

作業停止計画の件名毎に管理する基本情報を入力、または表示します。

# **3.1.1.連絡者氏名 連絡先 メールアドレス**

#### (1) 項目

作業停止計画調整時の連絡者氏名、連絡先、メールアドレスを入力します。

- □ 連絡者氏名:所属と氏名
- 連絡先:電話番号
- メールアドレス

#### (2) 説明

作業停止計画調整時の連絡先を管理する項目です。

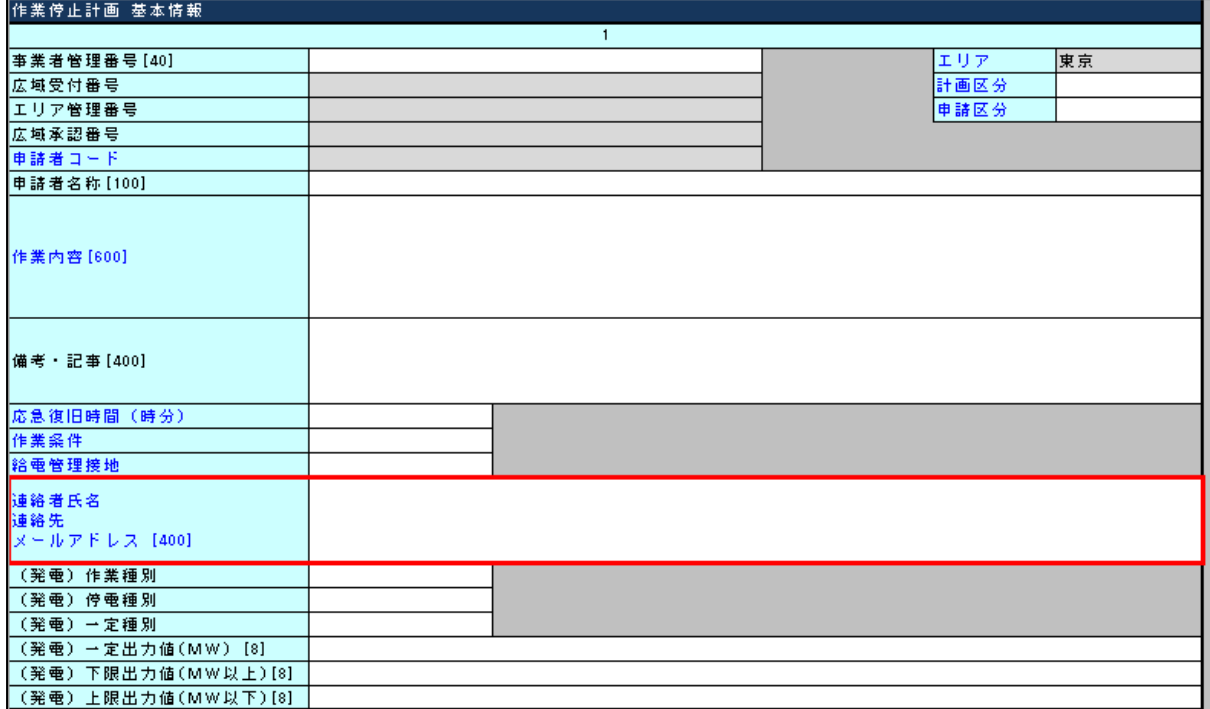

図 65 : 作業停止計画 基本情報 連絡者氏名・連絡先・メールアドレス (東京)

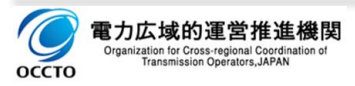

#### **3.1.2.(発電)作業種別 停電種別 一定種別**

(1) 項目

発電機作業に関する各種別を選択入力します。

- 作業種別:定検、作業、定検試運転、作業(有水試験)
- □ 停電種別:全停、出力制限、一定、出力指定、その他
- □ 一定種別:指定出力一定、以上一定、以下一定、以上・以下一定、任意一定、定格出力一定
- (2) 説明

発電機作業の種別および制約事項を管理する任意入力項目です。

以下の組合せパターンを選択入力します。(作業種別 – 停電種別 – 一定種別)

- □ 定検 全停 設定なし
- □ 作業 全停 設定なし
- □ 作業 出力制限 設定なし
- 作業 一定 指定出力一定
- 作業 一定 以上一定
- 作業 一定 以下一定
- 作業 一定 以上・以下一定
- 作業 一定 任意一定
- 作業 一定 定格出力一定
- □ 作業 出力指定 設定なし
- □ 作業 その他 設定なし
- □ 定検試運転 出力指定 設定なし
- □ 作業(有水試験) 出力指定 設定なし

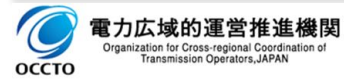

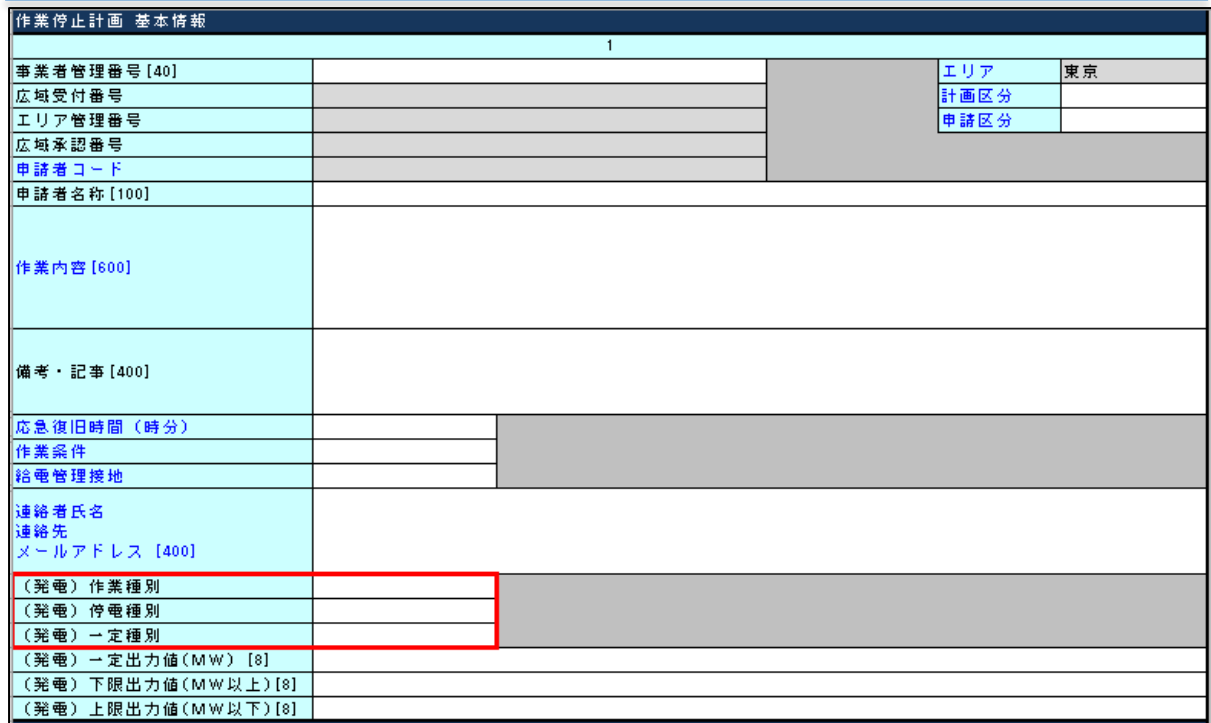

図 66 : 作業停止計画 基本情報\_発電作業種別・停電種別・一定種別 (東京)

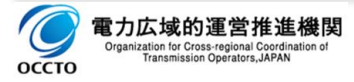

## **3.1.3.(発電)一定出力値 下限出力値 上限出力値**

### (1) 項目

発電作業種別、停電種別、一定種別入力時の出力値を入力します。

#### (2) 説明

発電作業時の出力制約値を管理する任意入力項目です。

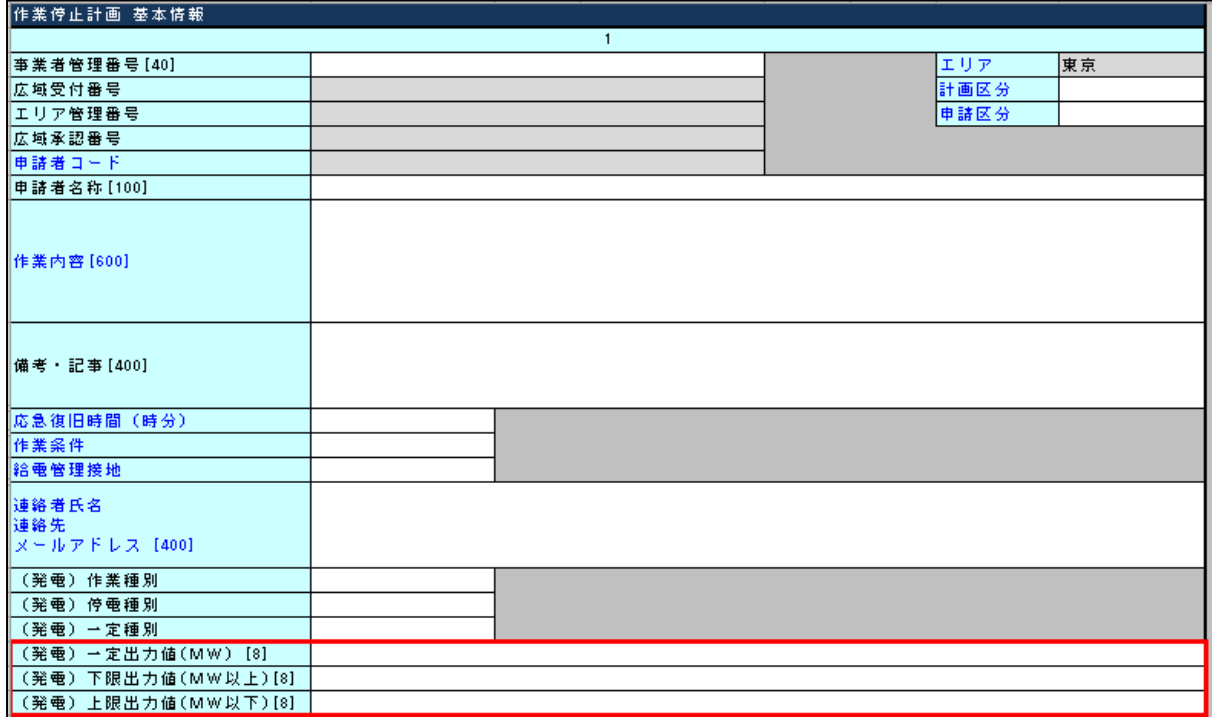

図 67:作業停止計画 基本情報\_(発電)一定出力値·下限出力値·上限出力値(東京)

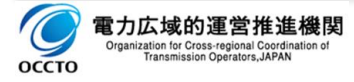

## **4. 入力項目詳細説明(中部電力)**

### **管理単位別情報**

作業形態(毎日作業か連続作業か、また単日作業かの区分)や作業箇所(作業設備)、またその作 業に伴う停電区間(停電設備)など、停止調整を行うために必要となる項目を入力、または表示します。

## **4.1.1.作業箇所(作業設備)と作業箇所コード**

#### (1) 項目

作業対象となる作業箇所(作業設備)の名称、コードを入力します。

#### (2) 説明

作業対象となる作業箇所(作業設備)を電力設備情報から「コピー入力」する必須入力項目です。

※電力設備情報からの「コピー入力」の方法・手順は、「2.1. 電力設備情報の取得 (2.1.1.~2.1.5.2.) 」 および「2.2.3.2. 電力設備情報の選択」を参照してください。

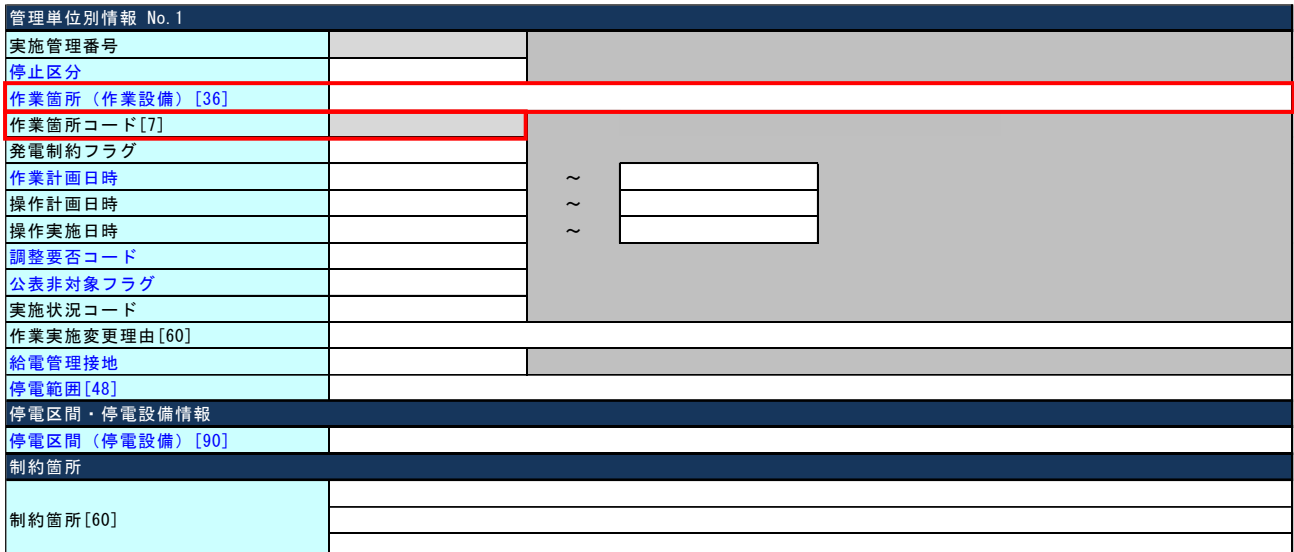

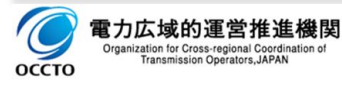

## **4.1.2.停止区分と作業計画日時の整合性**

#### (1) 項目

停止区分( 連続、毎日、単日)と作業計画日時の整合性を図り入力する。

#### (2) 説明

停止区分を逸脱する作業計画日時は入力できません。

- ▶ 連続 作業停止期間が複数日に跨る連続作業を示します。 整合性チェック:作業計画日時の開始日時から終了日時が複数日であること。
- 毎日 作業停止期間が複数日となる毎日作業を示します。 ь 整合性チェック:作業計画日時の開始日時から終了日時が複数日であること。
- ▶ 単日 作業停止期間が一日 (0時~24時) の作業を示す。

整合性チェック:作業計画日時の開始日時と終了日時が同一日であること。

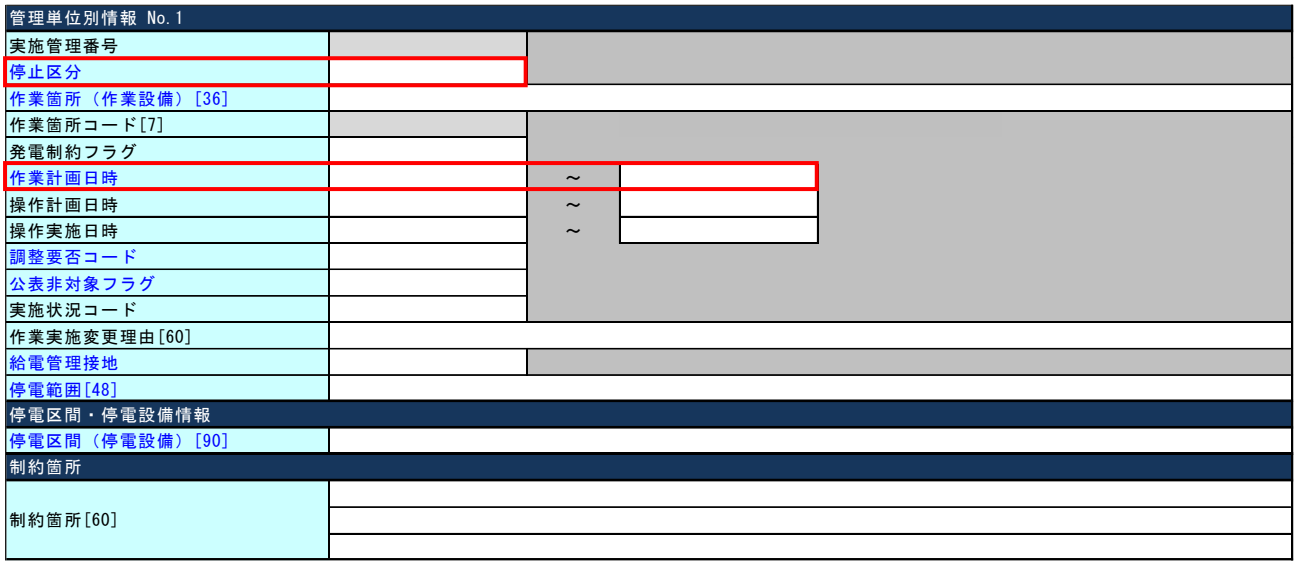

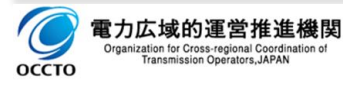

# **5. 入力項目詳細説明(北陸電力)**

# **作業停止計画 基本情報**

作業停止計画の件名毎に管理する基本情報を入力、または表示します。

# **5.1.1.作業責任者名および連絡先(当日)**

#### (1) 項目

作業停止実施時の作業責任者名、連絡先を入力します。

- □ 作業責任者名:所属と氏名
- □ 連絡先:電話番号("-"ハイフンは不使用とし数字のみ)

#### (2) 説明

作業停止実施時の連絡先を管理する任意入力項目です。

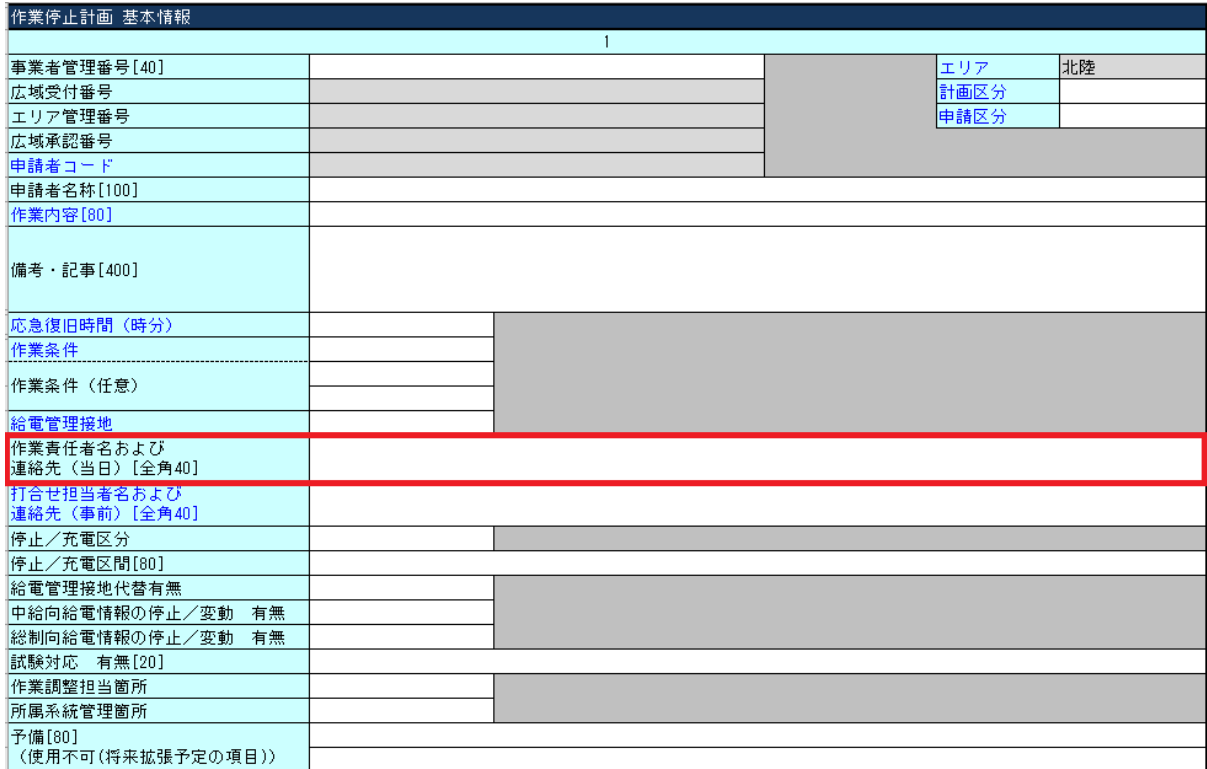

図 68 : 作業停止計画 基本情報 作業責任者·当日連絡先 (北陸)

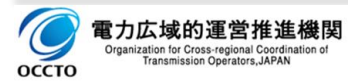

# **5.1.2.打合せ担当者および連絡先(事前)**

### (1) 項目

作業停止調整時の打合せ担当者名、連絡先を入力します。

- □ 打合せ担当者:所属と氏名
- □ 連絡先:電話番号("-"ハイフンは不使用とし数字のみ)

## (2) 説明

作業停止調整時の打合せ担当者名、連絡先を管理する必須入力項目です。

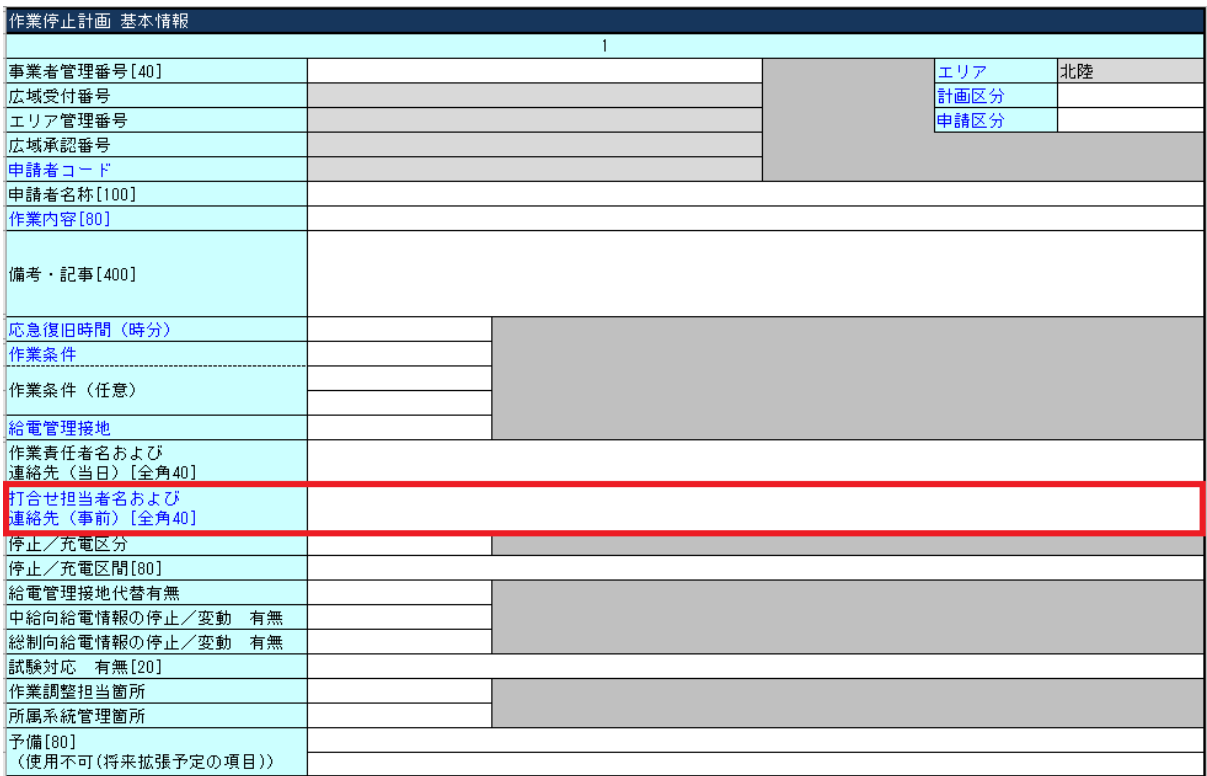

図 69:作業停止計画 基本情報 打合せ担当者および事前連絡先 (北陸)

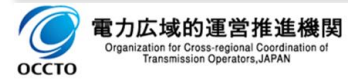

# **5.1.3.停止/充電区分**

### (1) 項目

作業停止実施時の停止/充電区分を選択入力します。

- □ 停止:設備を停止した状態での作業
- □ 充電:検相など設備を充電した状態での作業

## (2) 説明

作業停止実施時の停止/充電区分を管理する任意入力項目です。

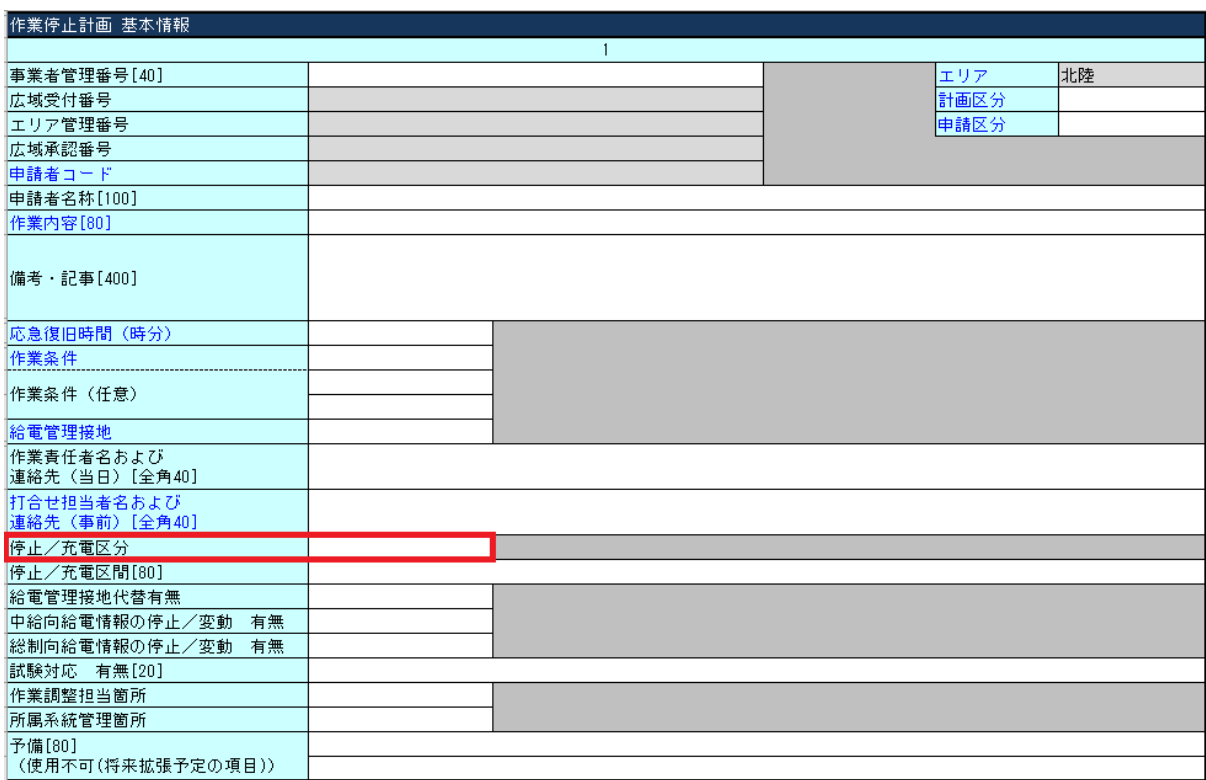

図 70:作業停止計画 基本情報 停止/充電区分 (北陸)

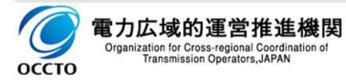

# **5.1.4.停止/充電区間**

### (1) 項目

作業停止実施時の停止/充電区間を具体的に入力します。

- □ 停止区間:作業停止のために停止する設備の範囲
- □ 充電区間:試験等の作業のために充電が必要な区間

## (2) 説明

作業停止実施時の停止/充電区間を管理する任意入力項目です。

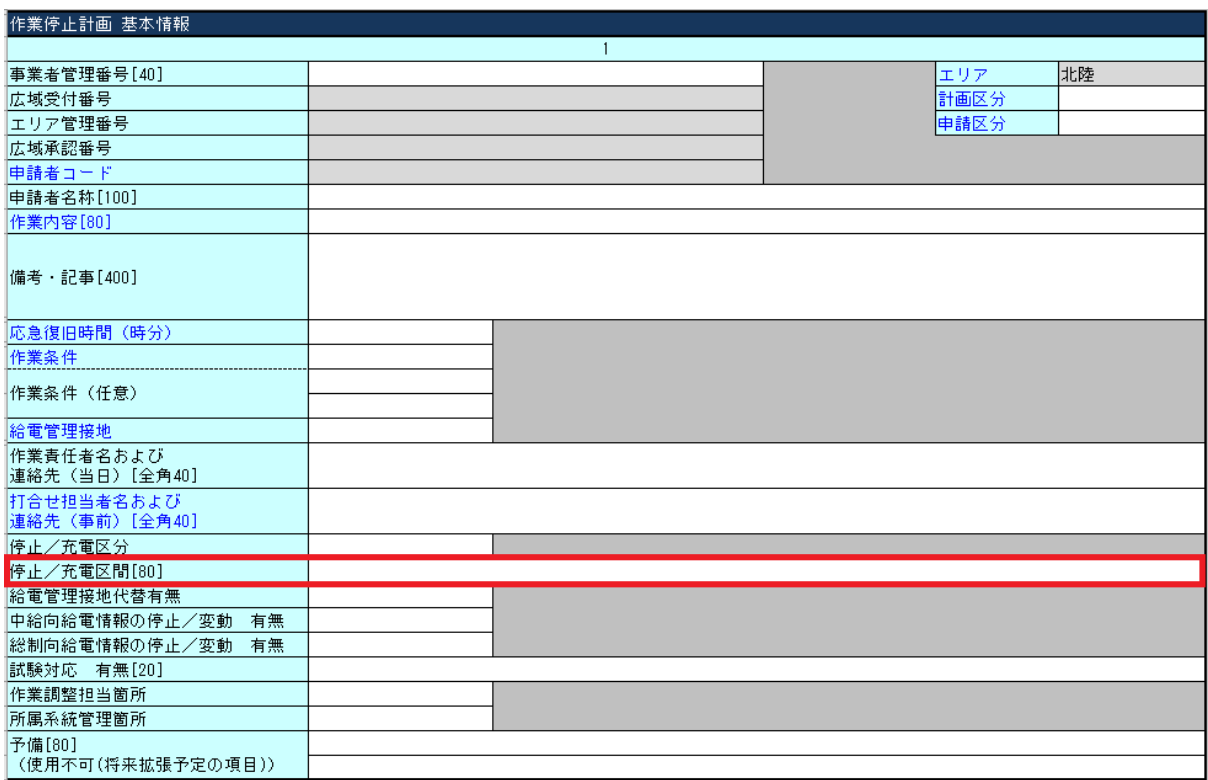

図 71:作業停止計画 基本情報 停止/充電区間 (北陸)

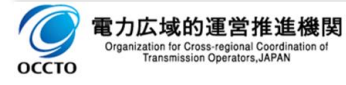

## **5.1.5.給電管理接地代替有無**

### (1) 項目

機器点検等による、給電管理接地の代替(付け替え操作)の有無を選択入力します。

有、無

#### (2) 説明

給電管理接地の代替の有無を管理する任意入力項目です。

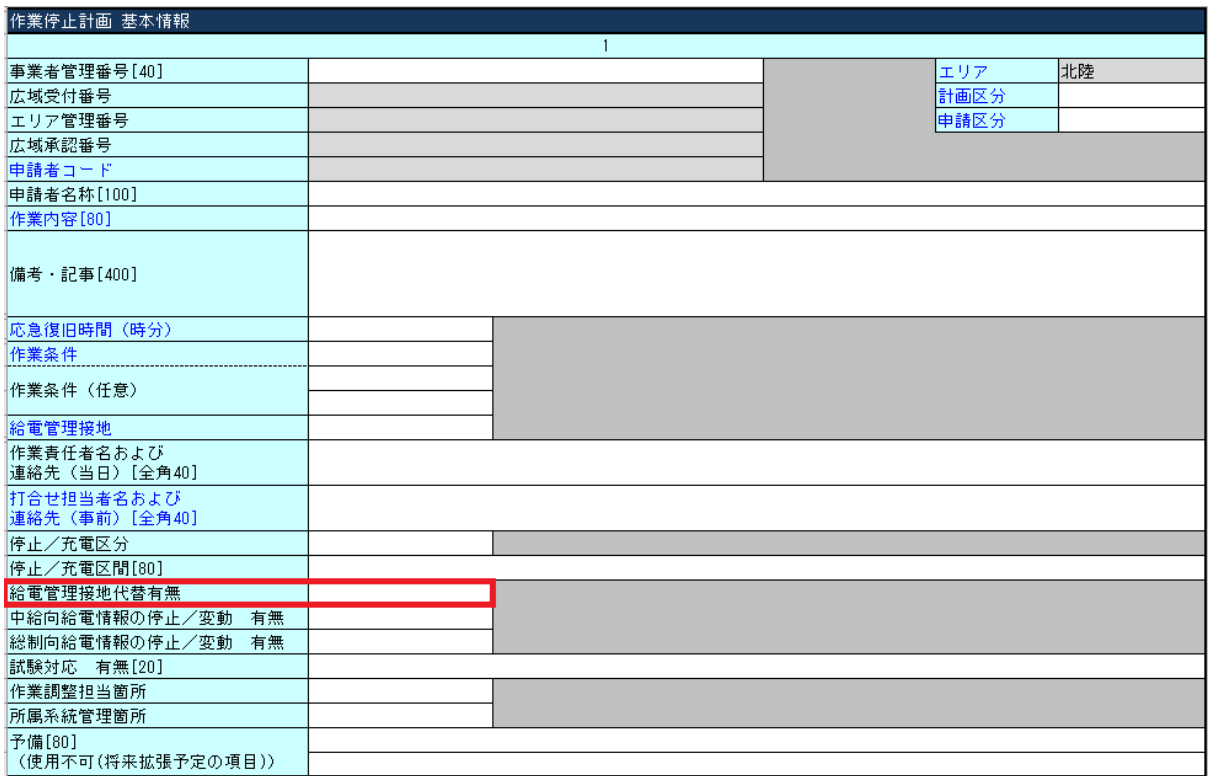

図 72:作業停止計画 基本情報\_給電管理接地代替有無(北陸)

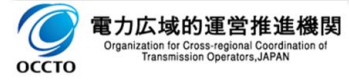

# **5.1.6.中給向給電情報の停止/変動 有無**

### (1) 項目

作業や試験等による、SVやTMなどの情報停止や正規でない情報送信の有無を選択入力します。

有、無

#### (2) 説明

中給向給電情報の停止/変動の有無を管理する任意入力項目です。

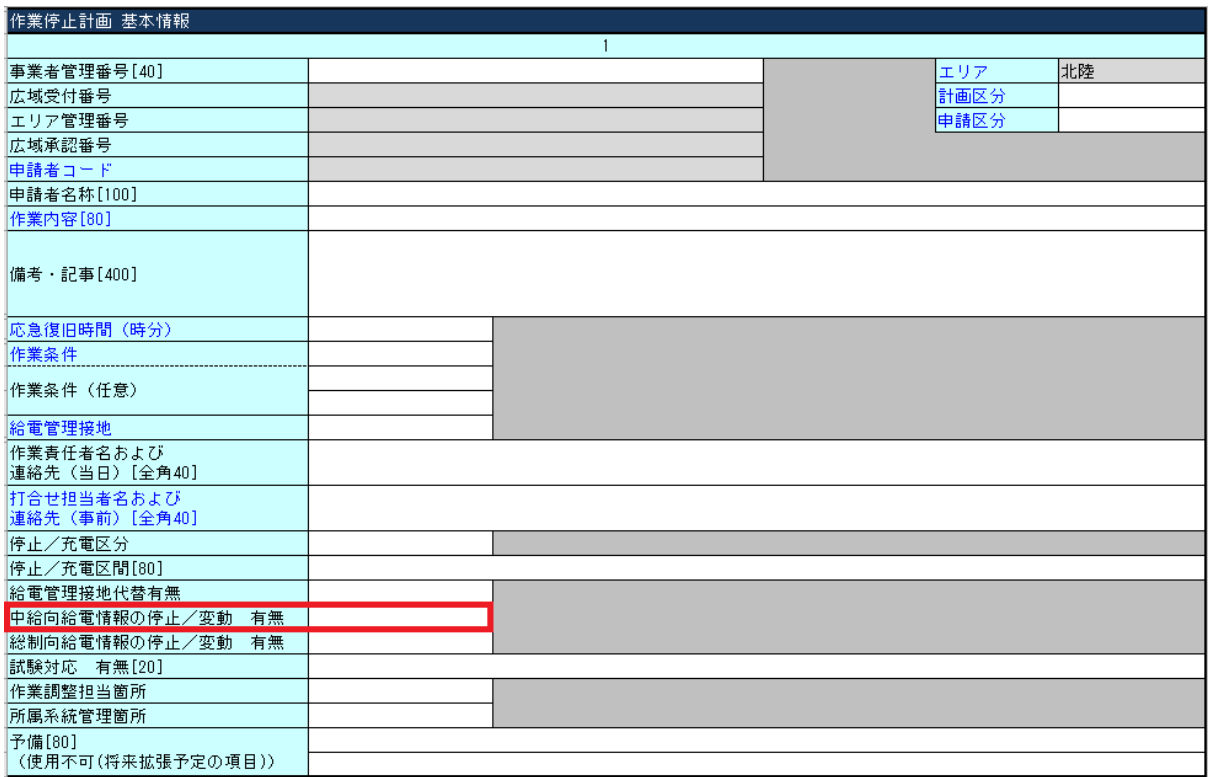

図 73:作業停止計画 基本情報\_中給向給電情報の停止/変動 有無(北陸)

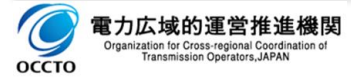

## **5.1.7.総制向給電情報の停止/変動 有無**

### (1) 項目

作業や試験等による、SVやTMなどの情報停止や正規でない情報送信の有無を選択入力します。

有、無

#### (2) 説明

総制向給電情報の停止/変動の有無を管理する任意入力項目です。

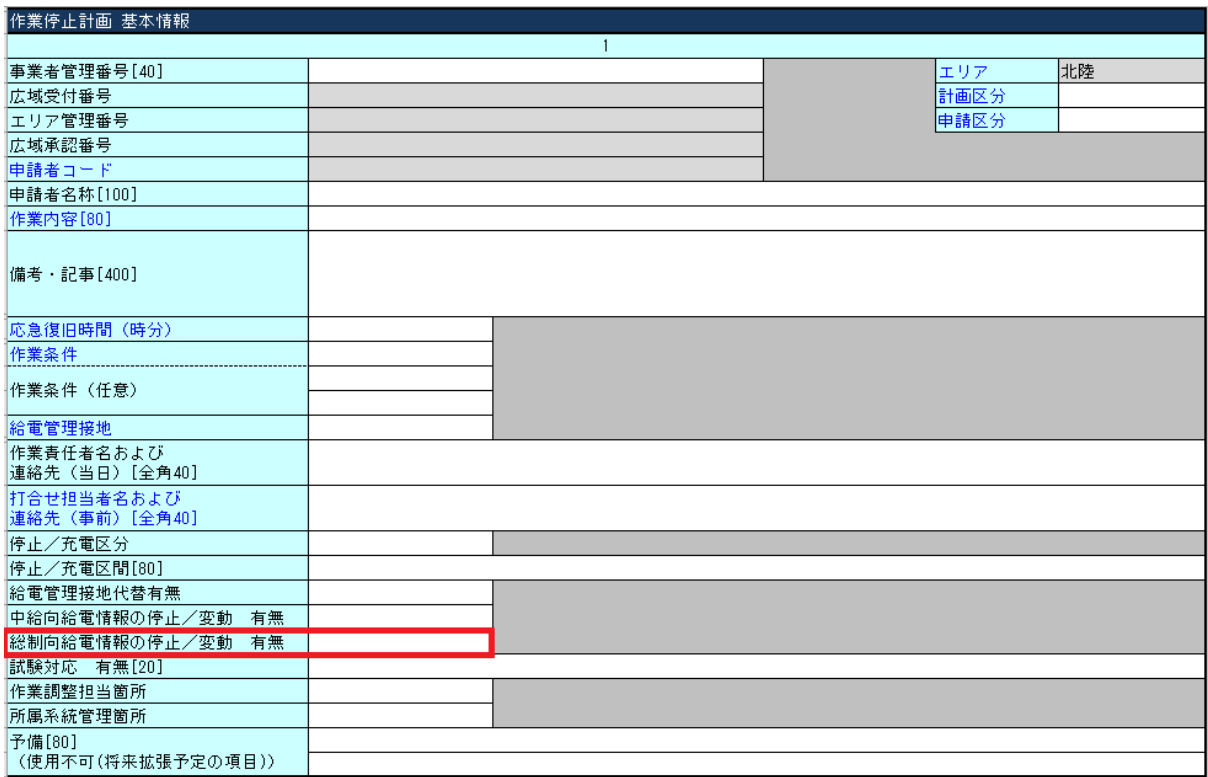

図 74:作業停止計画 基本情報\_総制向給電情報の停止/変動 有無(北陸)

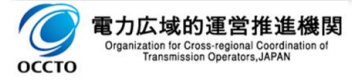

## **5.1.8.試験対応 有無**

### (1) 項目

作業や試験等による、送配電部門で操作や情報確認等の対応が必要な場合にその内容を入力します。

#### (2) 説明

試験対応 有無の内容を管理する任意入力項目です。

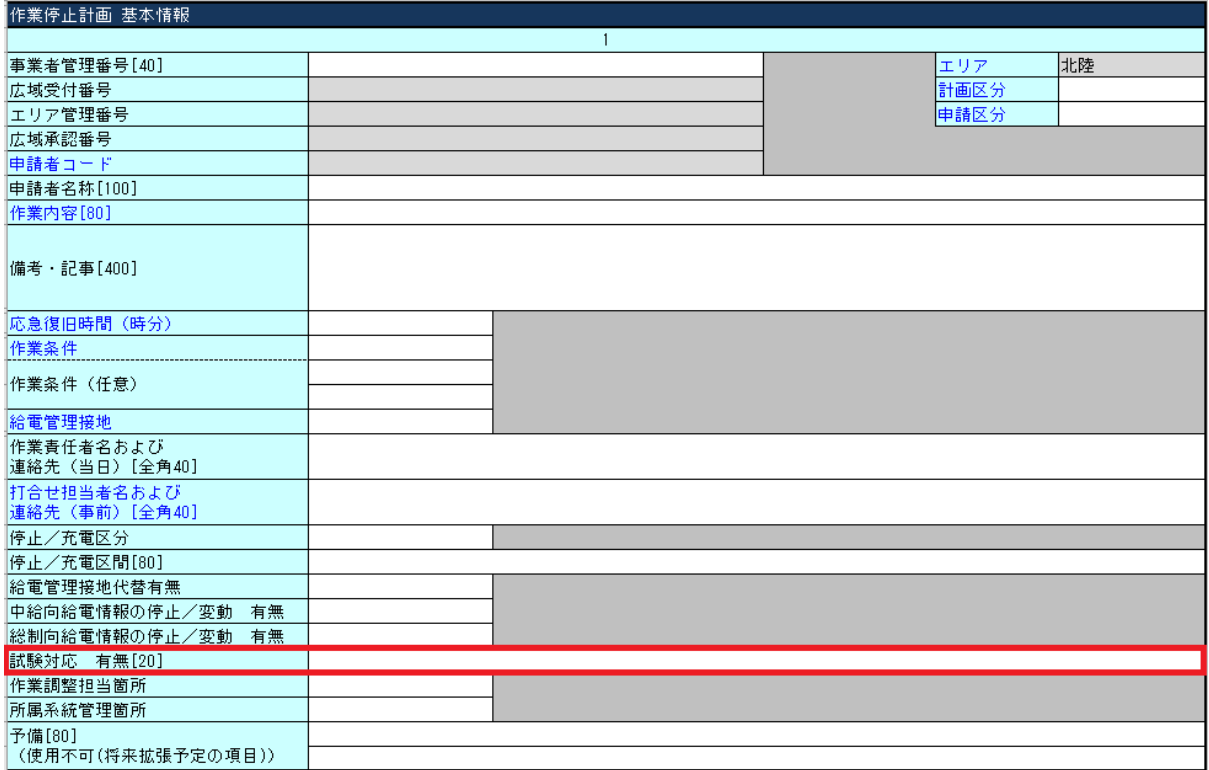

図 75:作業停止計画 基本情報\_試験対応 有無(北陸)

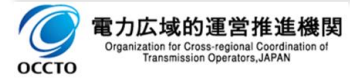

### **5.1.9.作業調整担当箇所**

### (1) 項目

作業調整を行う担当箇所の選択入力をします。

中央給電、福井総制、石川総制、富山西総制、富山東総制

#### (2) 説明

作業調整を行う担当箇所を管理する任意入力項目です。

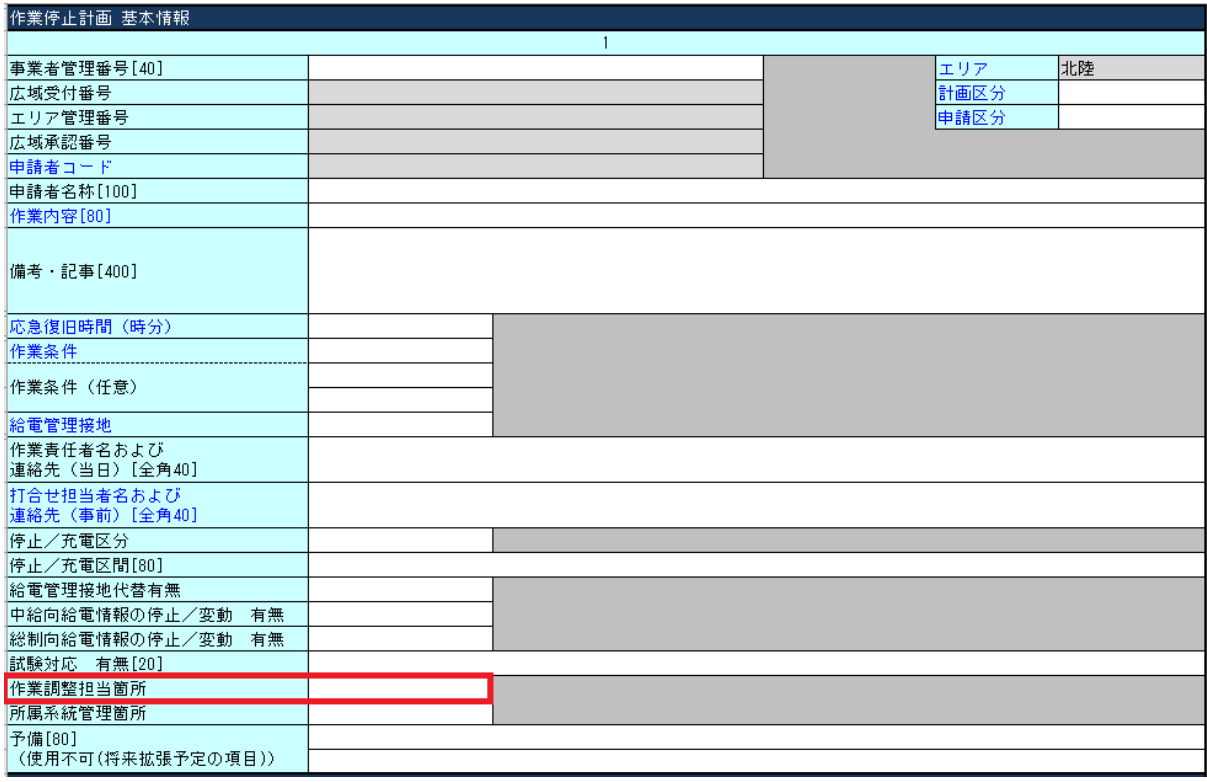

図 76:作業停止計画 基本情報 作業調整担当箇所 (北陸)

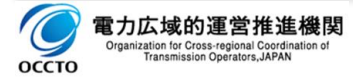

# **5.1.10.所属系統管理箇所**

### (1) 項目

当該発電所が接続している電力系統を管理している箇所の選択入力をします。

福井総制、石川総制、富山西総制、富山東総制

#### (2) 説明

所属系統管理箇所を管理する任意入力項目です。

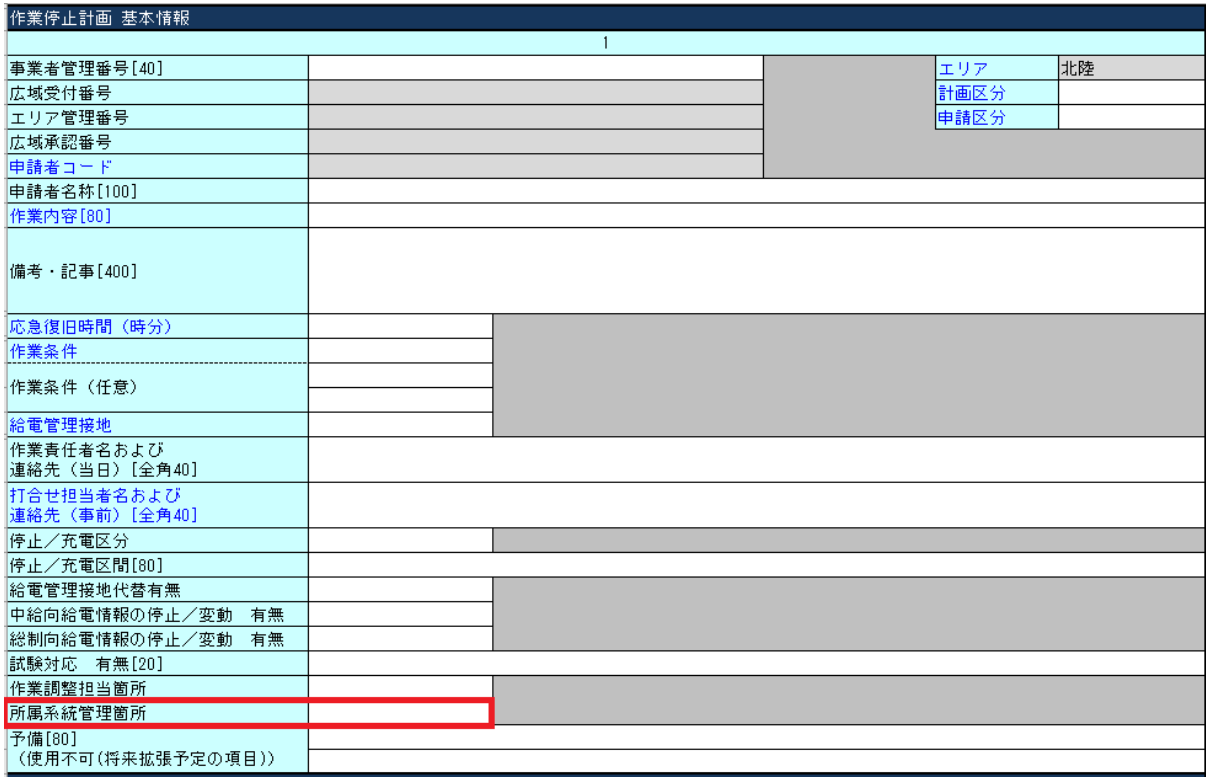

図 77:作業停止計画 基本情報\_所属系統管理箇所(北陸)

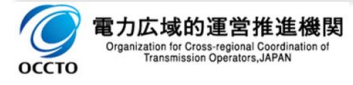

# **5.1.11.予備**

# (1) 項目

将来拡張予定の予備項目です。

### (2) 説明

将来拡張予定の予備項目であり、使用しないでください。

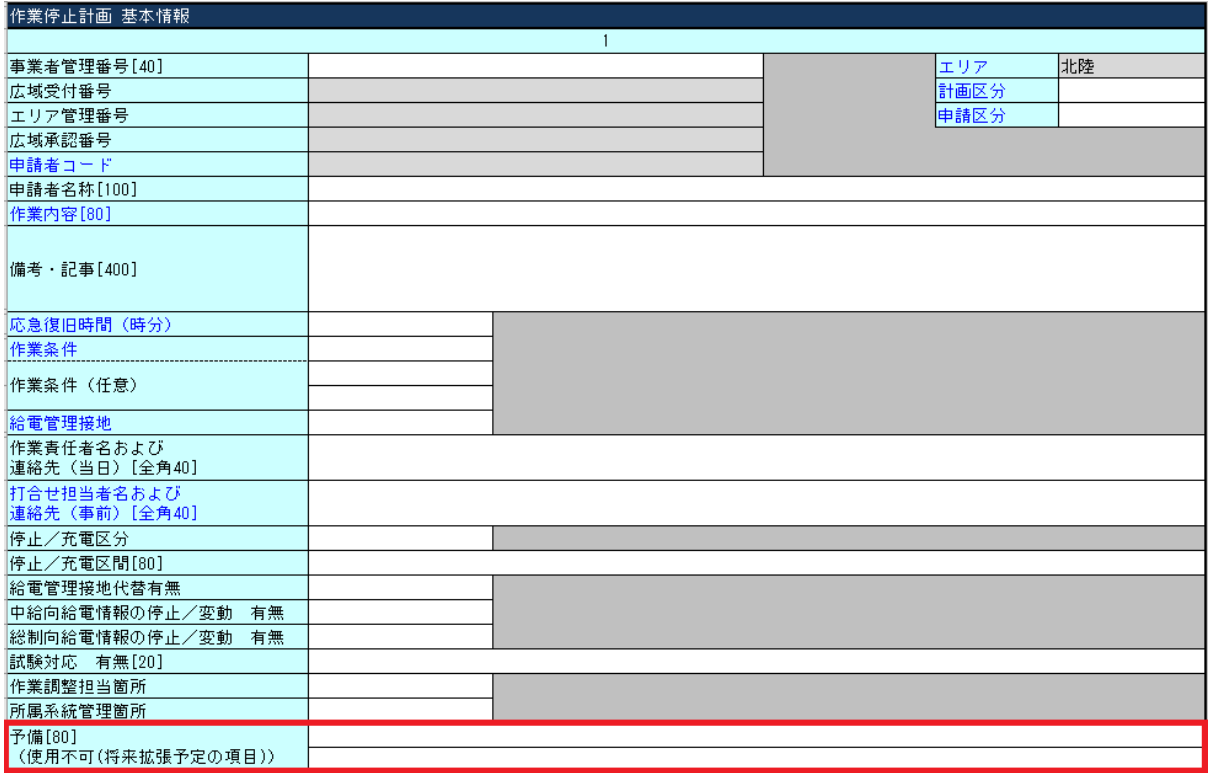

図 78:作業停止計画 基本情報\_予備(北陸)

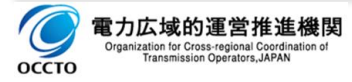

# **6. 入力項目詳細説明(四国電力)**

## **作業停止計画 基本情報**

作業停止計画の件名毎に管理する基本情報を入力、または表示します。

# **6.1.1.作業責任者名および連絡先**

#### (1) 項目

作業停止実施時の作業責任者名、作業調整時の連絡先を入力します。

□ 作業責任者名:所属と氏名

#### 連絡先:電話番号

#### (2) 説明

作業停止実施時および作業停止計画調整時の連絡先を管理する必須入力項目です。

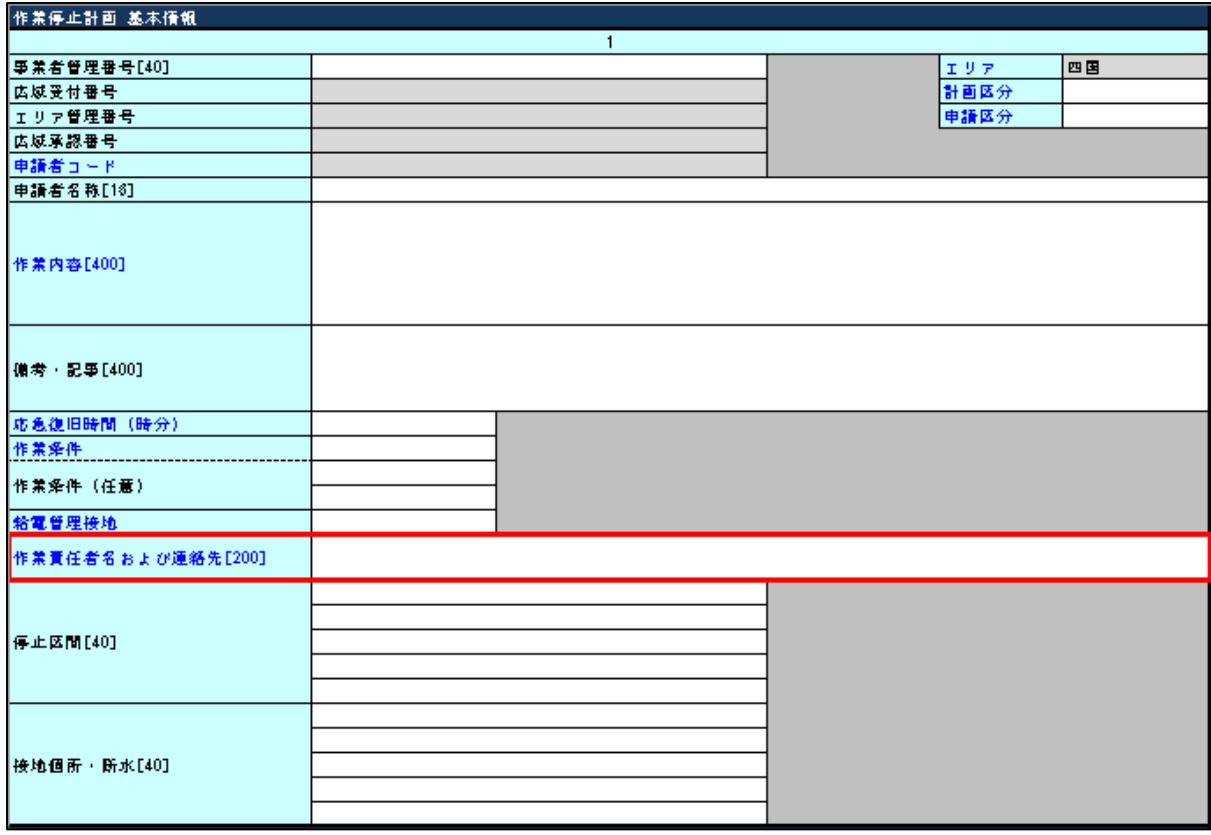

図 79:作業停止計画 基本情報 作業責任者名および連絡先 (四国)

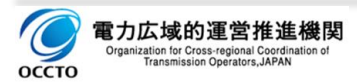

# **6.1.2.停止区間**

# (1) 項目

作業停止区間を入力します。

#### (2) 説明

作業停止区間を管理する任意入力項目です。

(記載例)

□ G用CB 以下

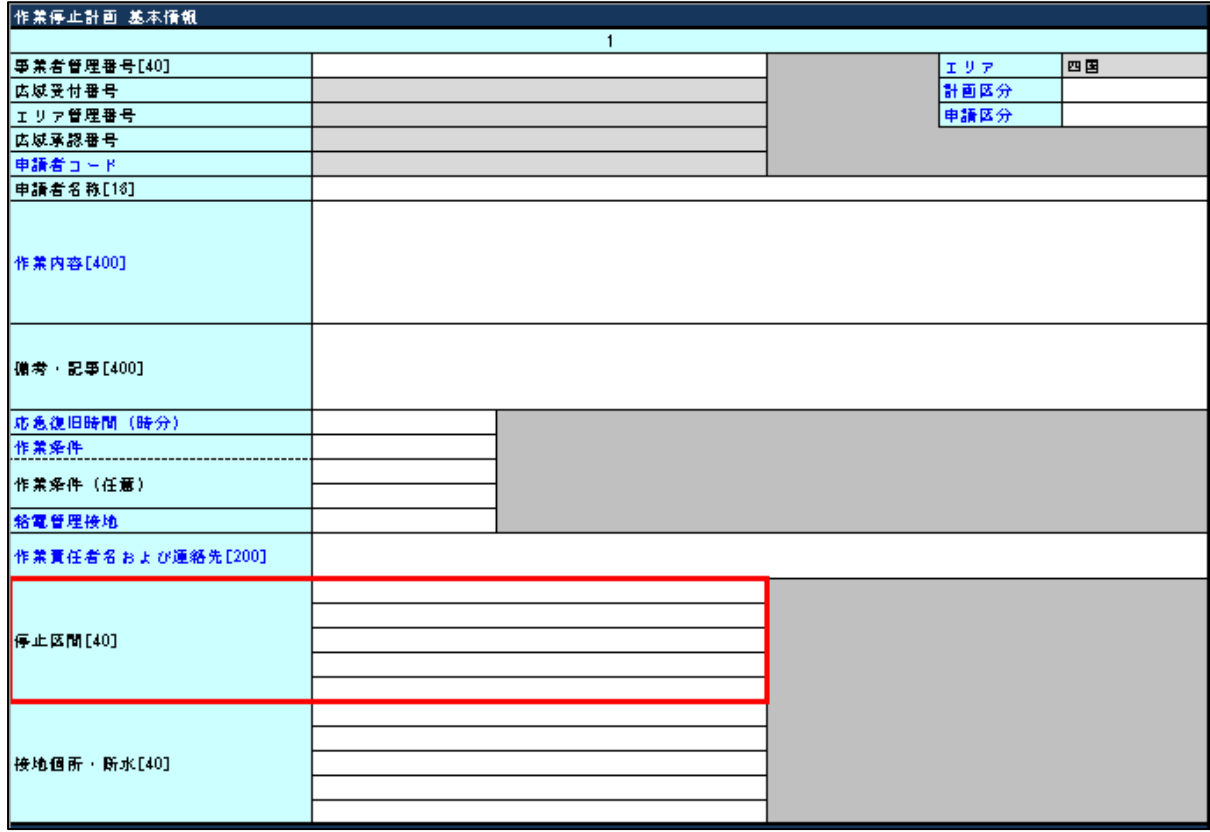

図 80:作業停止計画 基本情報\_ 停止区間(四国)

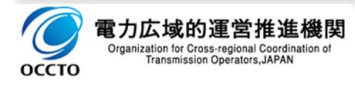

## **6.1.3.接地箇所・断水**

## (1) 項目

給電接地取付け箇所を入力します。

#### (2) 説明

給電接地取付け箇所を管理する任意入力項目です。作業箇所で自主的に取り付ける接地は含みません。

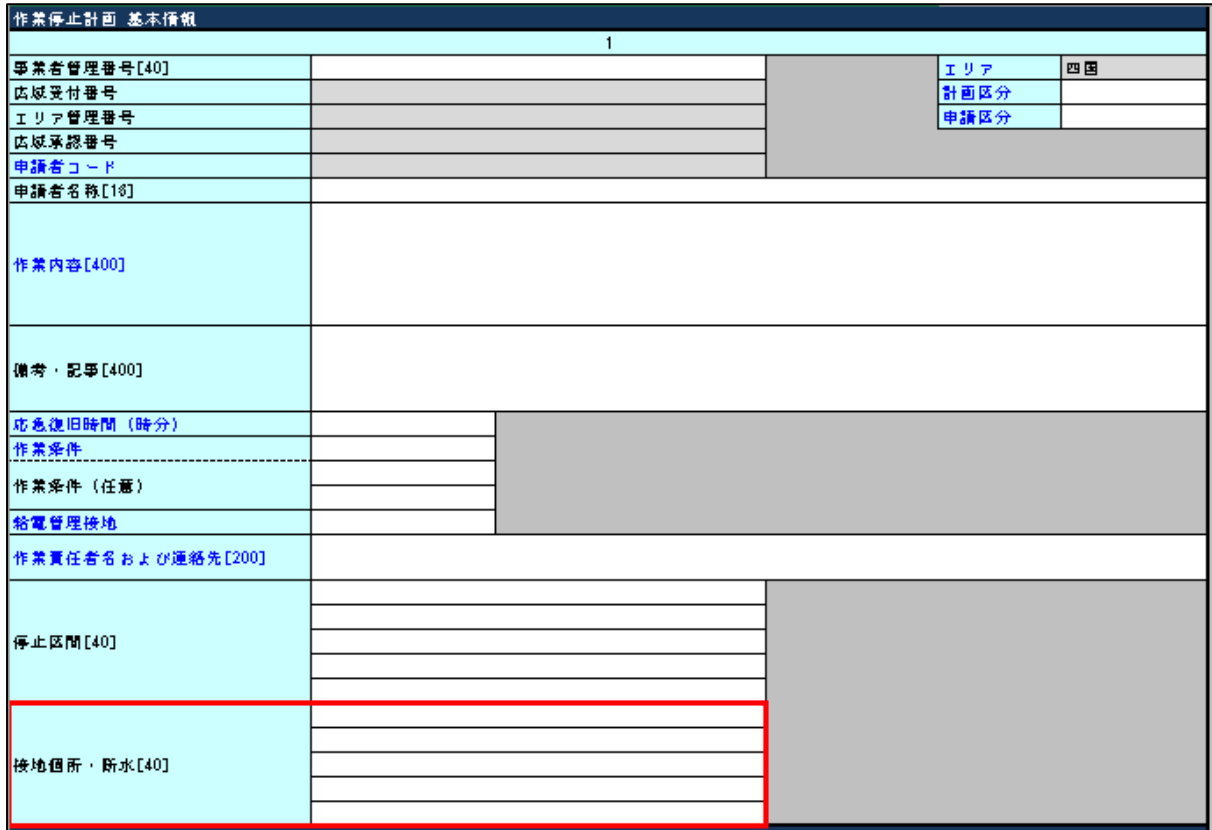

図 81:作業停止計画 基本情報\_接地箇所・断水(四国)

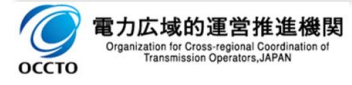
# **7. 入力項目詳細説明(九州電力)**

# **作業停止計画 基本情報**

作業停止計画の件名毎に管理する基本情報を入力、または表示します。

## **7.1.1.作業件名**

#### (1) 項目

作業停止件名を入力します。

#### (2) 説明

作業停止件名(事業者名、発電所名、号機、電圧、作業内容)を管理する必須入力項目です。

(記載例)

□ ○○発電所1号機定期点検

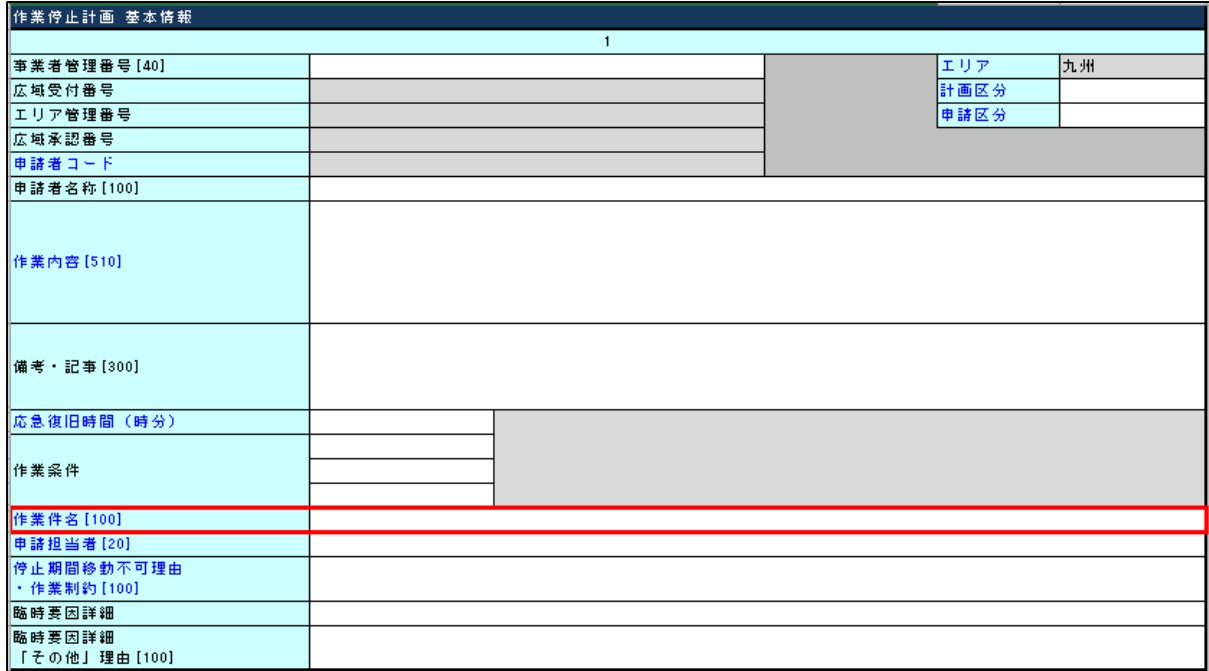

図 82:作業停止計画 基本情報\_作業件名(九州)

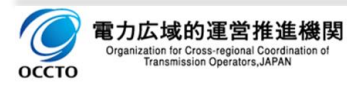

# **7.1.2.申請担当者**

### (1) 項目

作業停止計画申請担当者をフルネームで入力します。

#### (2) 説明

作業停止計画申請担当者を管理する必須入力項目です。

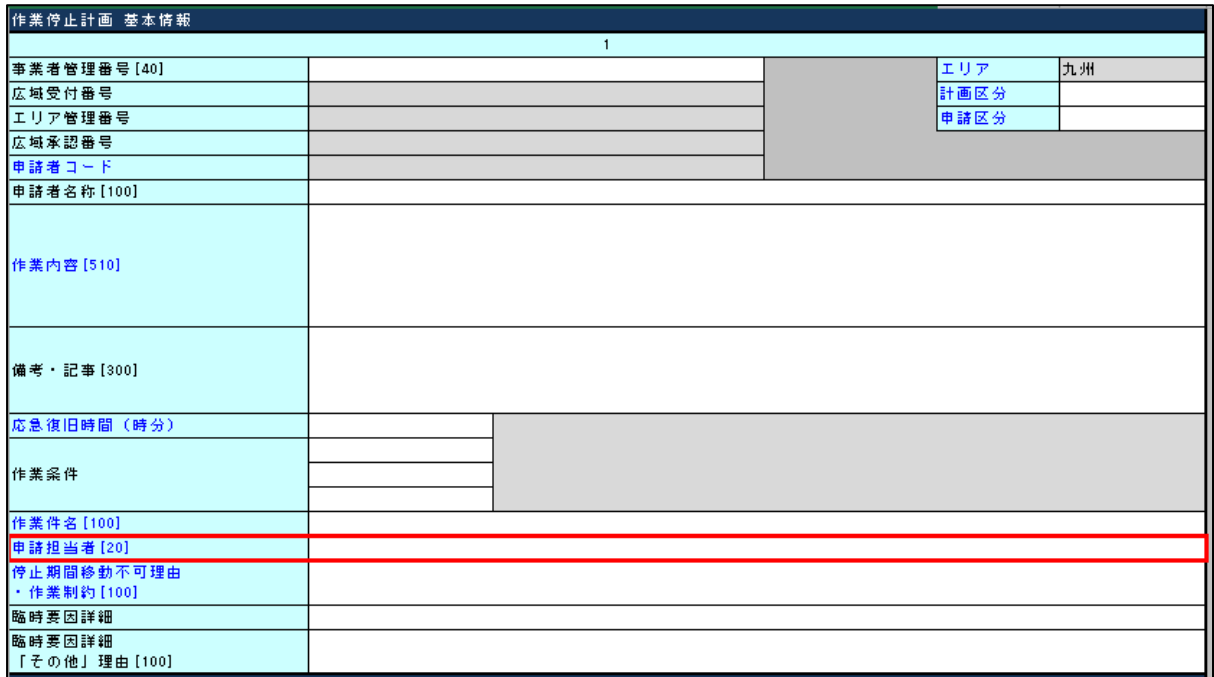

図 83:作業停止計画 基本情報\_申請担当者(九州)

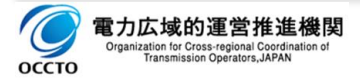

## **7.1.3.停止期間変更不可理由・作業制約**

### (1) 項目

停止期間の変更が不可である理由および作業制約内容を具体的に入力します。

#### (2) 説明

停止期間の変更が不可である理由および作業制約内容を管理する必須入力項目です。

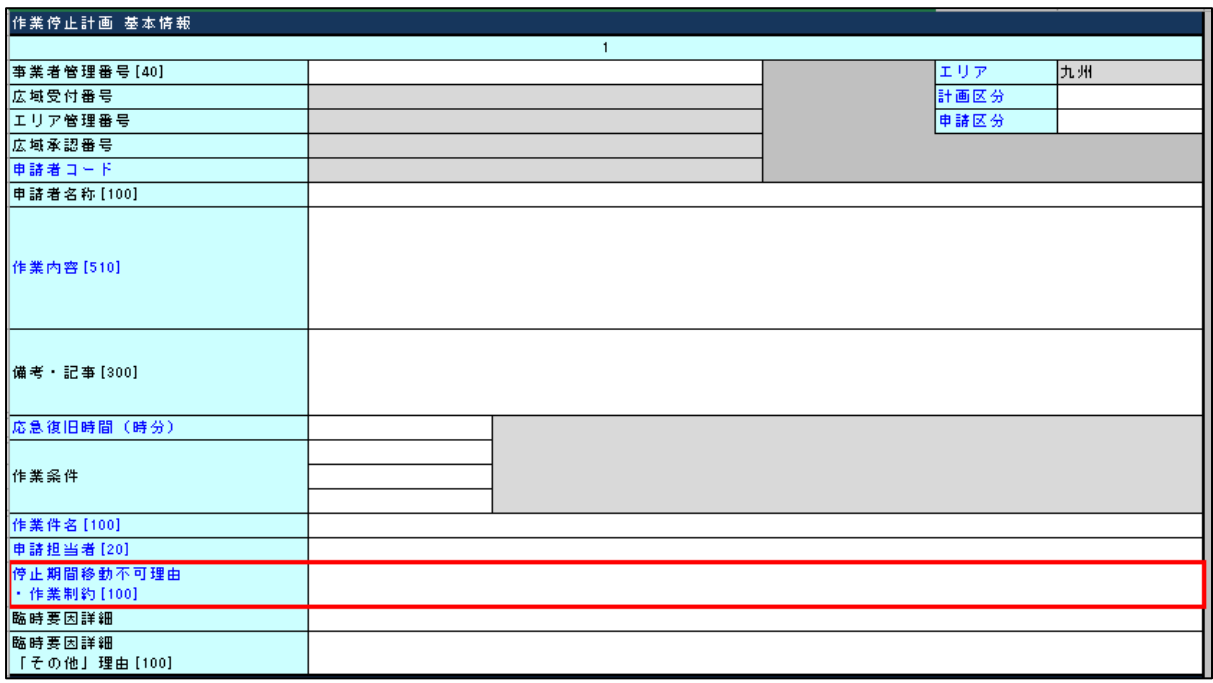

図 84:作業停止計画 基本情報 停止期間移動不可理由·作業制約 (九州)

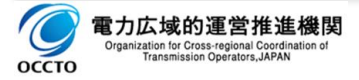

#### **7.1.4.臨時要因詳細**

#### (1) 項目

計画外作業の場合に選択入力します。

検討不足、件名計上漏れ、調整不足、運用側の検討不足、天候理由、事故障害、地域対応、その他

#### (2) 説明

年間計画および月間計画により計画的に実施できない要因を管理する任意入力項目です。

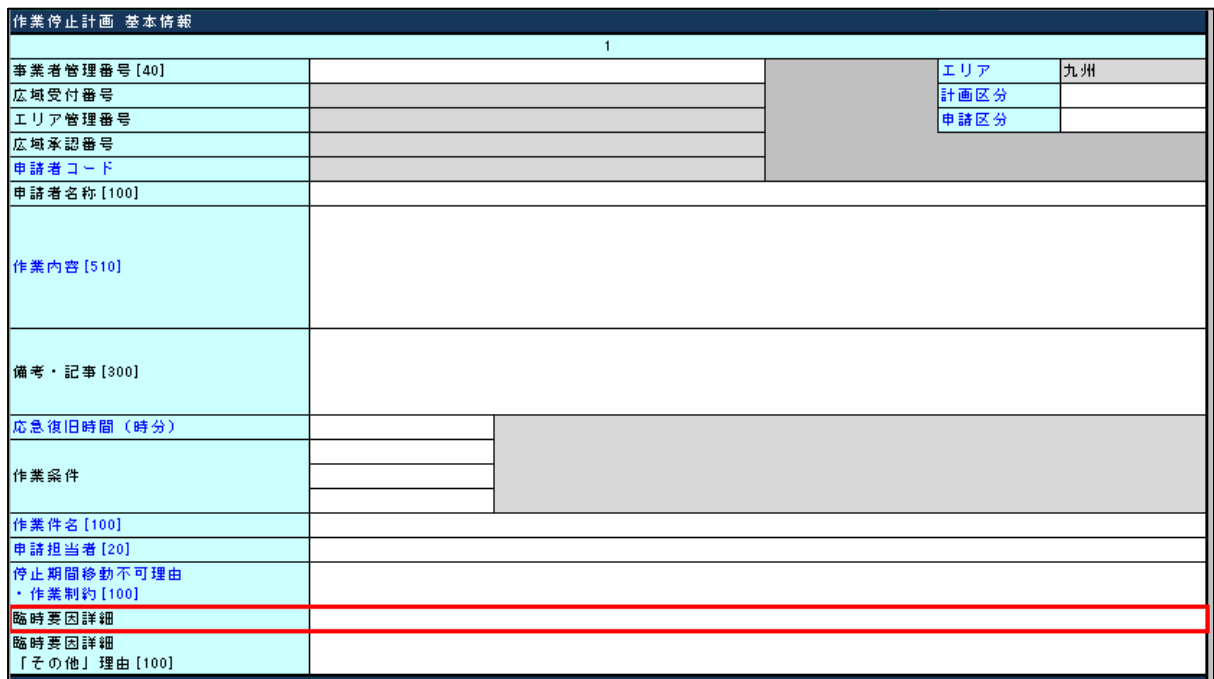

図 85:作業停止計画 基本情報\_臨時要因詳細(九州)

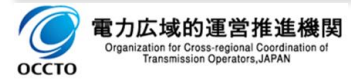

## **7.1.5.臨時要因詳細「その他」理由**

### (1) 項目

臨時要因詳細で「その他」を選択する場合に具体的理由を入力します。

#### (2) 説明

臨時要因詳細で「その他」の理由を管理する任意入力項目です。

改行せずに50文字以内で入力します。

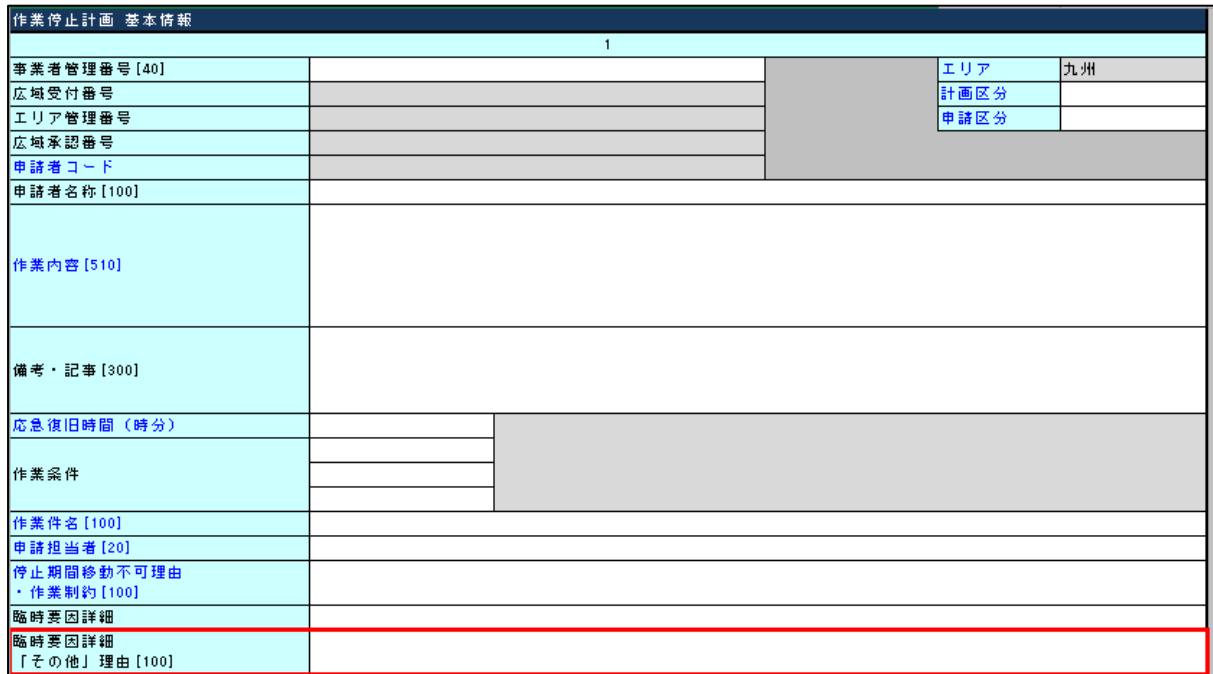

図 86:作業停止計画 基本情報 臨時要因詳細「その他」理由(九州)

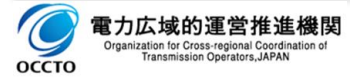

## **8. 入力項目詳細説明(沖縄電力)**

### **作業停止計画 基本情報**

作業停止計画の件名毎に管理する基本情報を入力、または表示します。

### **8.1.1.作業責任者および連絡先**

#### (1) 項目

作業停止実施時の作業責任者および連絡先を入力します。

□ 作業責任者:所属、氏名 (現場代理人相当)

#### 連絡先:電話番号

#### (2) 説明

作業停止実施時の連絡先を管理する必須入力項目です。

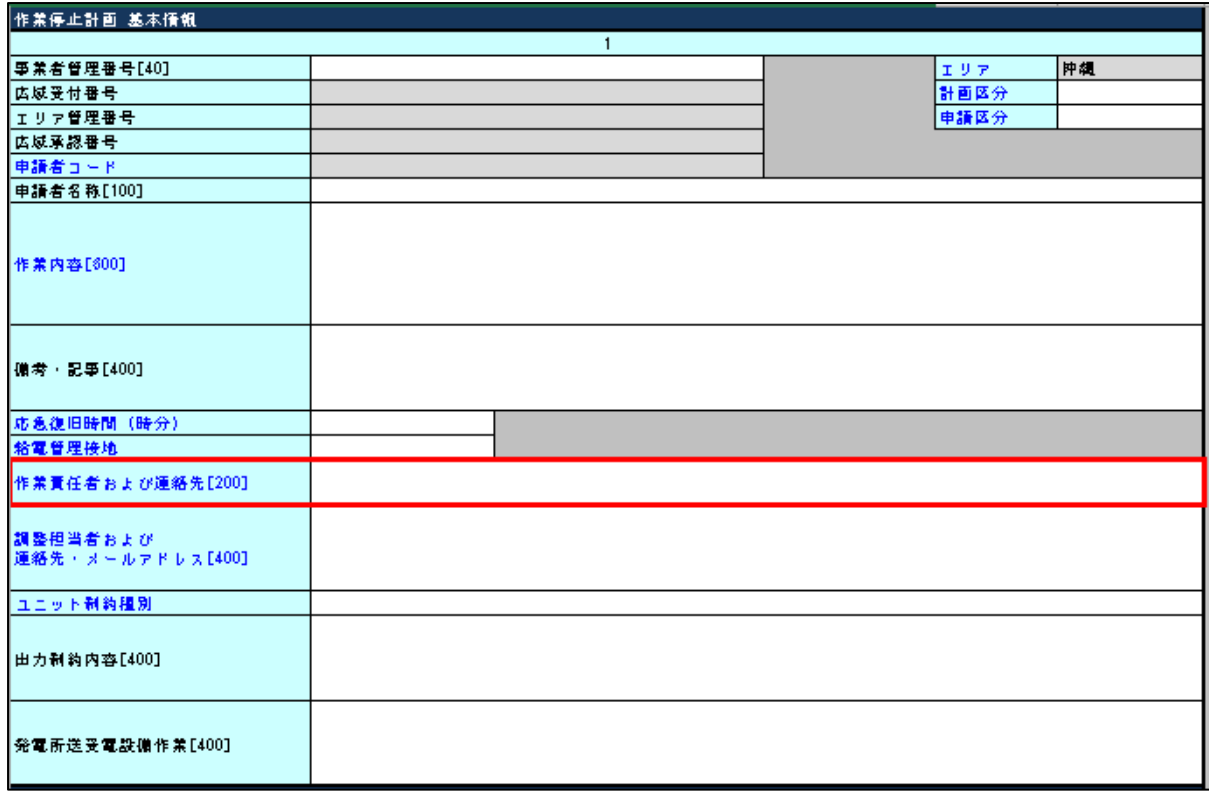

#### 図 87:作業停止計画 基本情報\_作業責任者および連絡先(沖縄)

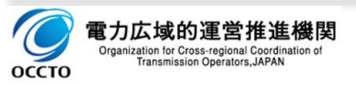

## **8.1.2.調整担当者および連絡先・メールアドレス**

#### (1) 項目

作業停止計画調整時の調整担当者および連絡先を入力します。

- 調整担当者:所属、氏名(現場代理人相当)
- 連絡先:電話番号
- メールアドレス

#### (2) 説明

作業停止計画調整時の連絡先を管理する必須入力項目です。

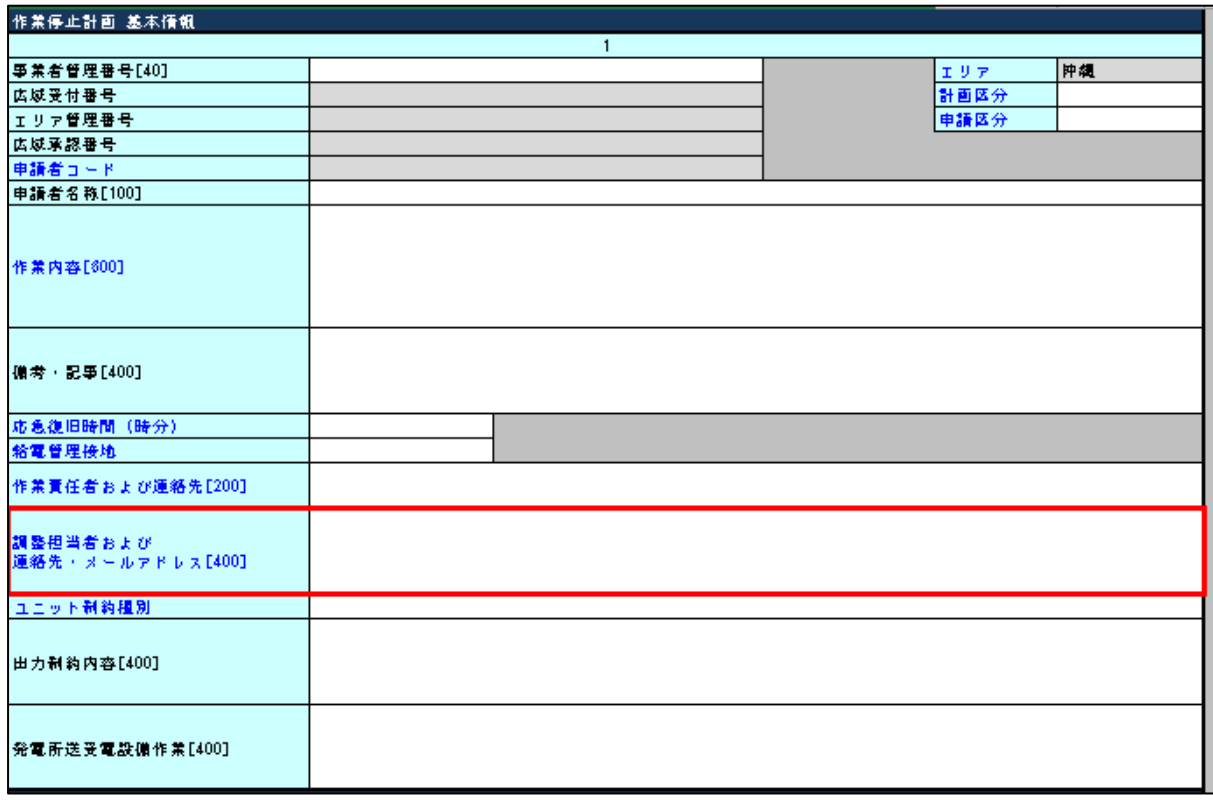

図 88: 作業停止計画 基本情報\_調整担当者および連絡先・メールアドレス (沖縄)

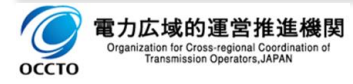

#### **8.1.3.ユニット制約種別**

#### (1) 項目

発電機ユニット作業時の各種制約を選択入力します。

- □ 停止: 停止 (解列) が必要な作業
- □ 定格出力一定:定格出力での一定運転が必要な作業
- □ 停止不可:停止 (解列) 不可となる作業
- ロ 出力変化カーブ:任意の出力変化が必要な作業
- □ 出力制約(一定):出力一定運転が必要な作業
- □ 出力制約(以上): 任意の出力以上での運転が必要な作業
- □ 出力制約(以下):任意の出力以下での運転が必要な作業
- □ 出力制約(制限): 作業を中断しても短時間で通常の運用に戻せない出力の制限を伴う作業
- □ 試運転カーブ:定検など試運転が必要な作業
- □ その他:上記以外の制約が生じる作業
- □ 無し

#### (2) 説明

発電機ユニット作業時の制約内容を管理する必須入力項目です。

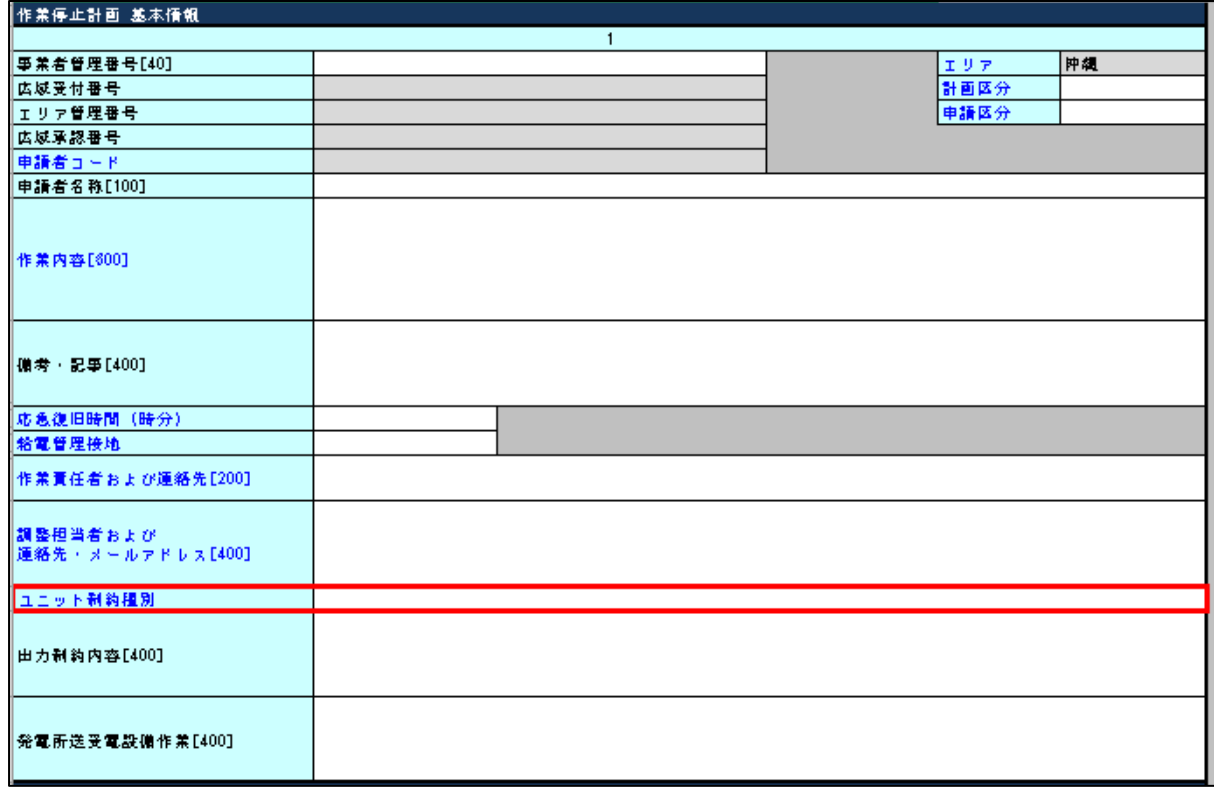

図 89:作業停止計画 基本情報 ユニット制約種別 (沖縄)

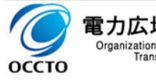

### **8.1.4.出力制約内容**

### (1) 項目

ユニット制約種別がある場合に入力します。

#### (2) 説明

ユニット制約内容を管理する任意入力項目です。

(記載例)

□ ○○の作業にともない、△△のため、定格出力一定とする。

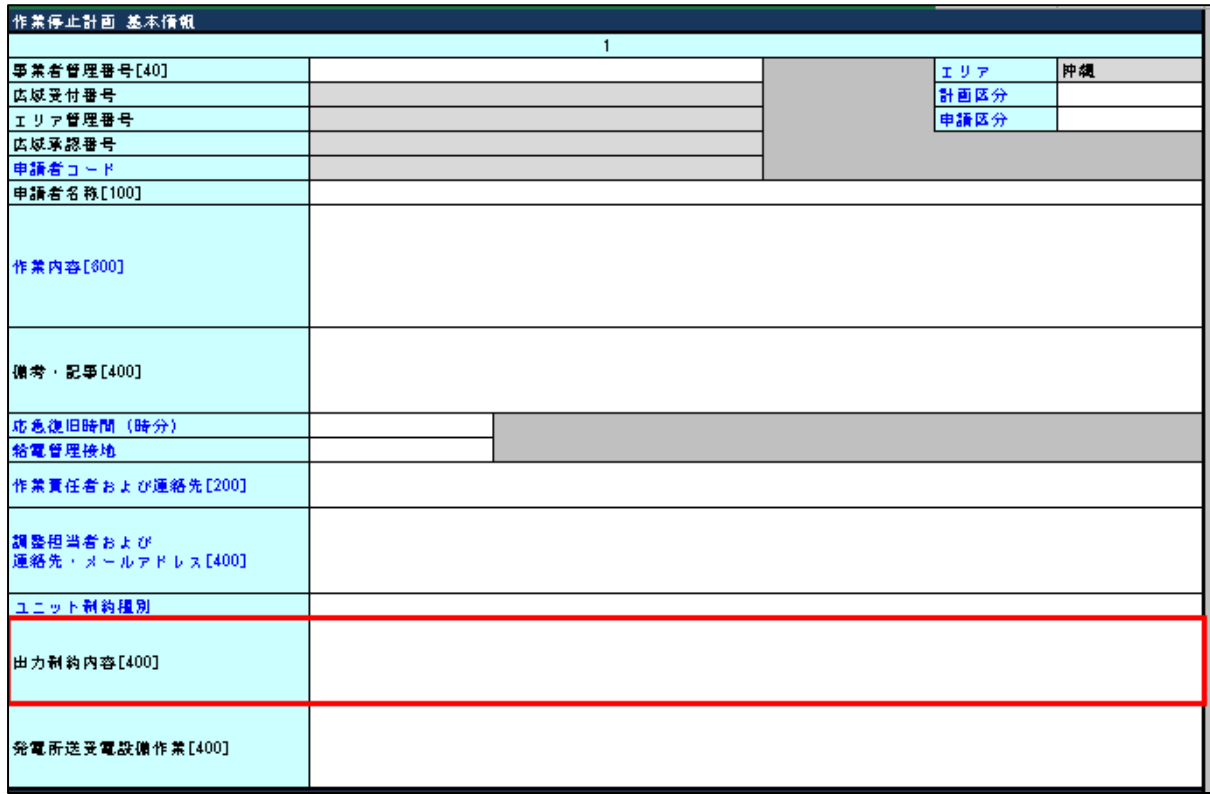

図 90:作業停止計画 基本情報\_出力制約内容(沖縄)

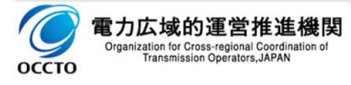

## **8.1.5.発電所送受電設備作業**

### (1) 項目

発電所の送受電設備作業内容を入力します。

#### (2) 説明

発電所の送受電設備作業内容を管理する任意入力項目です。

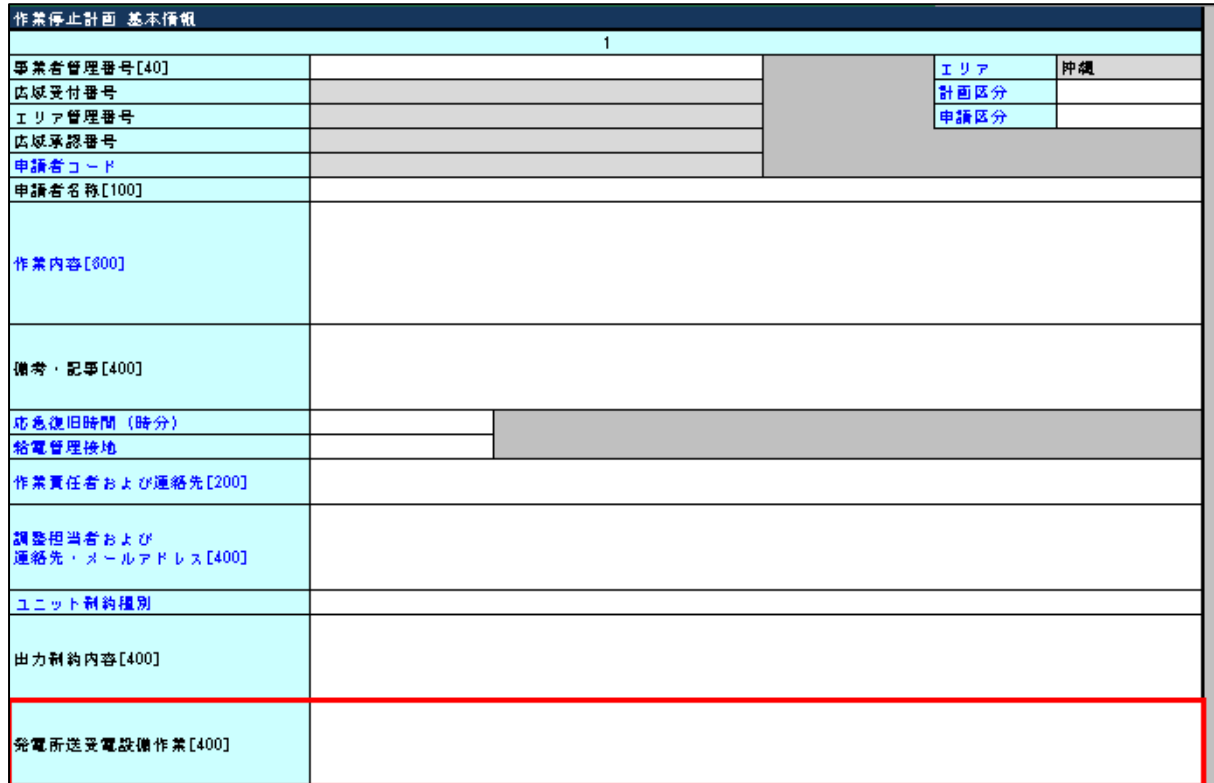

図 91:作業停止計画 基本情報\_発電所送受電設備作業(沖縄)

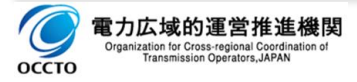

# **参考添付**

# **1. 一般送配電事業者別 入力項目およびチェック項目一覧表**

# 1.1.北海道電力

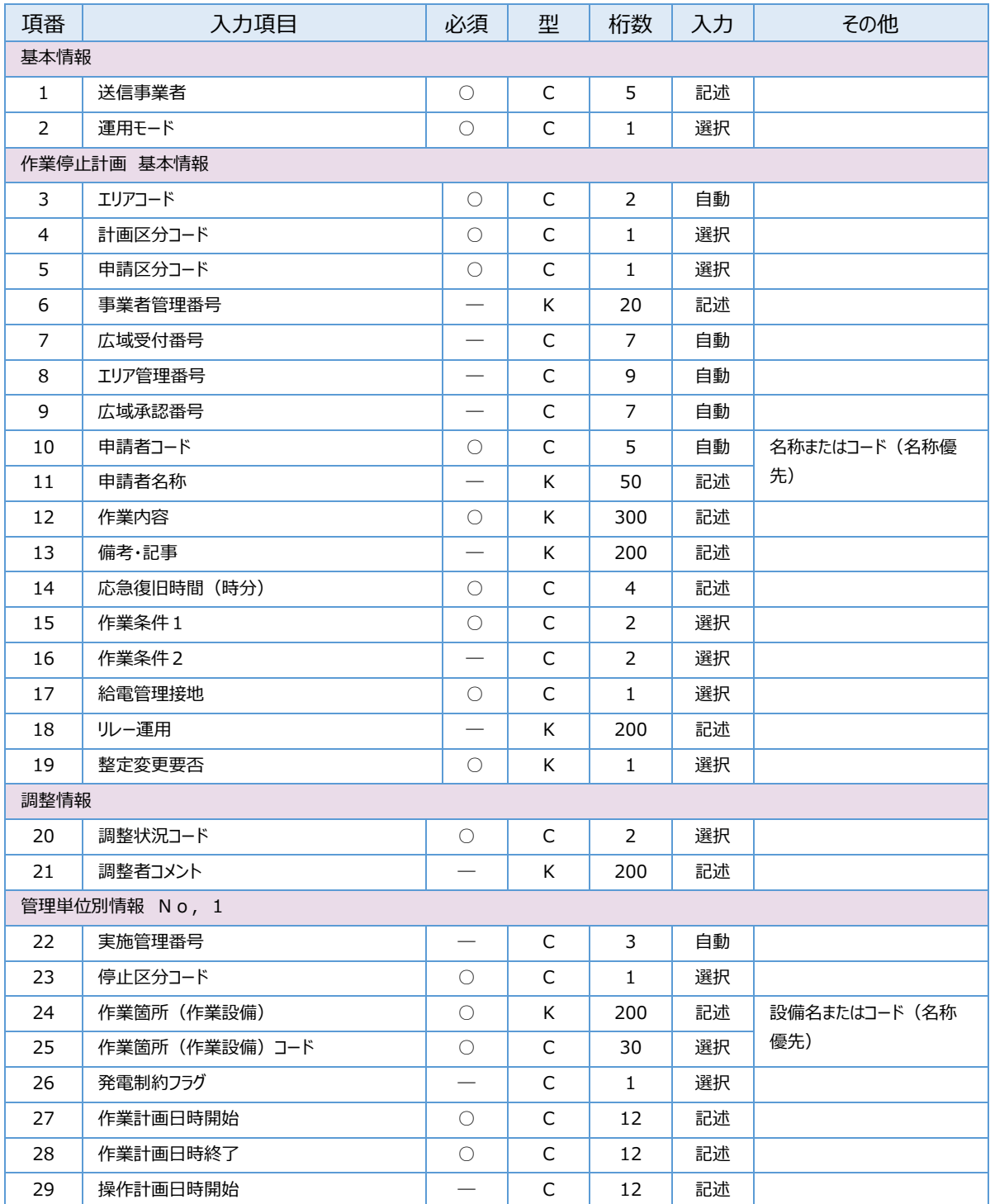

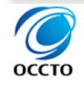

P. 118 / 137

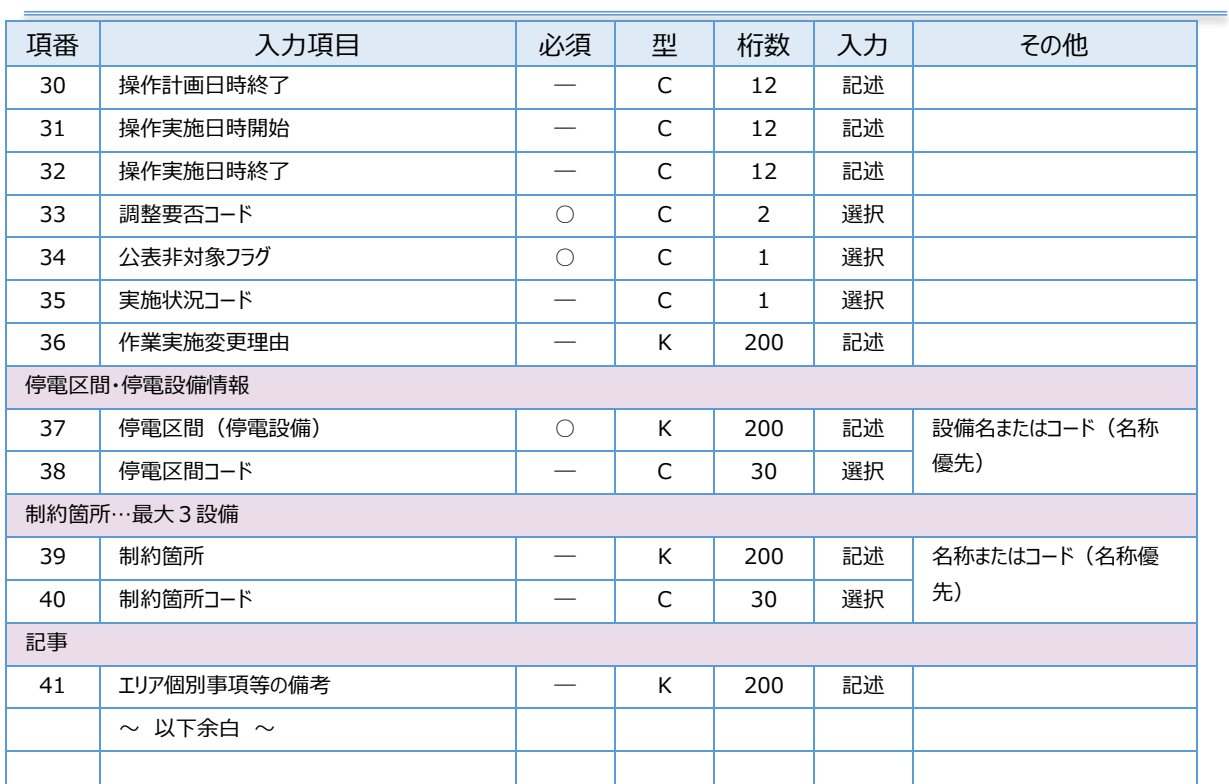

表 41:入力項目およびチェック項目一覧表\_北海道電力

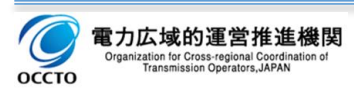

# **東北電力**

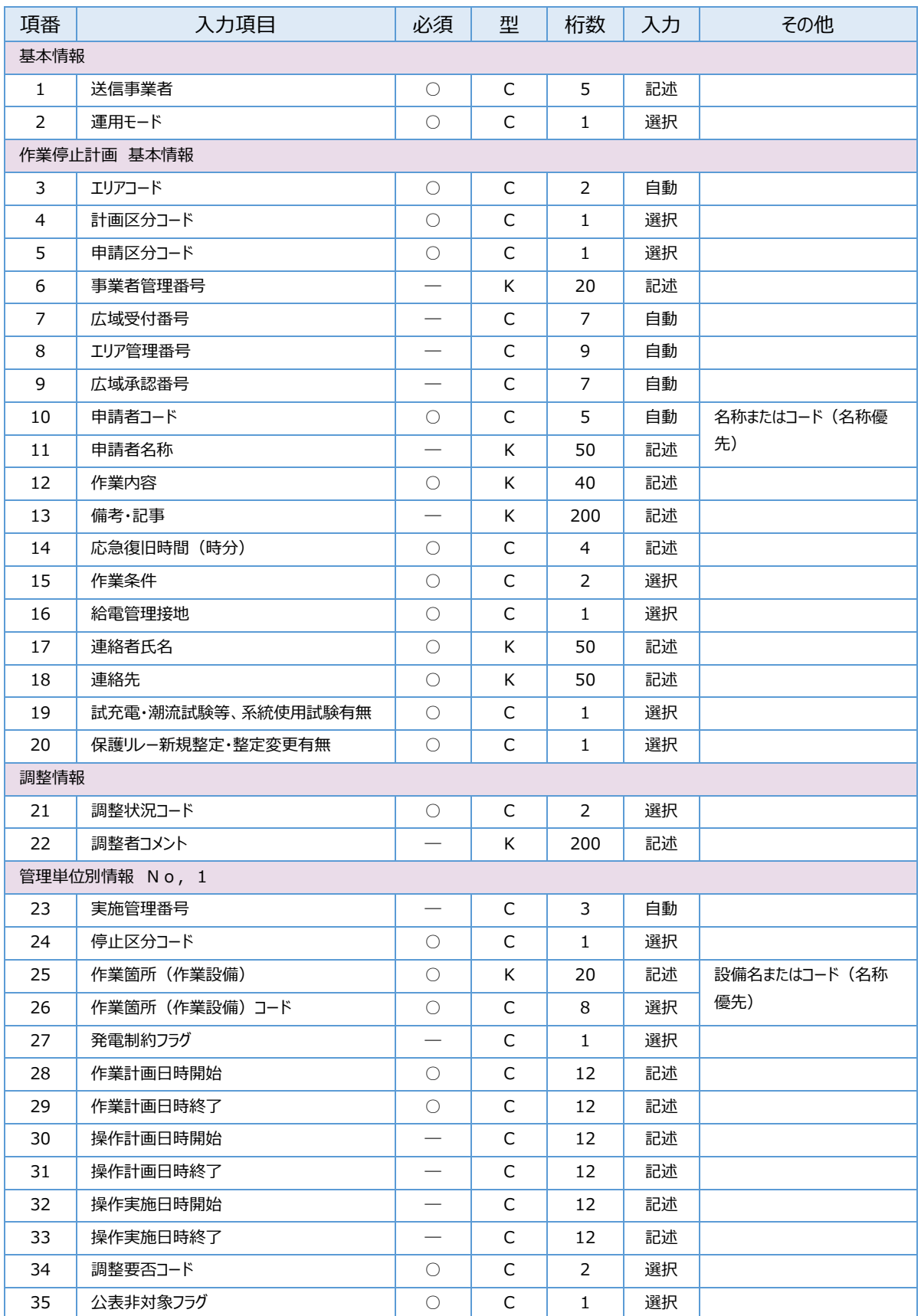

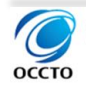

| 項番          | 入力項目               | 必須         | 型 | 桁数  | 入力 | その他          |  |  |
|-------------|--------------------|------------|---|-----|----|--------------|--|--|
| 36          | 実施状況コード            |            | C | 1   | 選択 |              |  |  |
| 37          | 作業実施変更理由           |            | K | 200 | 記述 |              |  |  |
| 停電区間・停電設備情報 |                    |            |   |     |    |              |  |  |
| 38          | 停電区間(停電設備)         | $\bigcirc$ | K | 40  | 記述 | 設備名またはコード(名称 |  |  |
| 39          | 停電区間コード            |            | C | 6   | 選択 | 優先)          |  |  |
| 制約箇所…最大3設備  |                    |            |   |     |    |              |  |  |
| 40          | 制約箇所               |            | K | 40  | 記述 | 名称入力のみ(コード不使 |  |  |
| 41          | 制約箇所コード            |            |   |     |    | 用)           |  |  |
| 記事          |                    |            |   |     |    |              |  |  |
| 42          | エリア個別事項等の備考        |            | K | 200 | 記述 |              |  |  |
|             | $\sim$ 以下余白 $\sim$ |            |   |     |    |              |  |  |
|             |                    |            |   |     |    |              |  |  |

表 42:入力項目およびチェック項目一覧表\_東北電力

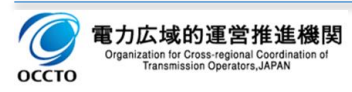

# **東京電力**

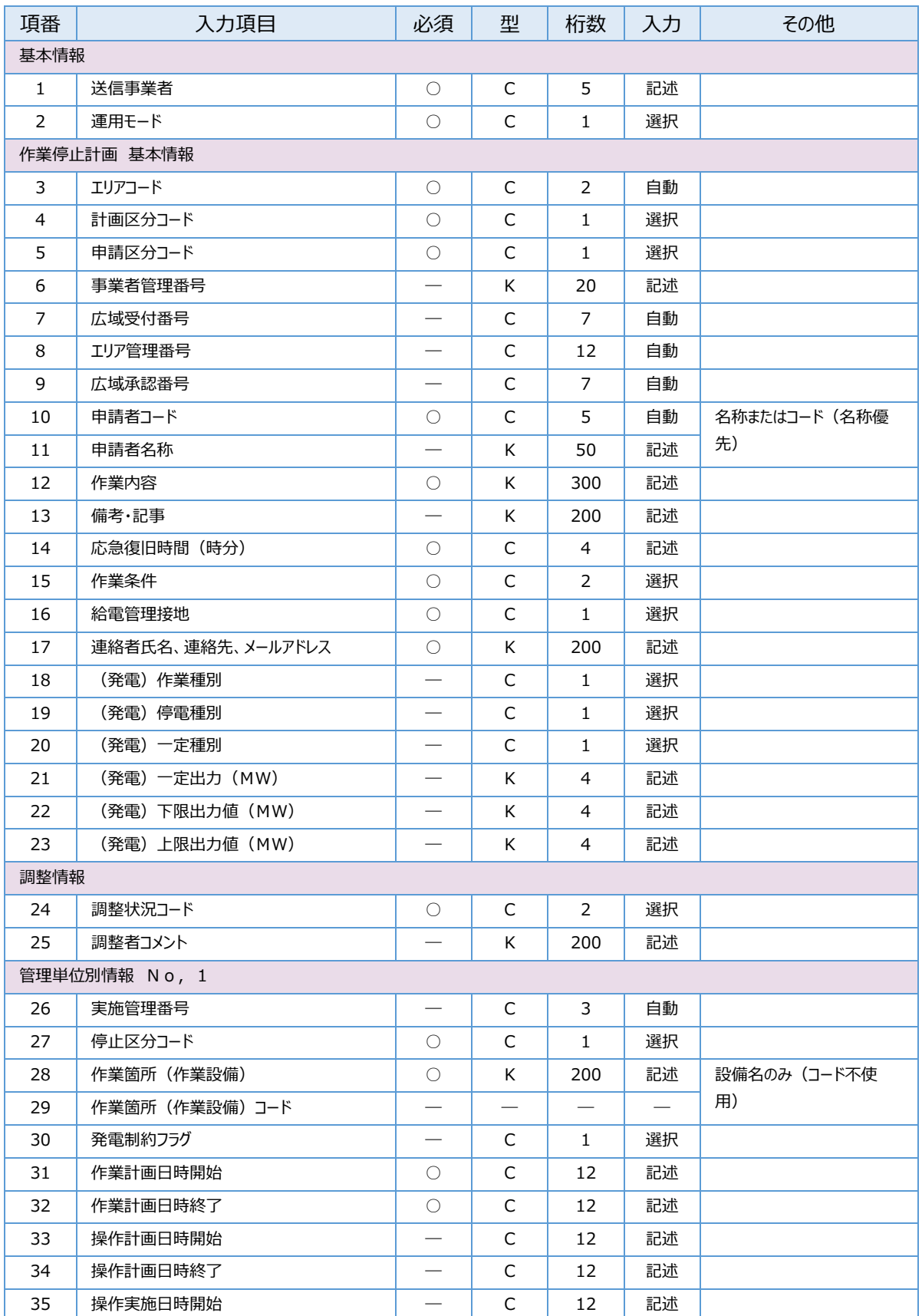

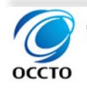

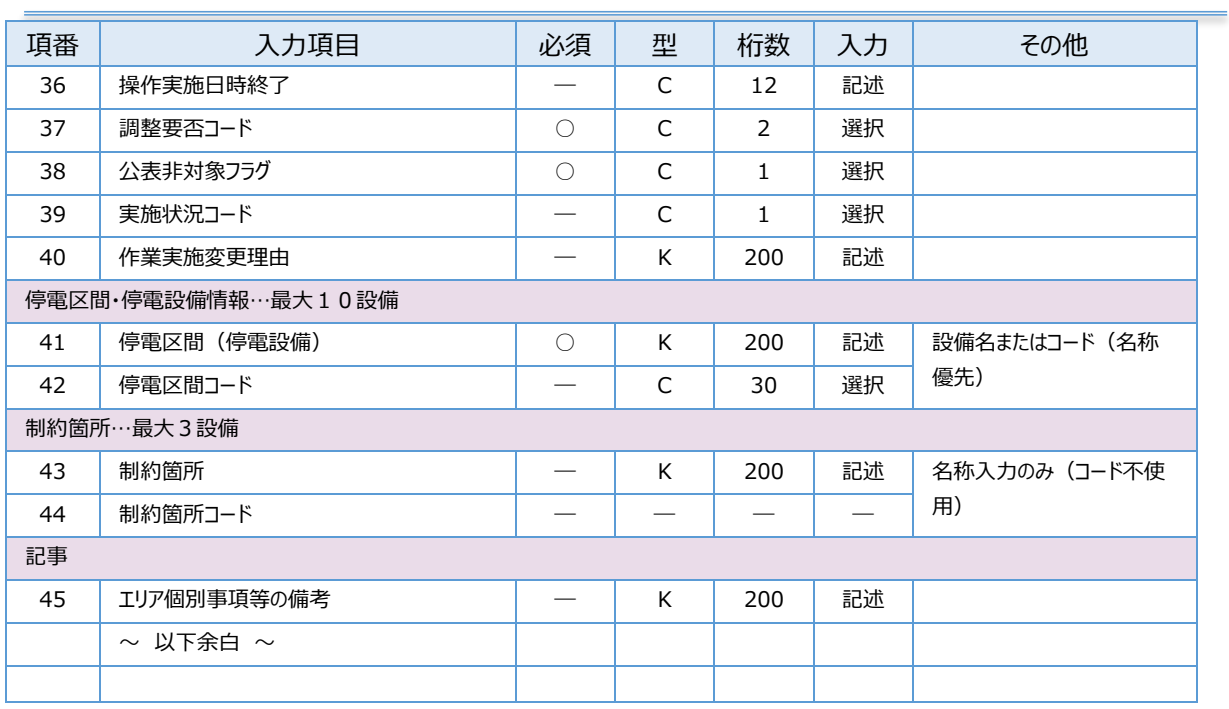

表 43:入力項目およびチェック項目一覧表\_東京電力

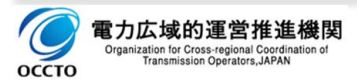

# **中部電力**

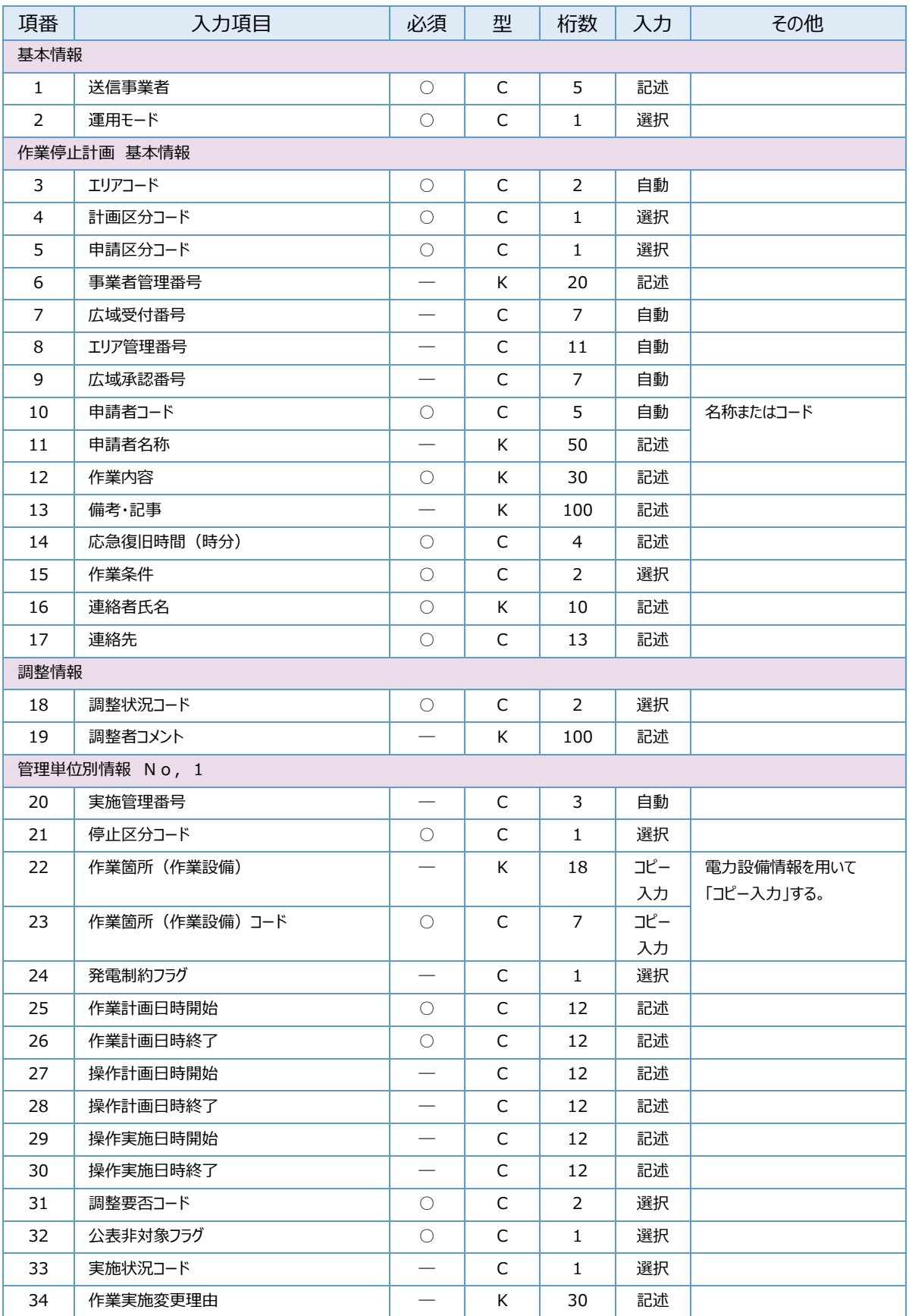

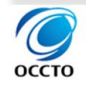

| 項番          | 入力項目               | 必須         | 型 | 桁数  | 入力 | その他                |  |  |
|-------------|--------------------|------------|---|-----|----|--------------------|--|--|
| 35          | 給電管理接地             | ∩          | C | 1   | 選択 |                    |  |  |
| 36          | 停電範囲               | $\bigcirc$ | K | 24  | 記述 |                    |  |  |
| 停電区間・停電設備情報 |                    |            |   |     |    |                    |  |  |
| 37          | 停電区間(停電設備)         | ∩          | K | 45  | 記述 | 設備名のみ(コード不使        |  |  |
| 38          | 停電区間コード            |            |   |     |    | 用)                 |  |  |
| 制約箇所…最大3設備  |                    |            |   |     |    |                    |  |  |
| 39          | 制約箇所               |            | K | 30  | 記述 | 名称入力のみ(コード不使<br>用) |  |  |
| 40          | 制約箇所コード            |            |   |     |    |                    |  |  |
| 記事          |                    |            |   |     |    |                    |  |  |
| 41          | エリア個別事項等の備考        |            | K | 200 | 記述 |                    |  |  |
|             | $\sim$ 以下余白 $\sim$ |            |   |     |    |                    |  |  |
|             |                    |            |   |     |    |                    |  |  |

表 44:入力項目およびチェック項目一覧表\_中部電力

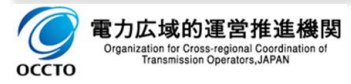

# 1.5.北陸電力

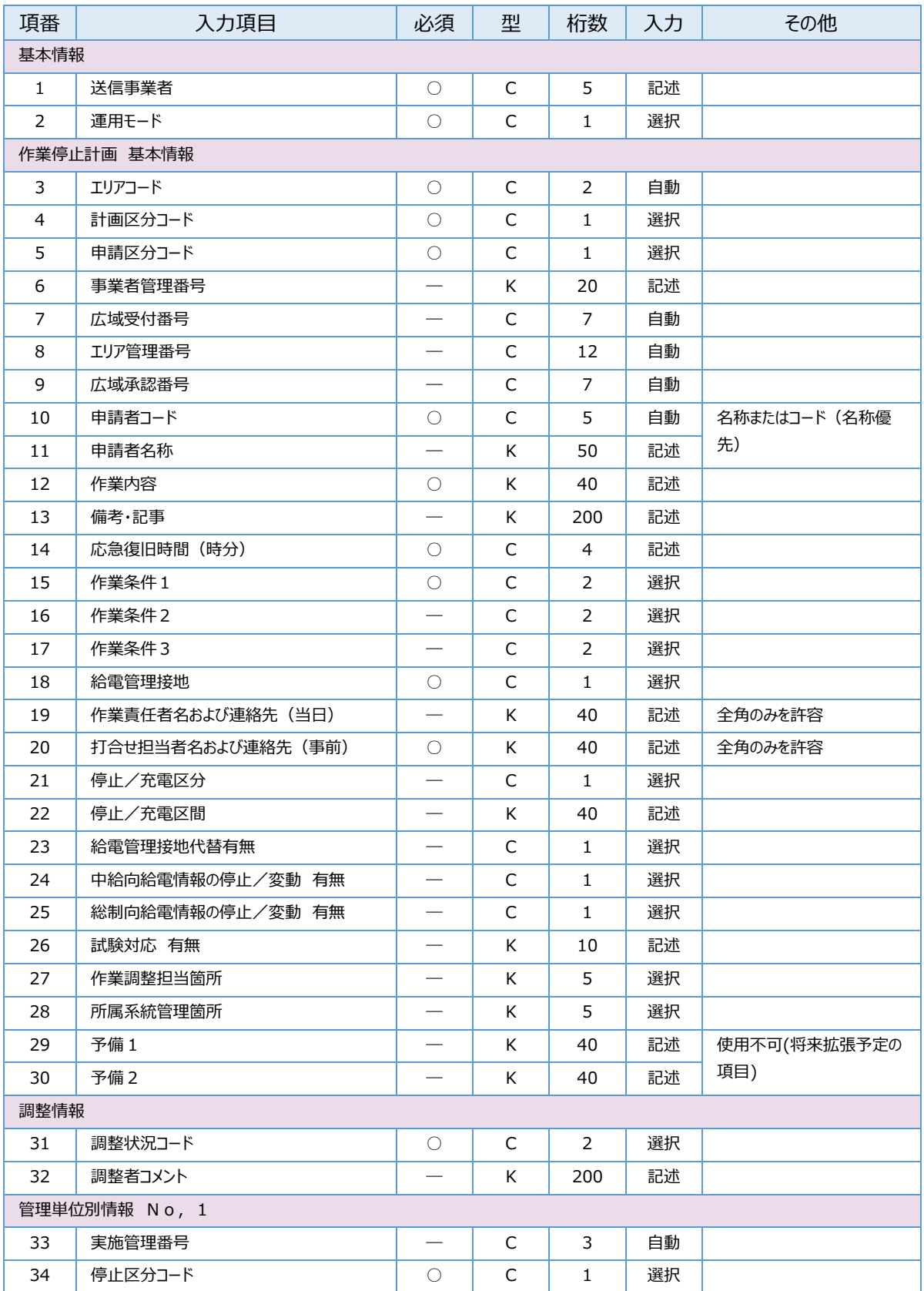

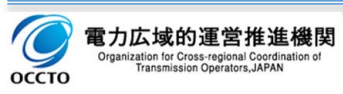

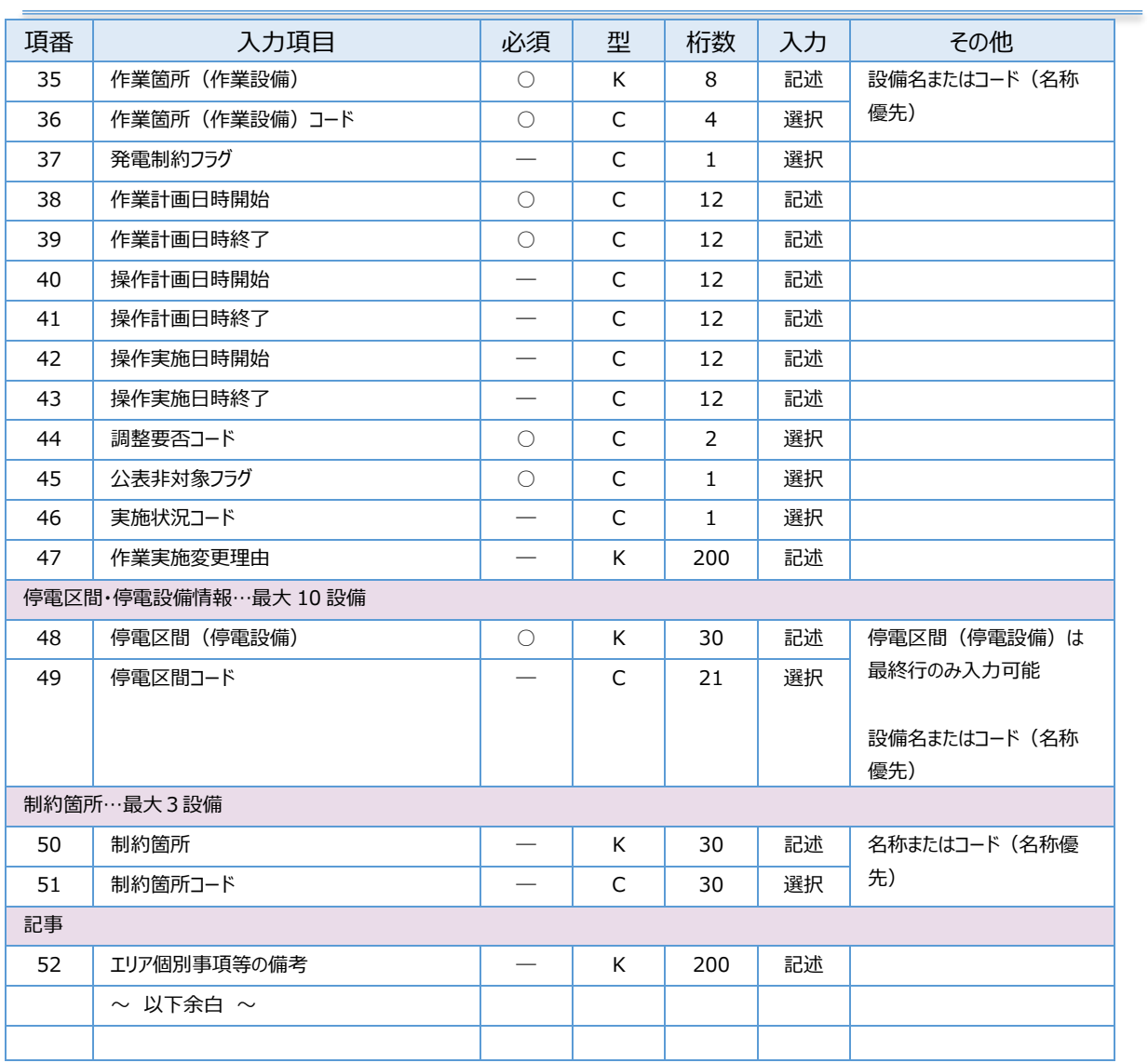

表 45:入力項目およびチェック項目一覧表\_北陸電力

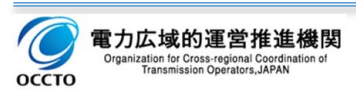

# 1.6.関西電力

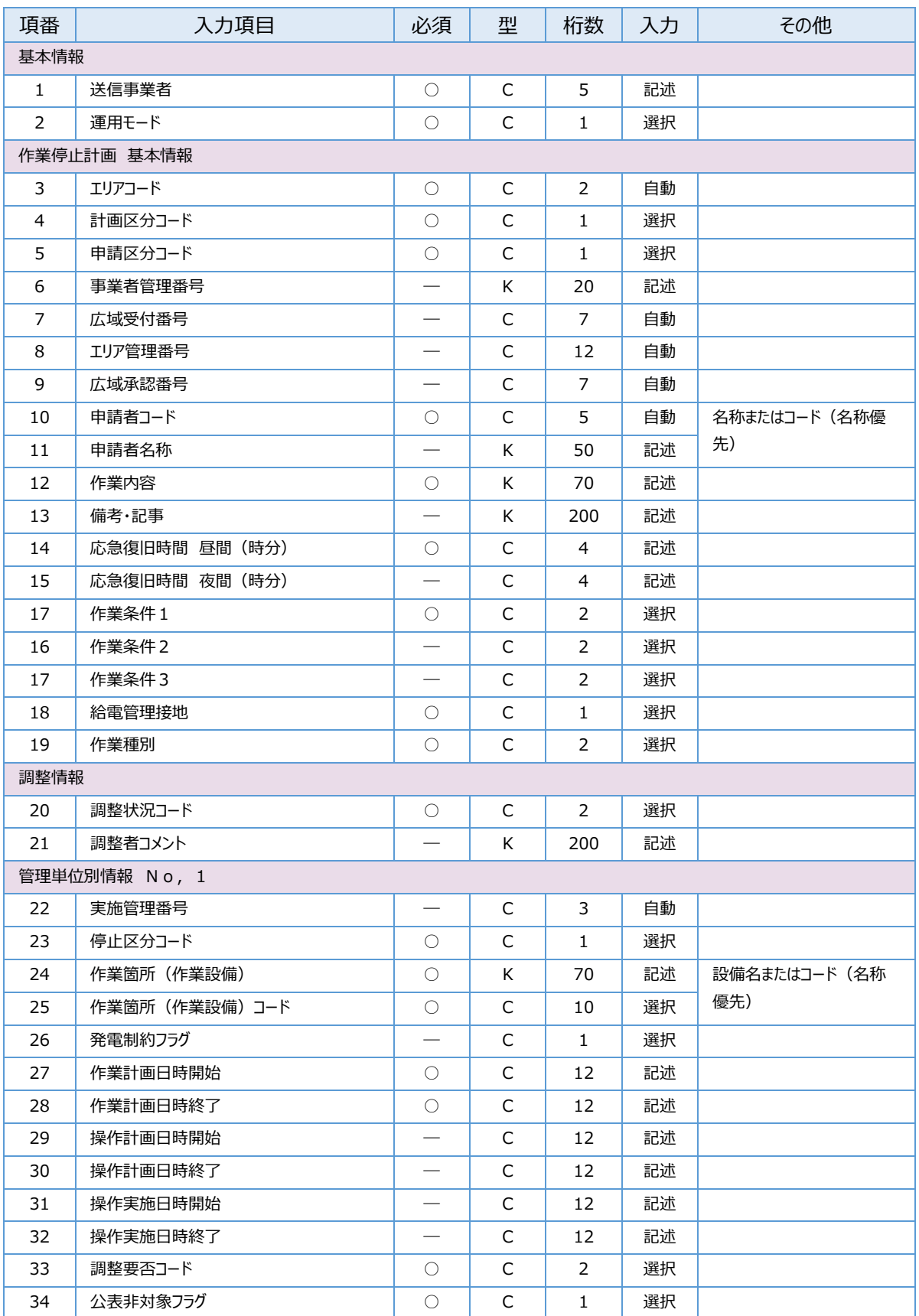

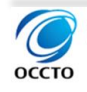

| 項番                 | 入力項目               | 必須 | 型 | 桁数  | 入力 | その他                 |  |  |
|--------------------|--------------------|----|---|-----|----|---------------------|--|--|
| 35                 | 実施状況コード            |    | C | 1   | 選択 |                     |  |  |
| 36                 | 作業実施変更理由           |    | K | 200 | 記述 |                     |  |  |
| 停電区間・停電設備情報…最大10設備 |                    |    |   |     |    |                     |  |  |
| 37                 | 停電区間(停電設備)         | ∩  | K | 70  | 記述 | 設備名またはコード(名称<br>優先) |  |  |
| 38                 | 停電区間コード            |    | C | 12  | 選択 |                     |  |  |
| 制約箇所…最大 3 設備       |                    |    |   |     |    |                     |  |  |
| 39                 | 制約箇所               |    | K | 70  | 記述 | 名称またはコード(名称優<br>先)  |  |  |
| 40                 | 制約箇所コード            |    | C | 10  | 選択 |                     |  |  |
| 記事                 |                    |    |   |     |    |                     |  |  |
| 41                 | エリア個別事項等の備考        |    | K | 200 | 記述 |                     |  |  |
|                    | $\sim$ 以下余白 $\sim$ |    |   |     |    |                     |  |  |
|                    |                    |    |   |     |    |                     |  |  |

表 46:入力項目およびチェック項目一覧表\_関西電力

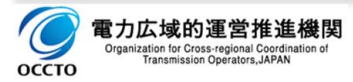

# **中国電力**

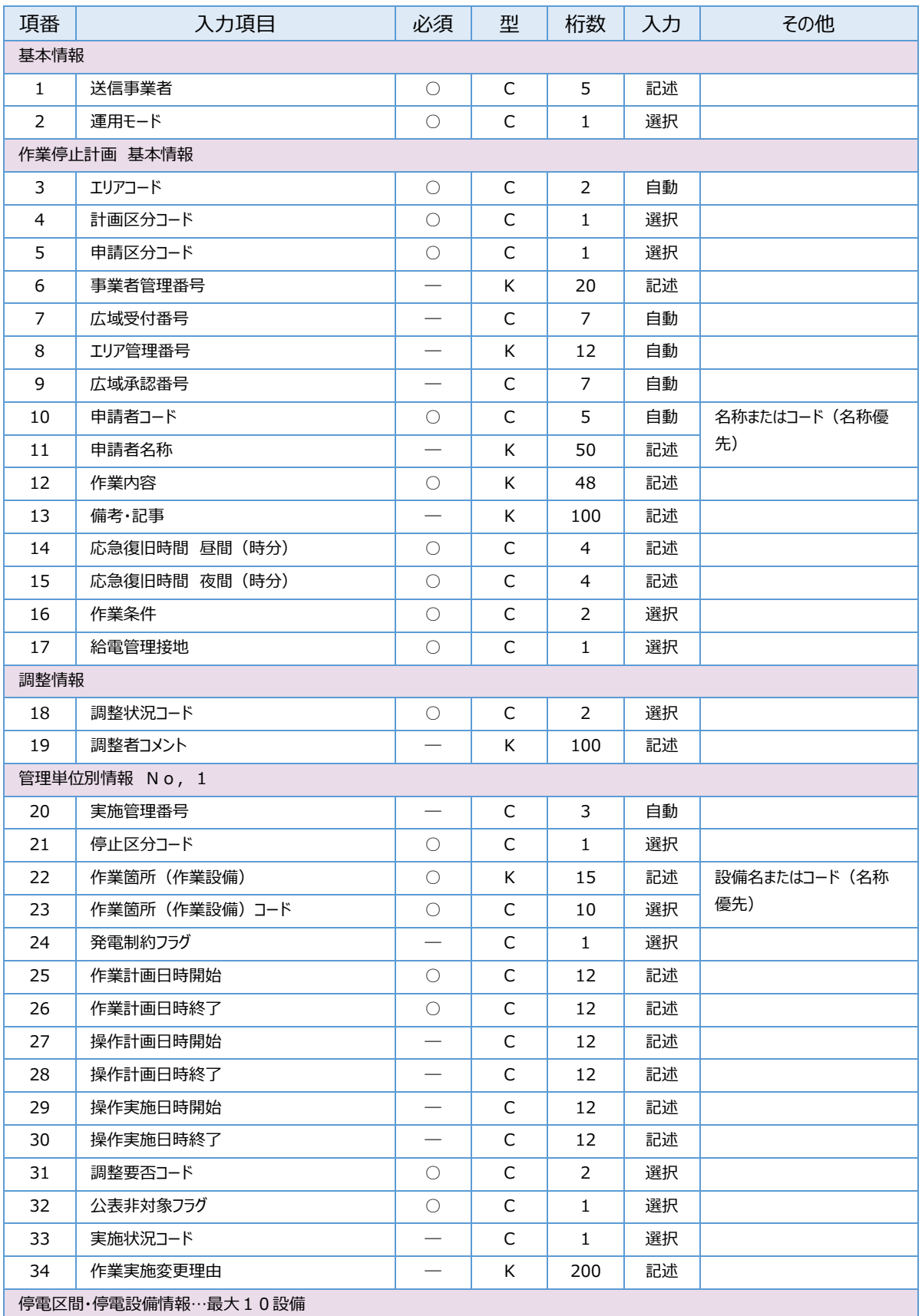

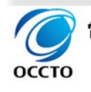

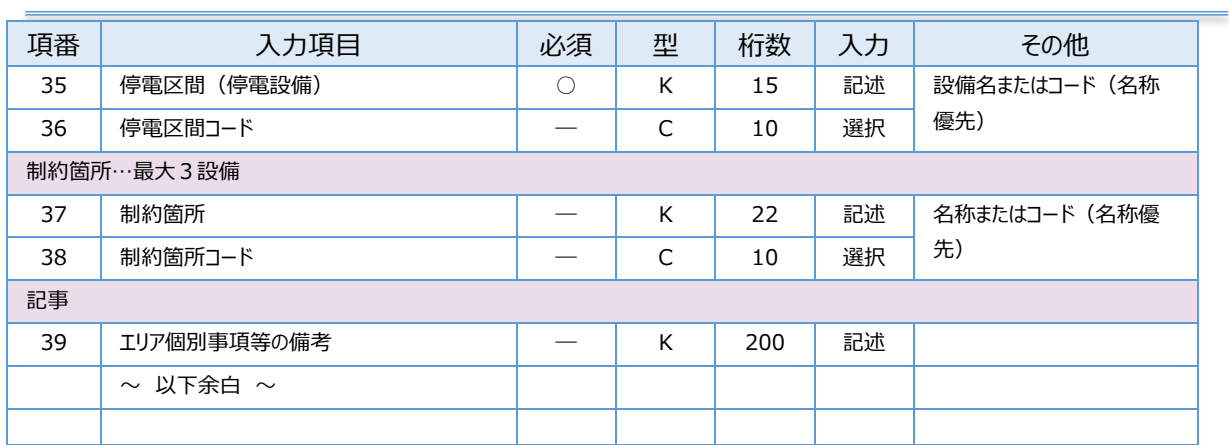

表 47: 入力項目およびチェック項目一覧表 中国電力

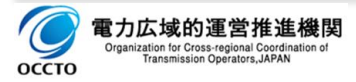

# 1.8.四国電力

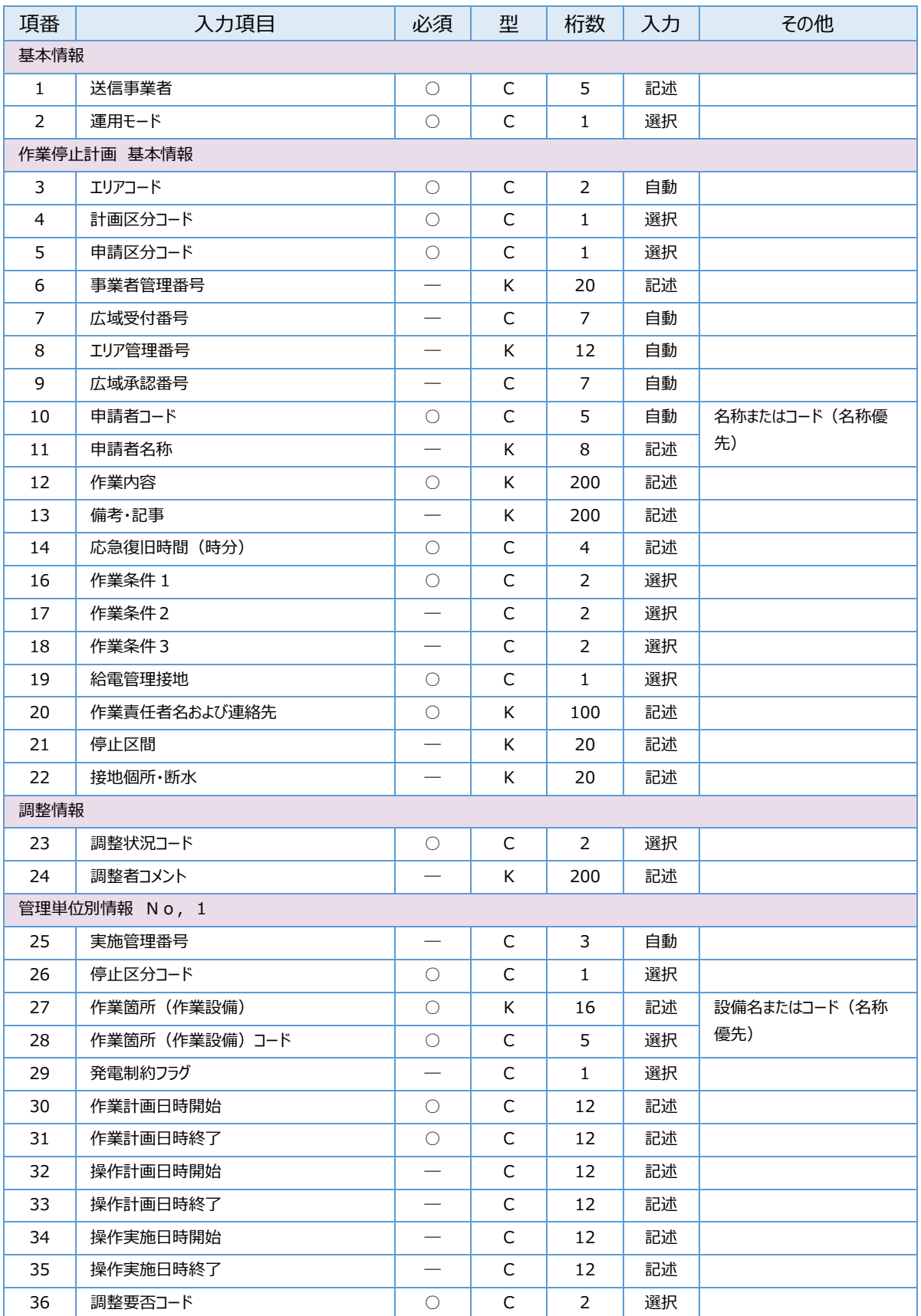

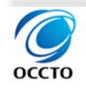

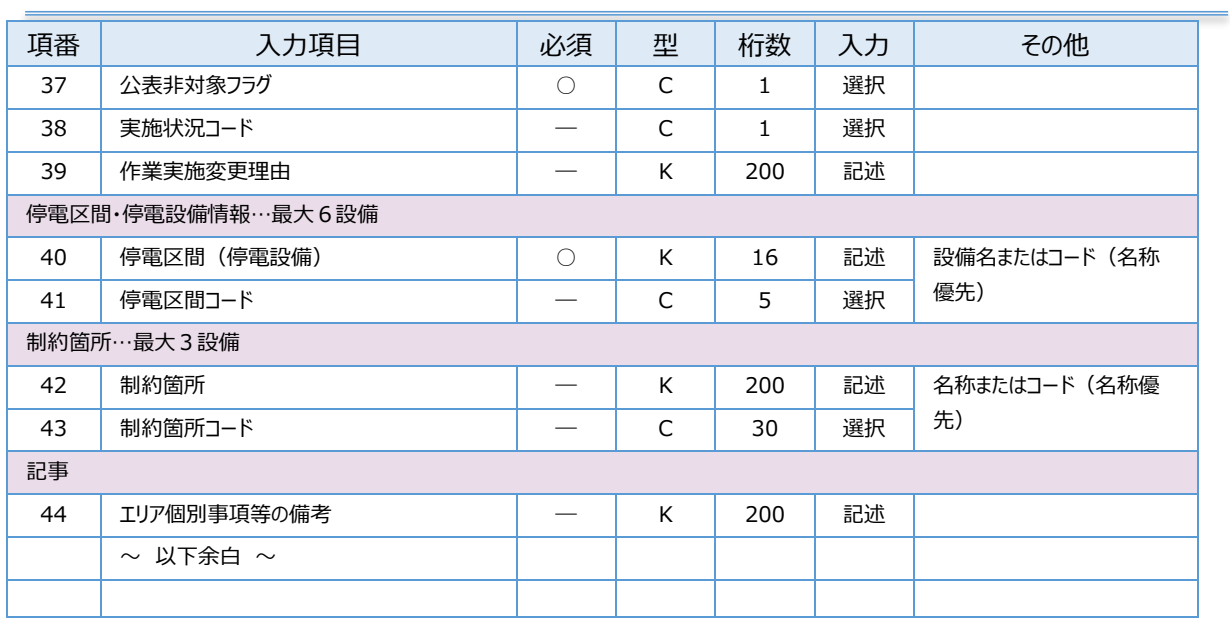

表 48:入力項目およびチェック項目一覧表\_四国電力

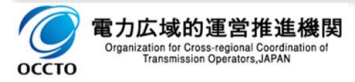

# **九州電力**

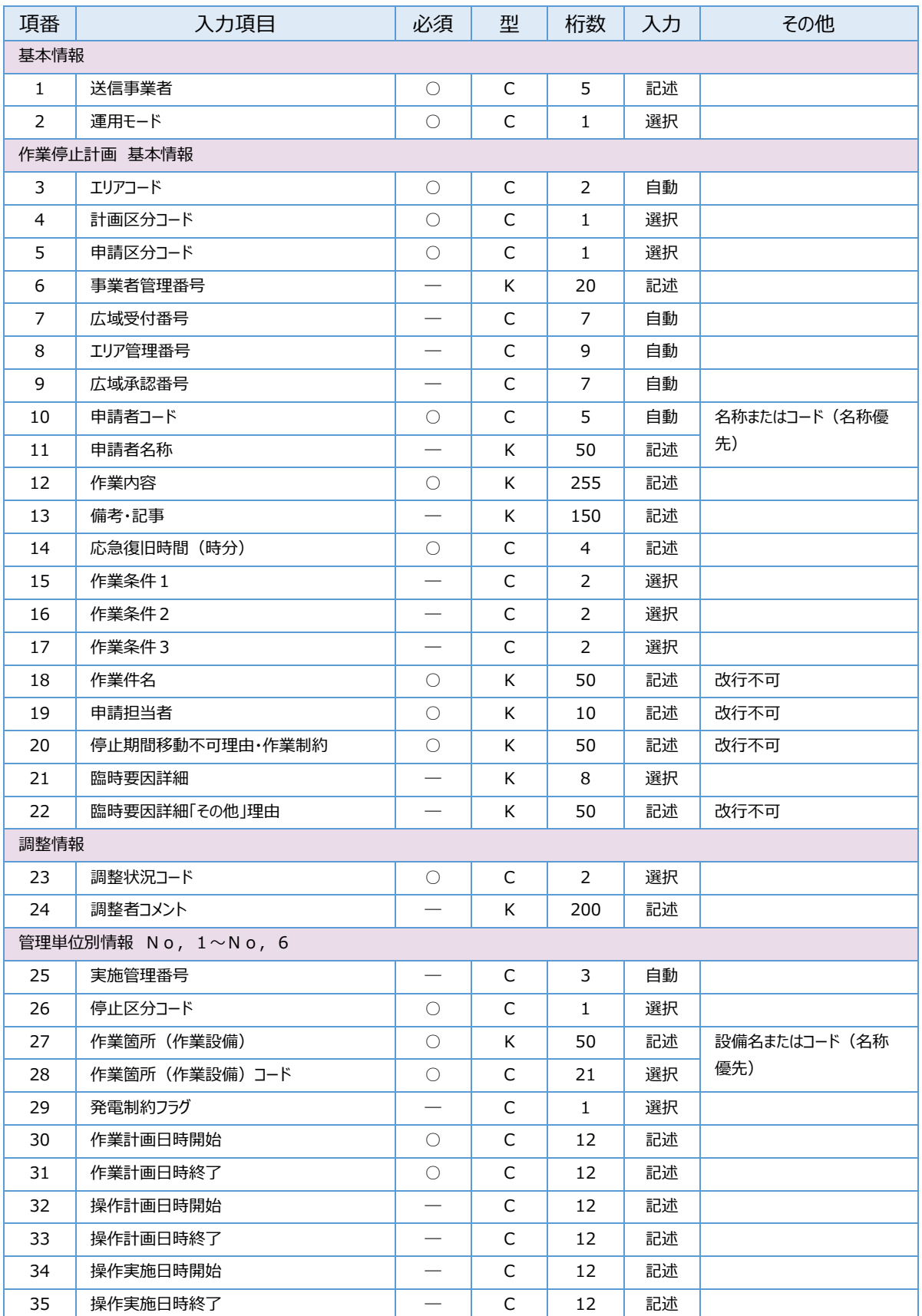

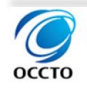

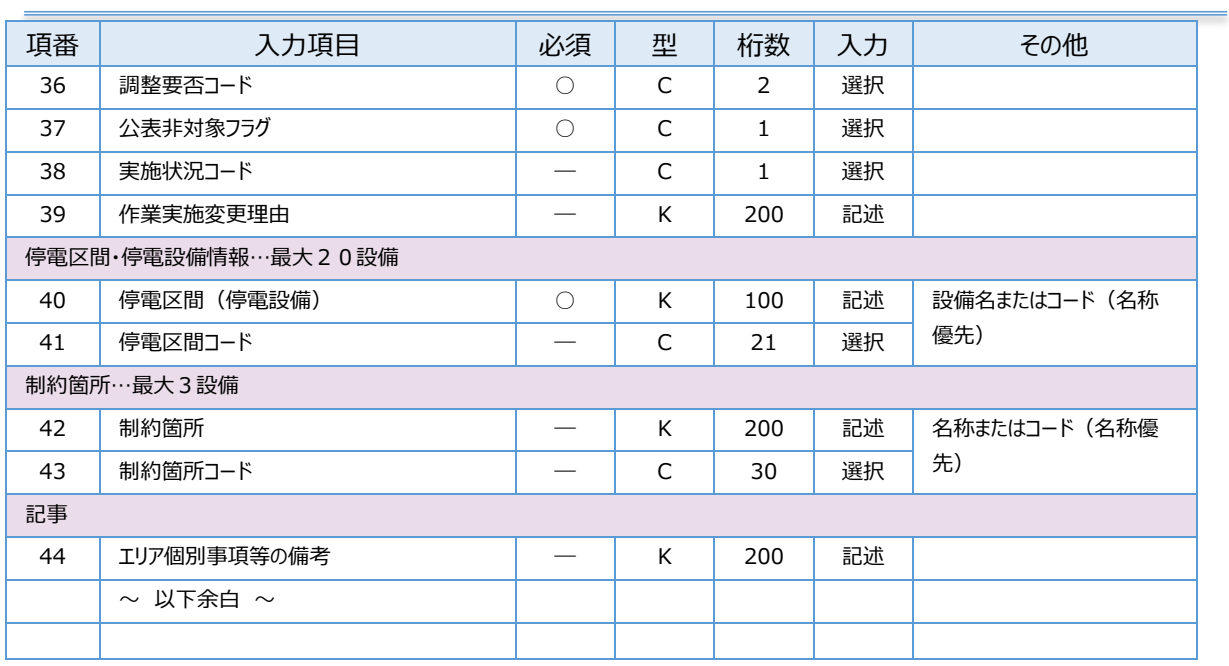

表 49:入力項目およびチェック項目一覧表\_九州電力

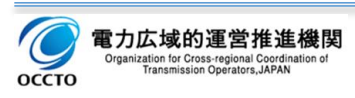

# 1.10.沖縄電力

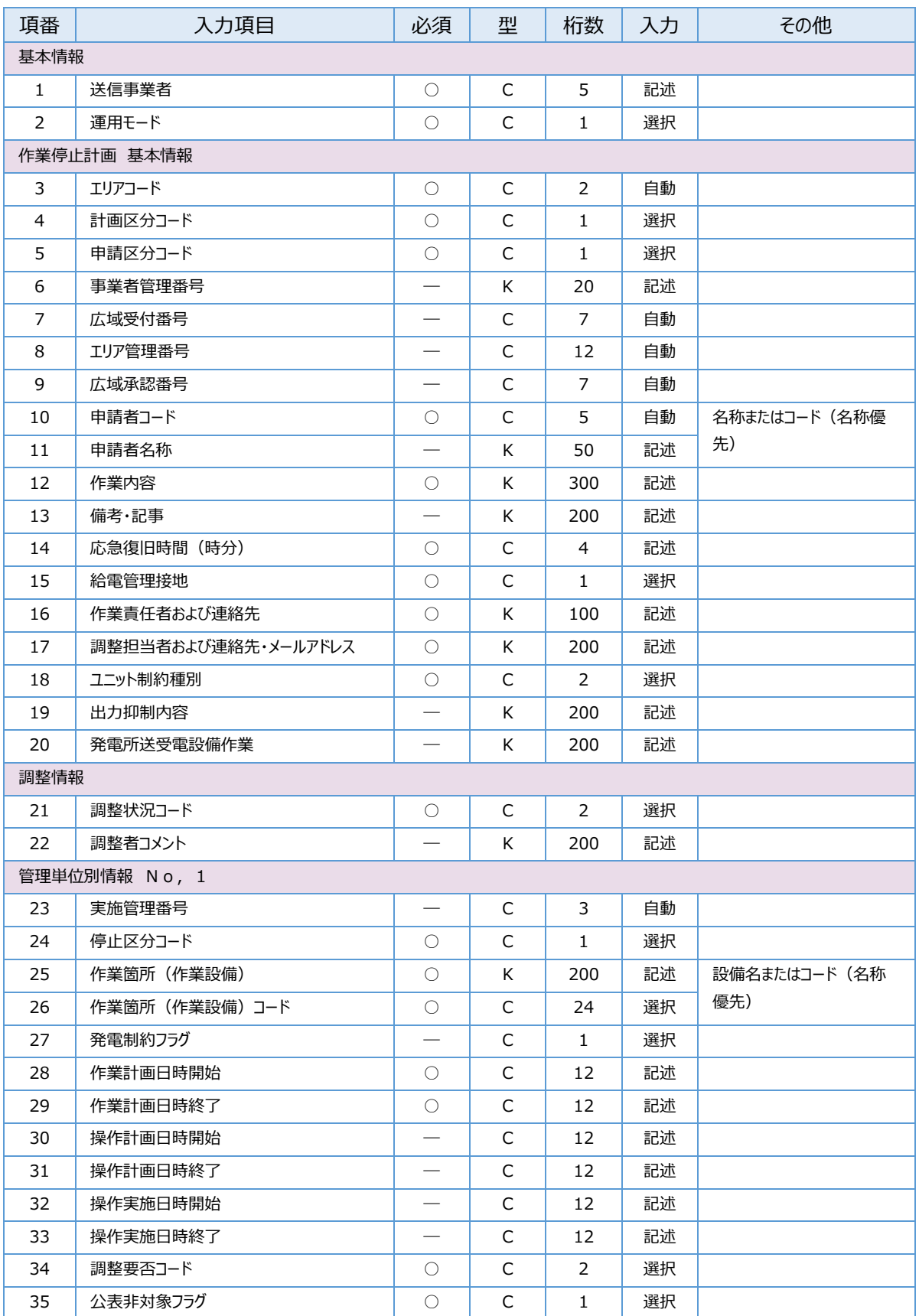

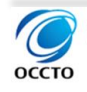

| 項番                 | 入力項目               | 必須 | 型 | 桁数  | 入力 | その他                 |  |  |
|--------------------|--------------------|----|---|-----|----|---------------------|--|--|
| 36                 | 実施状況コード            |    | C | 1   | 選択 |                     |  |  |
| 37                 | 作業実施変更理由           |    | K | 200 | 記述 |                     |  |  |
| 停電区間・停電設備情報…最大10設備 |                    |    |   |     |    |                     |  |  |
| 38                 | 停電区間(停電設備)         | ∩  | K | 200 | 記述 | 設備名またはコード(名称<br>優先) |  |  |
| 39                 | 停電区間コード            |    | C | 24  | 選択 |                     |  |  |
| 制約箇所…最大 3 設備       |                    |    |   |     |    |                     |  |  |
| 40                 | 制約箇所               |    | K | 200 | 記述 | 名称またはコード(名称優<br>先)  |  |  |
| 41                 | 制約箇所コード            |    | C | 24  | 選択 |                     |  |  |
| 記事                 |                    |    |   |     |    |                     |  |  |
| 42                 | エリア個別事項等の備考        |    | K | 200 | 記述 |                     |  |  |
|                    | $\sim$ 以下余白 $\sim$ |    |   |     |    |                     |  |  |
|                    |                    |    |   |     |    |                     |  |  |

表 50:入力項目およびチェック項目一覧表\_沖縄電力

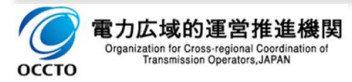